# **UNIVERSIDADE FEDERAL DE JUIZ DE FORA PROGRAMA DE PÓS-GRADUAÇÃO EM EDUCAÇÃO MATEMÁTICA MESTRADO PROFISSIONAL EM EDUCAÇÃO MATEMÁTICA**

**Iasmim Henrique Dias**

**Gamificação no GeoGebra:** contribuições para o ensino de Funções de Segundo Grau

Juiz de Fora 2022

## **Iasmim Henrique Dias**

**Gamificação no GeoGebra:** contribuições para o ensino de Funções de Segundo Grau

Dissertação apresentada ao Programa de Pós-Graduação em Educação Matemática da Universidade Federal de Juiz de Fora como requisito parcial à obtenção do título de Mestre em Educação Matemática. Área de concentração: Educação Matemática.

Orientadora: Dra. Liamara Scortegagna

2

Juiz de Fora 2022

#### lasmim Henrique Dias

#### Gamificação no GeoGebra: contribuições para o ensino de Funções de Segundo Grau

Dissertação apresentada ao Programa de Pós-graduação em Educação Matemática da Universidade Federal de Juiz de Fora como requisito parcial à obtenção do título de Mestra em Educação Matemática. Área de concentração: Educação Matemática

Aprovada em 17 de janeiro de 2023.

### **BANCA EXAMINADORA**

#### Prof<sup>a</sup>. Dr<sup>a</sup>. Liamara Scortegagna - Orientadora

Universidade Federal de Juiz de Fora

#### Prof. Dr. António Domingos

Universidade Nova de Lisboa

#### Prof. Dr. Eduardo Barrére

Universidade Federal de Juiz de Fora

#### Juiz de Fora, 20/01/2023.

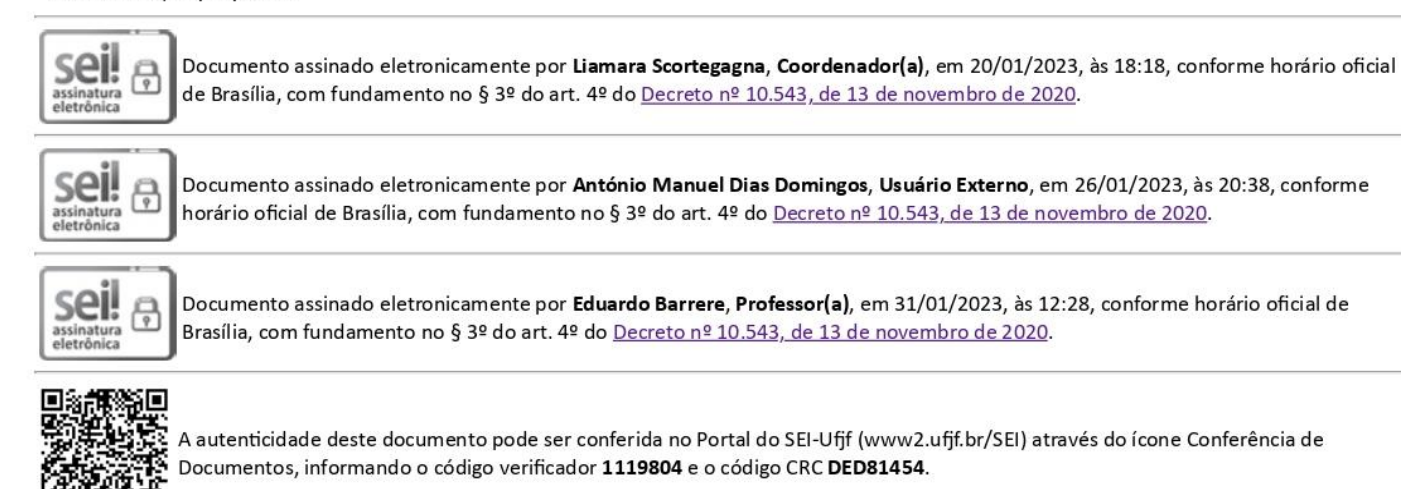

Aos meus amados pais, Leila e Erques, por sempre acreditarem em mim.

Aos meus irmãos, amigos e ao meu namorado Miller, por todo amor, incentivo, apoio e compreensão.

"Ninguém educa ninguém, ninguém educa a si mesmo, os homens se educam entre si, mediatizados pelo mundo." (PAULO FREIRE)

### **RESUMO**

As tecnologias estão presentes no cotidiano das pessoas em diversas situações e não diferente devem estar também no processo educacional. Ferramentas tecnológicas como o software GeoGebra são importantes para compreensão de conteúdos matemáticos, onde normalmente há muitas resistências e/ou dificuldades. Porém, o grande desafio é tornar o software GeoGebra mais atrativo e lúdico para os alunos, buscamos na Gamificação uma aliada para tal ação. Desta forma, o presente trabalho tem por objetivo apresentar uma proposta que identifique e avalie as contribuições da Gamificação aplicada no software GeoGebra para o processo de aprendizagem de Funções do Segundo Grau, a partir da elaboração e aplicação do Recurso Educacional Digital interativo, denominado "GeoGebrando no mundo das funções do Segundo Grau". A pesquisa possuí abordagem qualitativa e fundamenta-se teoricamente em estudiosos como, D"ambrósio (1999), Valente (1999), Kenski (2012), Lins (2012) dentre outros. Em conformidade com a metodologia do *Design Experiment,* o recurso educacional digital foi planejado, desenvolvido e implementado, observando os ciclos de testagens, melhorias e a validação final, para tal aplicou-se o Modelo dos Campos Semânticos (MSC) para a análise da produção de significados dos alunos participantes da pesquisa. Como resultados, observamos que a Gamificação aliada ao GeoGebra proporciona maior dinamicidade e interatividade, conduz o aluno ao centro da atividade, despertando sua proatividade, e ainda foi possível observar que houve maior facilidade na visualização gráfica por parte dos alunos ao fazerem uso do recurso no ensino de Funções do Segundo Grau, maior contato entre os alunos e diversão durante a utilização. Discussões e estratégias foram produzidas pelos participantes no decorrer das atividades. Percepções foram compartilhadas, resultando em diversas apropriações. Por fim, os alunos produziram significados aquém do esperado, correlacionando as atividades com outros conteúdos e disciplinas, facilitando assim a interdisciplinaridade.

Palavras-chave: Tecnologias na Educação. GeoGebra. Educação Matemática. Gamificação. Funções do Segundo Grau. Modelo dos Campos Semânticos.

### **ABSTRACT**

Technologies are present in people's daily lives in different situations and, no different, they should also be in the educational process. Technological tools such as the GeoGebra software are important for understanding mathematical content, where there is usually a lot of resistance and/or difficulties. However, the great challenge is to make the GeoGebra software more attractive and playful for the students, we seek in Gamification an ally for such action. In this way, the present work aims to present a proposal that identifies and evaluates the contributions of Gamification applied in the GeoGebra software for the learning process of Second Degree Functions, from the elaboration and application of the interactive Digital Educational Resource, called "GeoGebrando in the world of functions of the Second Degree". The research has a qualitative approach and is theoretically based on scholars such as D'ambrosio (1999), Valente (1999), Kenski (2012), Lins (2012) among others. In accordance with the Design Experiment methodology, the digital educational resource was planned, developed and implemented, observing the cycles of testing, improvements and final validation, for which the Semantic Fields Model (MSC) was applied for the analysis of production of meanings of the students participating in the research. As a result, we observed that Gamification allied to GeoGebra provides greater dynamism and interactivity, leads the student to the center of the activity, awakening their proactivity, and it was even possible to observe that there was greater ease in the graphic visualization by the students when making use of the resource in the teaching Second Degree Functions, greater contact between students and fun during use. Discussions and strategies were produced by the participants during the activities. Perceptions were shared, resulting in several appropriations. Finally, the students produced meanings below expectations, correlating activities with other contents and disciplines, thus facilitating interdisciplinarity.

Keywords: Technologies in Education. GeoGebra. Mathematics Education. Gamification. Functions of the Second Degree. Model of Semantic Fields.

## **LISTA DE FIGURAS**

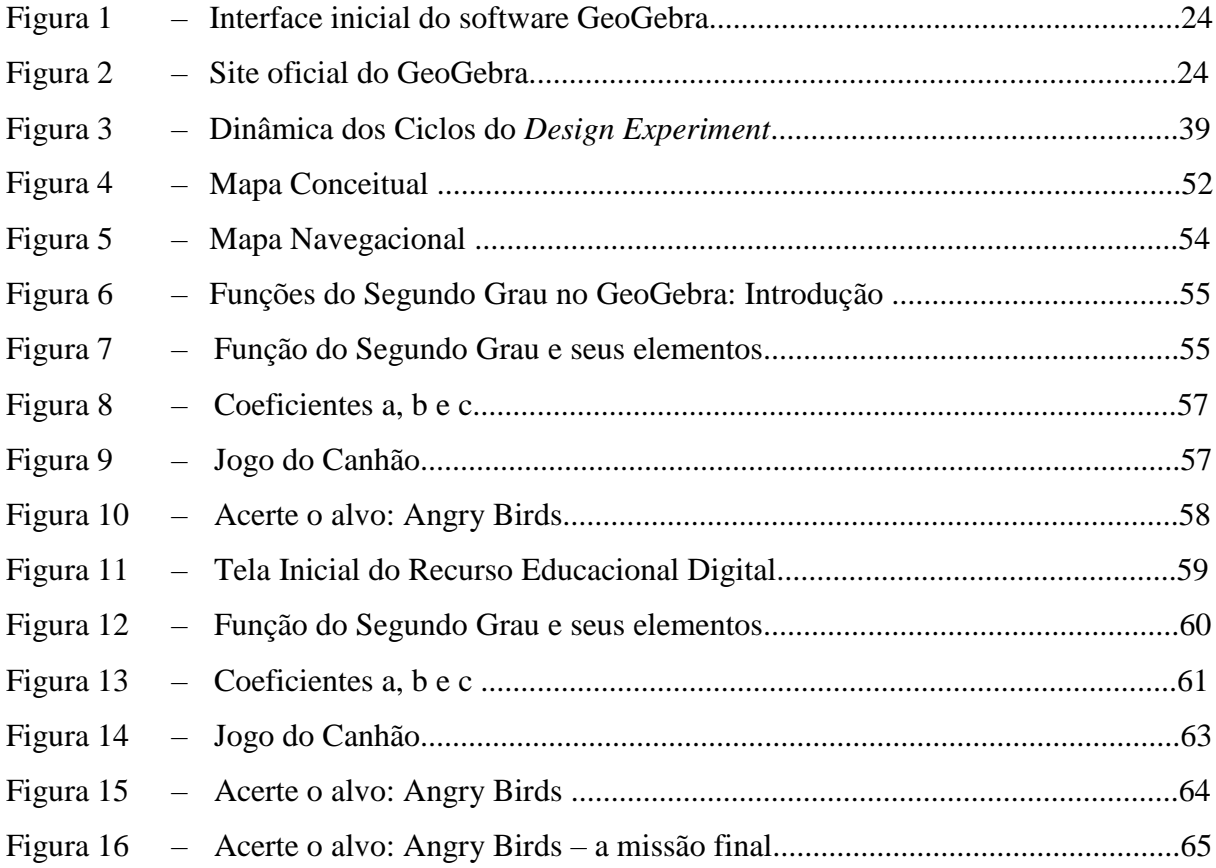

## **LISTA DE QUADROS**

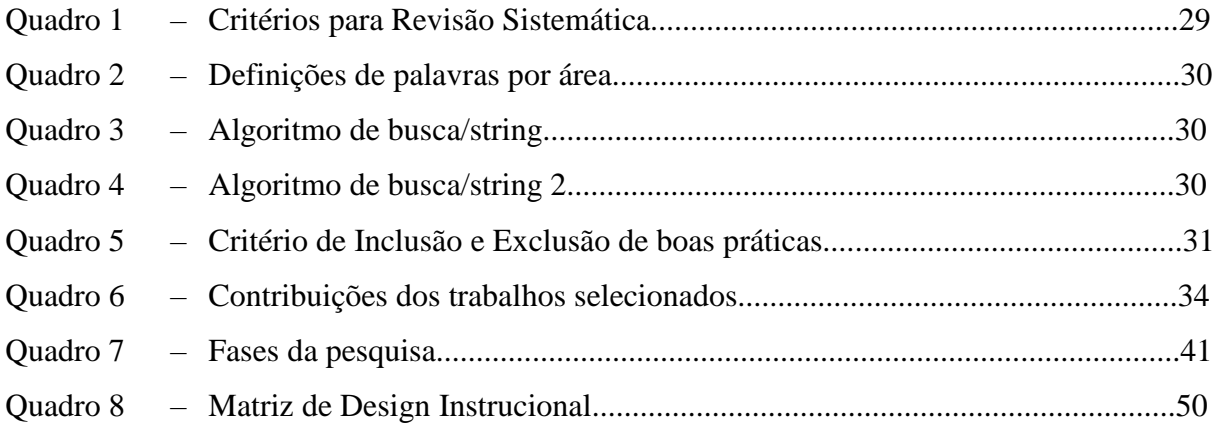

## **LISTA DE TABELAS**

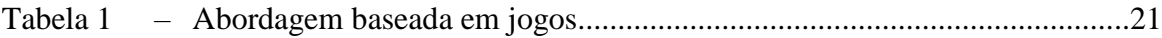

## **LISTA DE ABREVIATURAS E SIGLAS**

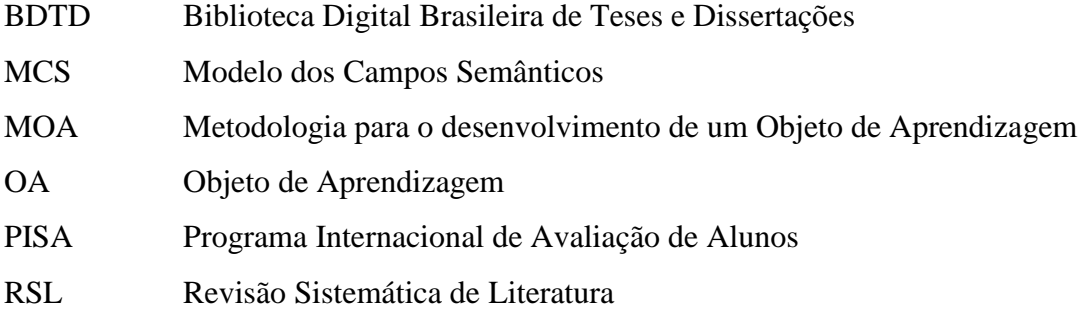

# SUMÁRIO

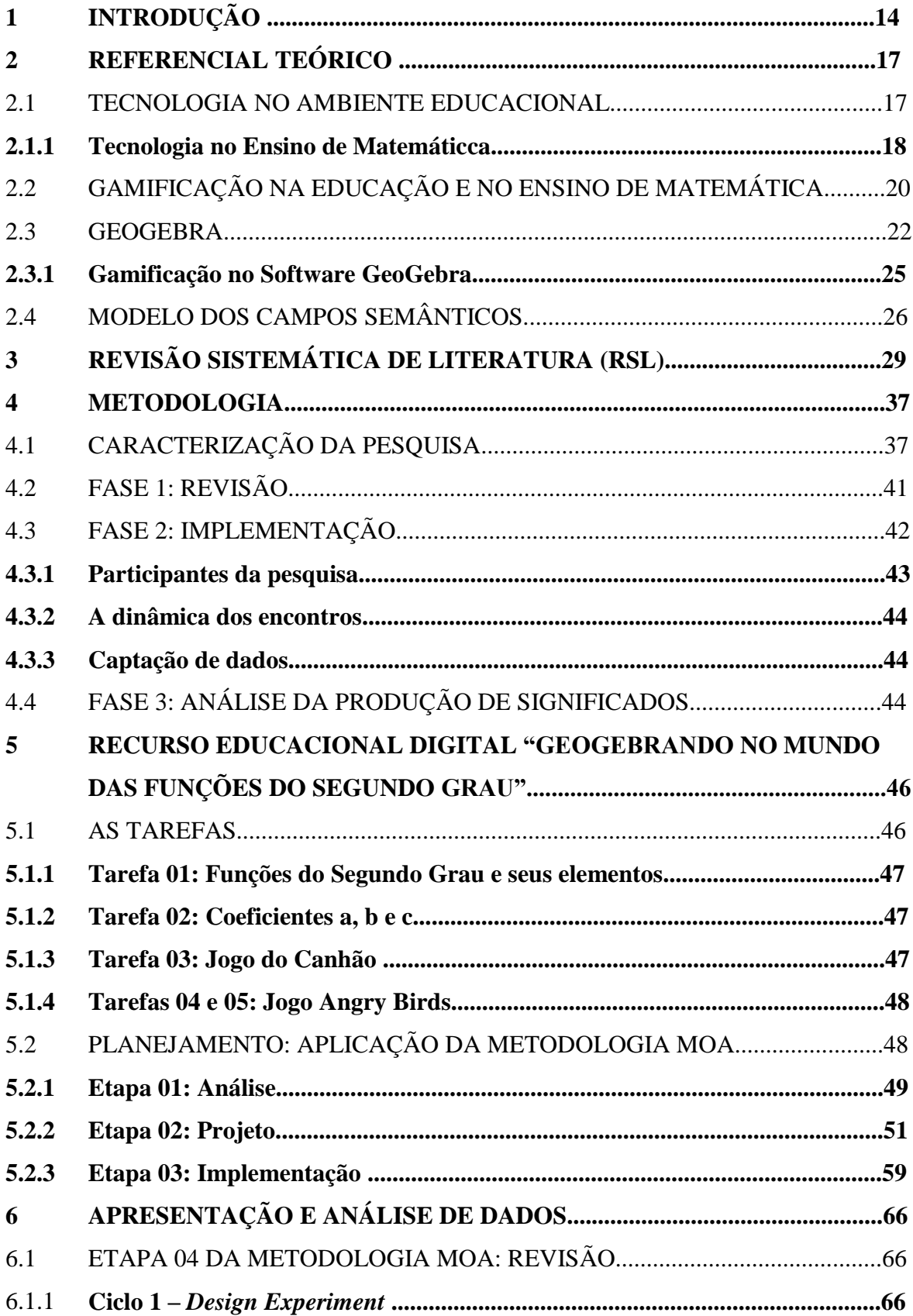

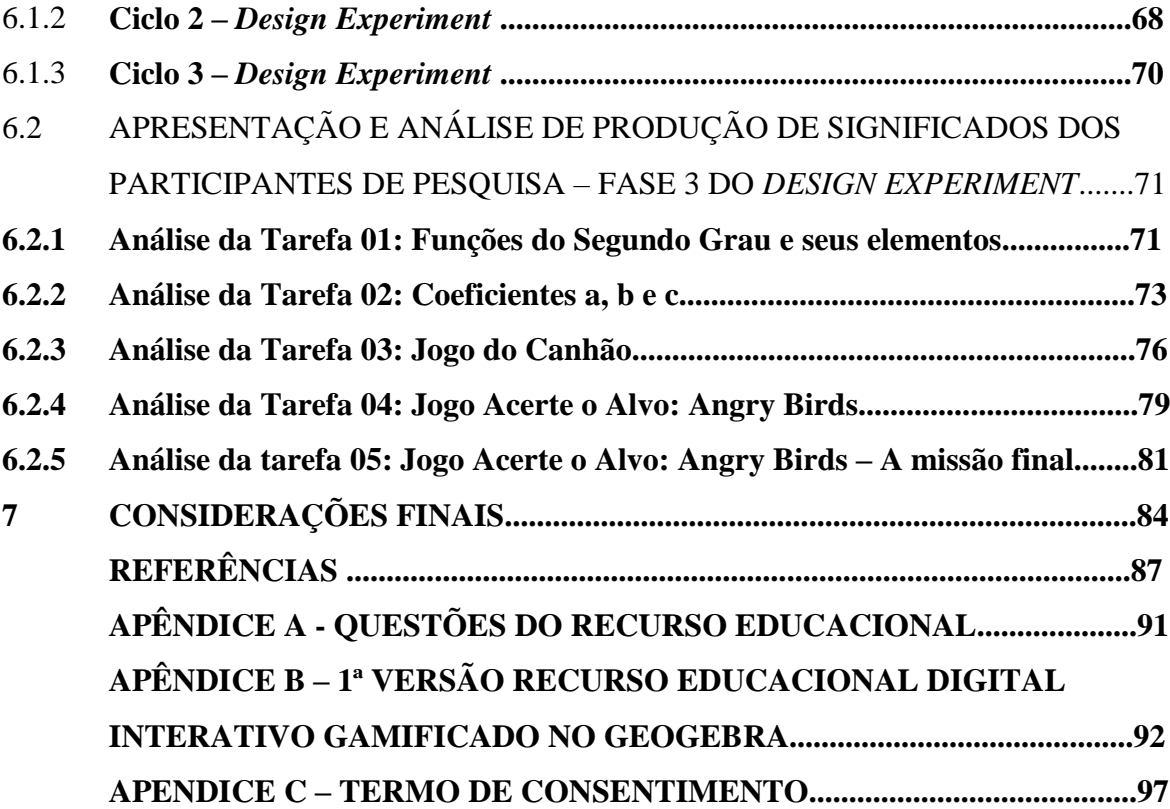

## **1 INTRODUÇÃO**

A Matemática é uma matéria a qual o estudo de cada tópico trabalhado está diretamente ligado a um conhecimento abordado anteriormente, sendo assim cumulativa (NOGUEIRA; PAVANELLO; OLIVEIRA, 2016). Dessa forma, é necessário que os alunos entendam de forma clara e completa cada conteúdo para assim compreender o seguinte e então progredir no processo de construção do seu aprendizado.

É sabido, porém, que cada aluno tem seu próprio ritmo no momento da aprendizagem e que por vezes alguns não conseguem acompanhar o conteúdo e, com isso ocorre um acúmulo de atividades levando o aluno a perder o interesse pelas aulas de Matemática (OTAVIANO; ALENCAR; FUKUDA, 2012).

Como consequência, há um grande número de alunos com um rendimento abaixo do esperado, conforme pode ser observado nos resultados do Programa Internacional de Avaliação de Alunos (PISA), que constatou em seu relatório e estudos que cerca de 89% dos estudantes terminam o Ensino Médio sem aprender o desejado em Matemática. O relatório foi elaborado tendo por base dados da Prova Brasil e do Sistema de Avaliação da Educação Básica – SAEB (MEC, 2018).

Dentre as muitas tentativas e alternativas para transformar ou fomentar o ensino de Matemática a fim de torná-lo mais atrativo para o aluno, estão as tecnologias, bem como os games ou jogos digitais, que estão presentes na vida das crianças desde os primeiros anos de vida.

De jogos simples até mais complexos, as crianças utilizam seu lado *gamer* e o fazem com muito entusiasmo e proatividade. Numa sala de aula, a utilização de jogos como artefatos lúdicos para auxiliar no processo de aprendizagem não é algo novo. Jogos da memória, quebra-cabeça, tangran, sudoku, já eram utilizados mesmo antes da era digital para auxílio neurológico, físico e intelectual, com o objetivo de auxiliar os alunos a gravarem fórmulas, interagir , notar as possibilidades e assim serem levados a despertar seu lado crítico-reflexivo.

Atualmente o professor conta com jogos digitais, tais como os que estão disponíveis no site "Só Matemática"<sup>1</sup>, que possui uma série de atividades, as quais podem ser aplicadas em sala de aula. O "Jogo das Contas"<sup>2</sup> é um exemplo, nele é

1

Disponível em: <https://www.somatematica.com.br/>

 $2$  Disponível em: <http://grupovirtuous.com.br/matkids/game.php>

possível realizar as operações básicas como adição, subtração, multiplicação e divisão, todas em forma de desafios progressivos. O site "Virtuous<sup>3</sup> Tecnologia Educacional" também é um exemplo de possibilidades de jogos no ensino da Matemática e conta com opções como videoaulas, materiais para concurso, entre outros.

Assim como os jogos passaram a ser digitais e disponíveis na internet acompanhando a evolução das tecnologias, nota- se que as escolas similarmente buscam nos recursos tecnológicos ferramentas para criar um ambiente dinâmico e interativo para os alunos e professores.

Já está comprovado que a inserção das tecnologias no ambiente da sala de aula auxilia o processo de ensino e de aprendizagem de matemática e, recursos digitais como o software GeoGebra, constitui-se num clássico exemplo que apresenta resultados e contribuições positivas, conforme afirma a autora Kenski (2012).

Apesar de suas inúmeras contribuições no campo da Matemática, o software GeoGebra possui uma interface não muito atrativa para a maioria dos alunos e não agradável quanto a sua usabilidade, conforme estudo realizado por Duarte (2018). No caso de softwares, a usabilidade está ligada à interface do sistema, e diz respeito principalmente à sua aparência. "Um software bem concebido em termos de funcionalidade, mas que não tenha boa usabilidade ou uma usabilidade não muito agradável será rejeitado pelos usuarios" (BABO, 1996 p.2).

No caso do Software GeoGebra, o aluno ao se deparar com a primeira tela, encontra muitas fórmulas e símbolos matemáticos, o que é de se esperar de um software para o ensino de Matemática, porém a forma como são apresentados não estimulam e/ou atraem todos os alunos e, para os que já possuem certa aversão à disciplina ou com continuidades não muito claras em relação às sequências matemáticas, torna-se mais um motivo para o fracasso na aprendizagem ou ainda, em alguns casos, a desistência. Neste ponto vale ressaltar que a pesquisa em questão envolve alunos na fase da adolescência.

Assim, uma alternativa para tornar o software GeoGebra mais atrativo é a conjunção de elementos dos jogos digitais, denominado de Gamificação, que segundo Kapp (2012, p.20) " éo uso das mecânicas baseadas em jogos, da sua estética e lógica para engajar as pessoas, motivar ações, promover a aprendizagem e resolver problemas". As principais contribuições da Gamificação na educação, consistem na colaboração para uma participação ativa do aluno no processo de aprendizagem,

<u>.</u>

 $3$  Disponível em: <https://www.virtuous.com.br/>

estímulo à criatividade, a autonomia e tornando-o protagonista do seu processo educacional, além de gerar motivação e entusiasmo no processo de aprendizagem.

Desta forma, o presente trabalho tem como objetivo apresentar uma proposta que identifique e avalie as contribuições da Gamificação aplicada no software GeoGebra para o processo de aprendizagem de Funções do Segundo Grau, a partir da elaboração de um Recurso Educacional Digital interativo gamificado no software GeoGebra e, que será validado a partir da aplicação com um grupo de alunos do 1° ano do Ensino Médio que revelarão se de fato os alunos compreendem a dinâmica proposta (Ciclo 3 – *Design Experiment*).

Como propósitos específicos, a pesquisa busca: identificar e analisar como a gamificação contribui para o processo de aprendizagem da Matemática; analisar como o software GeoGebra auxilia os alunos na aprendizagem de Funções do Segundo Grau; desenvolver e implementar um recurso educacional digital aliando a Gamificação ao Software GeoGebra para o ensino de Funções do Segundo Grau e; analisar e avaliar a produção de significados dos alunos, utilizando o Modelo dos Campos Semânticos a partir da aplicação do Recurso Educacional Digital interativo gamificado no ensino de Funções do Segundo Grau.

A pesquisa possui uma abordagem qualitativa e será orientada pela metodologia do *Design Experiment*, a qual apresenta um processo de construção detalhado por meio de etapas em sua aplicação, com intuito de promover melhorias no processo. A fim de verificar a produção de significados dos alunos, será utilizado o Modelo dos Campos Semânticos, fazendo uma leitura da produção de significados dos envolvidos na pesquisa.

Além dos pontos observados na Introdução, esta pesquisa apresenta em sua sequência, o capítulo 2, que contém a Revisão Teórica, e objetiva alicerçar as discussões e reflexões que se apresentaram durante a investigação, logo após, no capítulo 3, encontra-se a Revisão Sistemática de Literatura, com a finalidade de demonstrar o atual cenário de publicações sobre a temática a investigar. O capítulo 4 detalha a metodologia proposta para o desenvolvimento da pesquisa, o capítulo 5 descreve o Recurso Educacional Digital, seu planejamento e detalhamento a partir da aplicação da Metodologia MOA, específica para o desenvolvimento de um Objeto de Aprendizagem (OA), o capítulo 6 "Apresentação e Análise dos Resultados" descreve o processo de aplicação e experimentação do Recurso Educacional Digital "GeoGebrando no Mundo das Funções do Segundo Grau" e a análise da produção de significados dos

alunos, com base no Modelo dos Campos Semânticos (MCS). Após apresenta-se o capítulo com a conclusão da pesquisa.

## **2 REFERENCIAL TEÓRICO**

Este capítulo tem como principal objetivo apresentar o referencial teórico, sobre o qual sustentou-se às discussões e reflexões que surgirão durante a investigação, bem como o direcionamento para a análise dos resultados. Para compor essa seção, autores como, Kenski (2012), Valente (2011), Bastos et al. (2015), Rezende et al. (2016) contribuirão para a temática Tecnologia na Educação, Perius (2012), D"ambrósio (1999), Valente (1999) e Silva (2000) para a temática Tecnologia no Ensino de Matemática, Deterding et al. (2011), Zichermann (2011), Kapp (2012), Fardo (2013), Barata et al (2013), Vianna et al. (2013), Nousiainen et al. (2015), Sainz (2015), Almeida (2016) e Esquivel (2017) do tema Gamificação e Cataneo (2011), Basniak e Estevam (2014) para tratar do software GeoGebra.

### 2.1 TECNOLOGIAS NO AMBIENTE EDUCACIONAL

As tecnologias em geral vêm avançando e ganhando mais espaço a cada dia, proporcionando informações, descobertas e diversão para os alunos. Neste sentido, Kenski (2012, p. 19) nos diz que "as tecnologias invadem as nossas vidas, ampliam a nossa memória, garantem novas possibilidades de bem-estar". Sendo assim, as tecnologias estão presentes em todos os ambientes e não diferente devem estar presente também na educação.

Apesar dos ganhos com a utilização das tecnologias em sala de aula, como maior atratividade, interatividade e interesse por parte dos alunos, é preciso compreender que trabalhar com essas ferramentas em sala de aula exige cuidados, planejamento e responsabilidade, pois há o risco de distração por parte dos alunos e, por conseguinte, mudança do sentido de seu uso (REZENDE et al., 2016).

Os alunos atuais, conhecidos como natos digitais, estão imersos em aparatos tecnológicos, fazem uso constante destes e as escolas a cada dia buscam recursos que os atendam a contento. É importante para os professores disponham de ferramentas de suporte e apoio às aulas, para que venham a se apropriar delas e utilizá-las em prol do aluno e seu conhecimento. Bastos et al. (2015, p.12) afirma que "o acesso às tecnologias digitais está cada vez mais intenso na sociedade. Assim, a utilização dessas tecnologias em sala de aula deveria ser tão natural quanto sua utilização em situações do cotidiano".

Na perspectiva de Valente (1999), um dos elementos primordiais para abordar as Tecnologias na Educação é tratar dos computadores, suas contribuições e dinâmicas na construção do conhecimento. A partir desta ferramenta, transmitir informações para o estudante e criar condições para a construção do seu conhecimento. Verifica-se tal fato quando o computador auxilia o estudante na resolução de problemas, utilizando-seda linguagem de programação, conjecturando resultados e buscando novas estratégias de ensino (VALENTE, 1999).

É cada vez maior o número de softwares educacionais disponíveis, assim como há o aumento de suas funcionalidades e atualizações. Nesse sentido, é possível que os softwares motivem a relação entre o sujeito e o objeto, possibilitando uma postura mais ativa dos estudantes.

Com os avanços tecnológicos, manter os alunos concentrados, atentos e interessados tornou-se, cada dia mais, uma tarefa desafiadora. A aprendizagem efetiva ocorre somente quando o aluno interage com o meio que o cerca e vê ligação entre seu cotidiano e os conteúdos escolares. Valente (2011, p.14) diz que "a questão da aprendizagem efetiva, relevante e condizente com a atual configuração social, se resume na composição de duas concepções: a informação que deve ser acessada e o conhecimento construído pelo aprendiz".

As tecnologias possuem o "dom" de despertar o interesse e, em alguns casos, melhorar o aprendizado e a concentração dos alunos (PERIUS, 2012). No campo da Matemática é vista como instrumento de apoio facilitador e desta forma, deve-se aproveitar dos benefícios advindos dos aparatos tecnológicos em sala de aula.

Diante das possibilidades que as tecnologias podem gerar no ambiente educacional como, promoção da motivação e interesse do aluno no conteúdo, dinamicidade, interatividade e raciocínio lógico, os professores necessitam acompanhar a evolução tecnológica.

### 2.1.1 **Tecnologia no Ensino de Matemática**

A inserção de tecnologias no ambiente educacional é tema cada vez mais discutido e estudado. No campo da Matemática, são instrumentos indissociáveis do ensino. D"Ambrósio (1999) vê a tecnologia como o ponto comum entre os saberes científicos e técnicos e afirma que não se deve dissociar o conhecimento matemático das tecnologias.

De acordo com Valente (1999), apesar de ser uma fala de mais de duas décadas, se apresenta muito atual diante da atual realidade do ensino de matemática. Para o autor, "ensinar Matemática dentro das nossas escolas hoje, é promover o desenvolvimento disciplinado do raciocínio lógico dedutivo, ou seja, o ensino tradicional de Matemática está ultrapassado e fora de uso" (p.34-35). Frente a essa afirmação verifica-se a necessidade de uso de metodologias e recursos diversos que promovam um ensino inovador. Neste cenário, podemos contar com as TIC.

Dessa forma, é preciso encarar as inovações tecnológicas como ferramentas capazes de contribuir no espaço escolar. Mudanças devem ser vistas como aspectos de agregação e introduzidas no âmbito escolar, visando promover a verdadeira educação para uma sociedade mais humana e igualitária (VALENTE, 1999).

Sobre as tecnologias no ensino de Matemática, Kenski (2012, p. 40) relata que:

Neste novo momento social, o elemento comum aos diversos aspectos de funcionamento das sociedades emergentes é o tecnológico. Um "tecnológico" muito diferente, baseado numa nova cultura, a digital. A ciência, hoje, na forma de tecnologias, altera o cotidiano das pessoas e coloca-se em todos os espaços. Dessa forma, transforma o ritmo da produção histórica da existência humana. No momento em que o ser humano se "apropria" de uma (parte da) "técnica", ela já foi substituída por outra mais avançada, e assim sucessivamente.

A utilização de tecnologias nas aulas de Matemática possui grande potencial para promover mudanças na dinâmica do ensino em sala de aula, na forma de ensinar e aprender os conteúdos. Portanto, se faz urgente o uso das tecnologias durante o processo de ensino da Matemática, com vistas a enriquecer a aprendizagem e obter novos conhecimentos e/ou habilidades.

Silva (2000) enfatiza em seus estudos, a necessidade de que os professores façam a inclusão em suas aulas de Matemática, de instrumentos e recursos de Tecnologias da Informação e Comunicação. Pontua ainda, que:

> É preciso apenas que os professores se apropriem dessa linguagem e explorem com seus alunos as várias possibilidades deste novo ambiente de aprendizagem. O professor não pode ficar fora desse contexto, deste mundo virtual que seus alunos dominam. Mas cabe a ele direcionar suas aulas, aproveitando o que a internet pode oferecer de melhor (SILVA, 2000, p. 23).

O uso das TIC em sala de aula deve ser visto pelos professores como forma de aproximar a realidade vivenciada por grande parte dos alunos atualmente, de modo a utilizar-se desta aproximação para efetivar o ensino de Matemática.

Nesse sentido, em um mundo globalizado, onde as inovações tecnológicas são constantes, a inserção destas nas aulas de Matemática vão de encontro aos conceitos formulados por Kenski (2012), que relata o fato de as várias tecnologias disponíveis gerarem "possibilidades interessantes para ensinar Matemática nas escolas, o que acarreta em professores e alunos, vivenciarem e incorporarem formas novas de ensinar e aprender, mediadas por tecnologias inovadoras"(p.27).

Diversos recursos e softwares são usados para auxiliar o processo de ensino e aprendizagem de Matemática. Podemos citar, por exemplo: DR GEO que é um software de construção com régua e compasso eletrônicos; Geometria Descritiva, que trabalha com sistemas em 3D de projeção; Geogebra, software de construção e exploração de Geometria por meio de formas geométricas e trigonometria. Esse último, enfatizado nesta pesquisa, é possível desenvolver aulas mais interessantes, explorando vários conceitos matemáticos.

## 2.2 GAMIFICAÇÃO NA EDUCAÇÃO E NO ENSINO DA MATEMÁTICA

Segundo Zichermann (2011, p.16), a Gamificação é o "processo de utilizar o pensamento e as mecânicas dos games para envolver usuários e resolver problemas". Esse recurso é explorado em diversos ambientes, dos setores empresariais aos educacionais.

Vale salientar ainda, que Gamificação e jogos são termos diferentes. Sobre o assunto, Deterding et al (2011, p.35) afirmam que "os jogos digitais e a Gamificação são coisas distintas, visto que a Gamificação utiliza alguns mecanismos dos /jogos digitais, sem ter necessariamente um jogo envolvido".

Na área educacional, o termo Gamificação serve para resolver problemas diversos, visando motivar e engajar os alunos durante o processos de ensino e aprendizagem (KAPP, 2012).

Para Kapp (2012), o termo *gamification* se destacou em 2008 devido a indústria de mídia digital, mas ganhou amplo conhecimento somente em 2010.

A prática de Gamificação é emergente, pois a popularidade dos *games* vem de longas datas e da capacidade de engajamento e motivação na resolução de problemas. Fardo (2013) explica que diversas áreas da educação fazem uso da Gamificação, dentre elas o campo da Matemática.

A Gamificação aplicada à área educacional serve como uma ferramenta, conforme descreve Sainz (2015, p. 13) "ela é capaz de religar o discente à vontade de aprender, principalmente quando utilizada de modo a interagir com a Matemática, conectando a disciplina com algo divertido".

A Gamificação em sala de aula, ao contrário das aulas tradicionais, coloca o aluno em posição ativa, prezando a participação e interação do aluno, além de permitir a assimilação da teoria e prática dos conteúdos. Esquivel (2017) investiga os benefícios de se aliar Gamificação à Matemática, concluindo possibilidades e resultados relevantes no processo que envolve a aprendizagem.

No campo da Matemática, a Gamificação permite o aumento do foco e da concentração, despertando o interesse e possibilitando a medição do conhecimento, pois tanto aluno quanto professor conseguem ter um feedback instantâneo do aprendizado que cercam os conteúdos ensinados.

Almeida (2016) e Barata et al. (2013) focam os estudos nos impactos positivos de se fazer uso da Gamificação no ambiente educacional, a saber: o aumento nos níveis de interação e cooperação dos alunos, elevado envolvimento nas atividades, notas mais altas, maiores taxas de aprovação, entre outros ganhos.

Na área de Ensino de Matemática, a Gamificação vem apresentando resultados satisfatórios, conforme pesquisa de Esquivel (2017). Em relação à sua aplicação, Esquivel (2017, p. 61) assinala que " éaltamente enriquecedor para a aula, ao promover a participação ativa dos alunos, valorizar seus conhecimentos prévios e ressignificar o erro [...], consequentemente medo que muitos nutrem em relação à Matemática".

Porém é preciso analisar a função da Gamificação perante o conteúdo em questão, para que não se perca sua essencialidade e promova um melhor engajamento do aluno no processo de aprendizagem. Além disso, é importante diferenciar a utilização de jogos da Gamificação, para que os conceitos não se confundam.

Nousiainen et al. (2015) apontam em seu estudo, quatro abordagens pedagógicas que se baseiam em jogos. As abordagens são: utilização de jogos educacionais, utilização de jogos de entretenimento, aprendizagem fazendo jogos e aprendizagem fazendo uso de elementos de jogos em outros contextos que não sejam de jogos, conforme Tabela 1 abaixo.

Tabela 1 - Abordagens baseadas em jogos

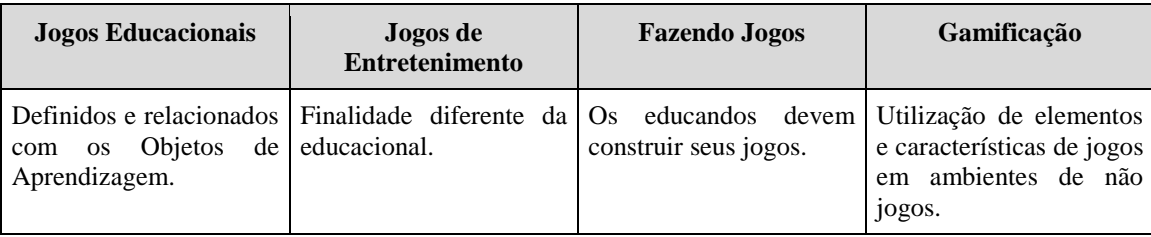

Fonte: Nousiainen et al. (2015)

Para Nousiainen et al. (2015), as quatro abordagens pedagógicas baseiam-se em jogos e podem ser utilizadas pelo professor como estratégias significativas do processo de ensino e aprendizagem.

Nas duas primeiras abordagens, os professores podem utilizar jogos educacionais e jogos de entretenimento já existentes e que venham a complementar os conteúdos curriculares ensinados. Na terceira abordagem, o aluno é levado a construir seus jogos, melhorando a compreensão e aumentando a criatividade e o aprendizado de novas vertentes e conceitos. Por fim, a quarta abordagem diz respeito a utilização da Gamificação, que abrange a utilização de mecanismos e técnicas de jogos para a resolução de problemas, visando a motivação e o engajamento de um público determinado, não significando de forma necessária a participação em um jogo, mas a utilização de elementos comuns destes e mais eficientes, tais como: mecânicas, dinâmicas e estética para reproduzir os mesmos benefícios alcançados pelos jogos (VIANNA et al. 2013).

Com a Gamificação é possível promover aprendizagem a partir da utilização dos conceitos de jogos, pois os alunos demonstram maior interesse por atividades lúdicas e provavelmente demonstrarão maior interesse por atividades escolares que abordem as dinâmicas de jogos. Além disso, a partir desta metodologia, a interação do sujeito com o objeto da aprendizagem será maior, pois os discentes se sentem desafiados a vencer e, por conseguinte, se tornam exitosos na tarefa de aprender.

Porém, há de se ficar atento quanto ao intuito da atividade a fim de se evitar a dispersão em sala de aula e, por conseguinte, acabar por não se atingir p objetivo proposto.

Tal situação faz da gamificação uma proposta metodológica vista por muitos docentes como negativa, pois para os não muito adeptos da inserção do novo em sala de aula pode vir a ser uma problemática o controle dos alunos em sala no momento da utilização dos recursos gamificados.

### 2.3 GEOGEBRA

Dentre as possibilidades variadas de softwares educacionais no campo da Matemática, destaca-se o GeoGebra, que ao ver de Basniak e Estevam (2014, p. 13) é visto como "um software de Matemática dinâmica, gratuito e multiplataforma, que combina Geometria, Álgebra, tabelas, gráficos, estatística e cálculo em um único GUI (do inglês, Graphical User Interface, ou do português Interface Gráfica do Utilizador)".

Na visão de Cataneo:

GeoGebra é um software gratuito, que permite trabalhar a Geometria de maneira dinâmica, com a abordagem de vários conteúdos matemáticos, oferecendo a possibilidade de fazer o seu uso em vários níveis de ensino, pois combina Geometria, Álgebra, tabela, gráficos, estatística e cálculo em um único sistema, permitindo realizar construções tanto com pontos, vetores, segmentos, retas, secções cônicas, como com funções que podem modificarse dinamicamente depois (CATANEO, 2011, p. 33).

O GeoGebra foi criado em 2001 por Markus Hohenwarter, com características de software livre e disponível gratuitamente na internet (BASNIAK; ESTEVAM, 2014).

Para Cataneo (2011, p. 33-34) O GeoGebra "foi idealizado e desenvolvido por Markus Hohenwarter para ser utilizado em ambiente de sala de aula, mais propriamente para educação matemática nas escolas".

O software GeoGebra possui diversos componentes educativos e facilitadores para o processo de aprendizagem de Matemática, como fórmulas, manipulações de objetos interativos, gráficos dinâmicos, entre outros, se tornando vantajoso para o ensino de Matemática. Os componentes visuais são ponto chave para aprendizagem, visto que as representações gráficas possibilitam novas formas de conhecimento e facilitam a assimilação de conteúdos de forma prática.

O software GeoGebra pode ser utilizado de forma on-line. Além disso, possui ferramentas diversas que auxiliam nas construções gráficas e no aprendizado matemático, tais como: janela de informações algébricas, onde se apresentam demonstrações geométricas e algébricas e cálculos diversos.

O GeoGebra é um, voltado para estudos matemáticos. Nele encontramos objetos de estudos da área de Geometria e Álgebra, além de estruturas para construções e tratamento de tabelas, gráficos, estatísticas e cálculos diversos. Na Figura 1 é possível verificar algumas interfaces de referência, tais como: Menu Principal com opções de

arquivo, editar, exibir, opções, ajuda e etc.; Menu de Ferramentas com os ícones de edição; Folha de Cálculo, onde é possível inserir números e outros objetos matemáticos; Janela de Álgebra, onde os objetos matemáticos são organizados em objetos livres e objetos dependentes; Janela de Visualização Gráfica para a montagem dos gráficos e estruturas e Caixa de Entrada, local destinado à digitação dos comandos que definem os objetos.

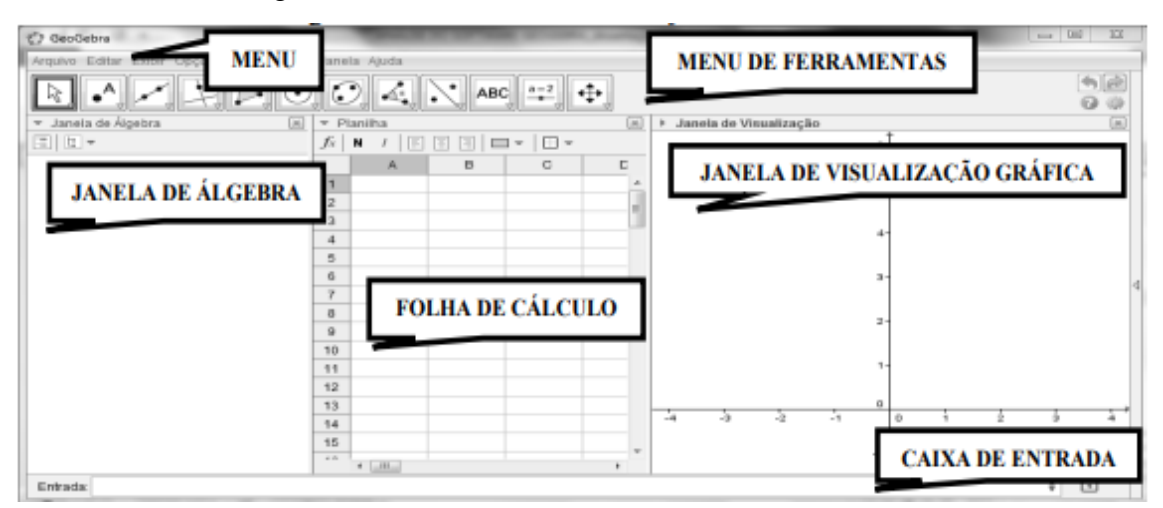

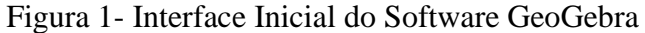

Fonte: Software GeoGebra (2022)

A janela gráfica do software permite visualização e conexão entre fórmulas algébricas e suas representações geométricas, concomitantemente. Para aprender a utilizar os comandos básicos, o próprio software GoeGebra dispõe ao usuário um tutorial que pode ser acessado na opção "Ajuda".

O software GeoGebra, em Português, pode ser acessado pelo site <https://www.geogebra.org/> (Figura 2) e suas construções estão disponíveis via internet, sendo compatíveis com os sistemas operacionais Microsoft Windows, GNU/Linux e Macintosh (BORBA, SILVA E GADANIDIS, 2014).

Figura 2 - Site oficial do GeoGebra

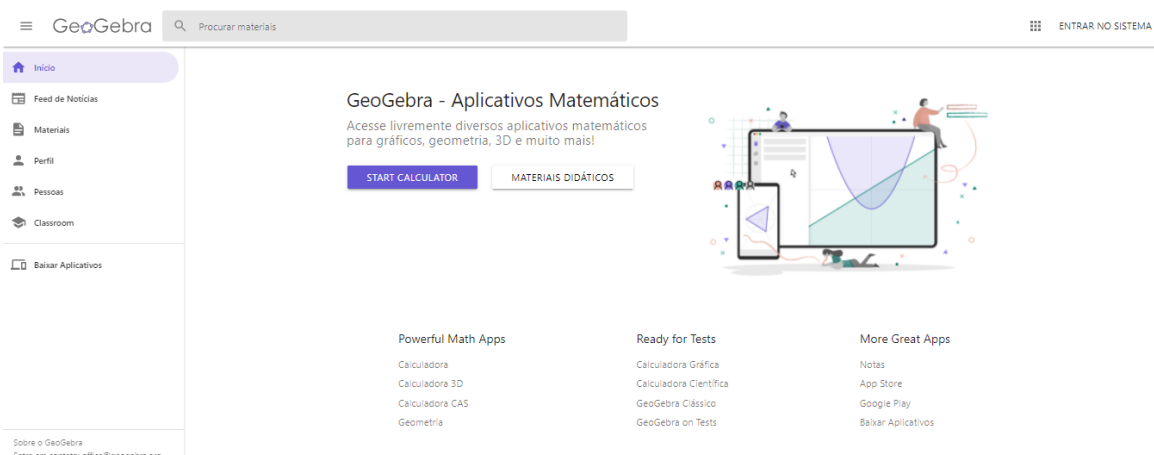

Fonte: www.geogebra.org

Apesar de suas múltiplas contribuições, o software possui limitações algébricas e de atratividade, de acordo com Alburqueque e Santos (2009, p.21), "...ao mesmo tempo, o programa por si só não é suficiente para estimular todos os alunos. É necessário envolvê-los, mostrar as possibilidades que se abrem com a utilização do programa."

Assim, há de se revelar as possibilidades existentes a partir da gamificação no GeoGebra, mostrando seu lado atrativo e o revelando como modelo mais utilizável.

### 2.3.1 **Gamificação no Software Geogebra**

No que tange a Gamificação no software GeoGebra, os estudos e trabalhos encontrados são poucos. Padilha (2018) traz um trabalho que mostra as possibilidades e relatos de professores durante uma capacitação sobre a temática, enfatizando o fato de o professor interferir diretamente no processo de ensino e aprendizagem dos estudantes. Neste estudo temos a dinâmica de criação de Objetos de Aprendizagem gamificados no GeoGebra, mas poucas instruções para a criação. Por meio desta pesquisa foi possível chegar à dissertação de Pinheiro (2017), que buscou desenvolver um trabalho a partir da criação e adaptação de jogos para o software GeoGebra, objetivando agregar uma nova ferramenta de trabalho para o ensino de Matemática, de modo a propor aos discentes de ensino médio, a criação e adaptação de jogos com o uso do software GeoGebra.

Nestes trabalhos é possível verificar a dinâmica de programação no GeoGebra, assim como ideias e formas a serem desenvolvidas que envolvam os alunos e facilitem o processo de ensino e aprendizagem, a partir da gamificação no software.

Como já ressaltamos anteriormente, no item 2.2 desta dissertação, a Gamificação contribui para autonomia do aluno e o software GeoGebra possui interatividade; juntos, as potencialidades e ganhos aumentam e o despertar do desejo de aprendizagem e interação dos alunos crescem. Ainda, nota-se que o aluno se mostra mais ativo e detentor de maior autonomia e interesse.

Estudos como o de Kenski (2012) revelam como a utilização de ferramentas tecnológicas como recurso metodológico, de maneira correta e de acordo com a realidade local, potencializam a aprendizagem e o ensino em assuntos complexos da Matemática. Neste cenário, a utilização do Software GeoGebra e da gamificação como recursos metodológicos podem potencializar o processo de aprendizagem na Educação Básica.

Dessa forma, com a utilização da Gamificação, e mais especificamente da Gamificação no GeoGebra, os estudantes poderão ser levados a se engajarem mais no momento da aprendizagem, interagindo e se mostrando interessados. Tudo isso a partir de um ambiente capaz de incentivá-los a buscar a construção de seu conhecimento. Além disso, com a gamificação os discentes se sentem instigados e desafiados e, por conseguinte, há a melhora no aprendizado de Matemática.

### 2.4. MODELO DOS CAMPOS SEMÂNTICOS (MCS)

O Modelo dos Campos semânticos (MCS), desenvolvido por Romulo Campos Lins, a partir de sua tese de doutorado denominada "Uma estrutura para entender o que é o pensamento algébrico" e, defendida na *University of Nottingham* (UK), tem por objetivo "dar conta de caracterizar o que os alunos estavam pensando quando "erravam", mas sem recorrer à "ideia de erro", levando os alunos a questionamentos de suas próprias respostas e, por conseguinte, produzindo significados" (LINS, 1999, p. 88).

Para Silva (2003), a partir da leitura dos trabalhos de Lins, objeto:

É tudo aquilo que o sujeito pode e efetivamente diz sobre o objeto numa determinada atividade. Como consequência, dizer que um sujeito produziu significados é dizer que ele produziu ações enunciativas a respeito de um objeto no interior de uma atividade. (SILVA, 2003, p. 4).

Para o MCS, o objeto é algo constituído durante todo o processo de produção de significados, sendo categorizado na observação das ações, gestos e falas. De acordo

com Silva e Lins (2003, p. 5), "os objetos são constituídos e categorizados a partir do que o sujeito diz que eles são".

Lins (1999) ao considerar a relevância da produção de significados para a Educação Matemática descreve como "esqueleto" da Educação Matemática:

> 1 Explicar, na escola, os modos de produção de significados da rua; 2 produzir legitimidade, dentro da escola, para os modos de produção de significados da rua (ato político, ato pedagógico); 3 propor novos modos de produção de significados, que se juntam aos da rua, ao invés de substituí-los. (LINS, 1999, p. 92)

"No processo de produção de significados, existem certas afirmações realizadas pelas pessoas, onde tais não sentem necessidade de justificá-las, tomando-as como válidas". (LINS, 1999, p. 88). A essas crenças-afirmações, Lins chamou de estipulações locais.

Ainda, de acordo com Lins (1999, p. 88), "toda produção de conhecimento é feita na direção de um interlocutor que, acredito, produzirá a mesma enunciação com a mesma justificação."

Dessa forma, de acordo com o modelo, não se utiliza de um juízo de valor, não se analisa qual conhecimento é mais relevante ou correto em relação a outro. "(...) nenhum conhecimento vem ao mundo ingenuamente. Aquele que o produz, que o enuncia, já fala em uma direção (o interlocutor), e com a justificação que tem, pode ser dito" (Lins, 2012, p.13).

O MCS se utiliza e esta intimamente ligada àquilo em que o "leitor" diz a respeito de um objeto no interior de uma atividade<sup>4</sup>. Assim, a produção de significados se dará a partir de falas, gestos, expressões, desenhos e etc., na direção de um objeto inserido no interior de uma atividade.

Salienta-se, pois, que a atual proposta de se identificar as contribuições da gamificação no GeoGebra não se alicerça em instituições de julgamentos e/ou construção de fórmulas prontas sobre o assunto. Dessa forma, não será afirmado que existe apenas uma decisão correta sobre a temática e/ou serão excluídas todas as demais possibilidades. Sendo assim, baseado pelo MCS, serão considerados todos os

1

<sup>4</sup> Segundo Silva (2003), a noção de atividade é entendida e proposta pelo psicólogo russo Alexei Nicolaiev Leontiev.

argumentos enunciados pelos demais sujeitos, visto que os fazem segundo uma crençaafirmação e, por conseguinte, produzem significados.

Consequentemente, o momento da produção de significados acontece no momento em que este produz ações: como falas, gestos, expressões, desenhos e etc.; na direção de um objeto inserido em uma atividade.

Além disso, o MCS traz a ideia de legitimidades:

(...) de onde vem as legitimidades: elas vêm da "internalização" de legitimidades que caracterizam culturas. A imersão de uma pessoa em uma cultura se dá através de sua imersão em modos legítimos de produção de significados. Em outras palavras, a forma correta de dizer isso é que a pessoa é quem é internalizada por esses modos legítimos de produção de significados, (...) (LINS, 2008, p.54)

Para Lins (1999, p.88), "conhecimento é algo do domínio da enunciação" e, dessa forma, "não há conhecimento em livros, pois ali há apenas enunciados". Ainda segundo o autor, "é preciso que haja enunciação efetiva daqueles enunciados para que eles tomem parte na produção de conhecimentos" (LINS, 1999, p. 89).

De posse da importância da produção de significados e buscando salientá-la a outros, Lins afirma que: "[...] o aspecto central de toda aprendizagem humana – em verdade, o aspecto central de toda cognição humana – é a produção de significados" (LINS, 1999, p.86).

Logo, ensinar é estimular novos modos de produção de significados e aprender é internalizá-los. LINS (2008).

Assim, baseados nos pressupostos ora discutidos, abraçaremos o Modelo dos Campos Semânticos como parte do referencial teórico desta pesquisa e, também, fase dos procedimentos metodológicos.

## **3 REVISÃO SISTEMÁTICA DE LITERATURA (RSL)**

Apresentamos nesse capítulo uma revisão da literatura do atual cenário de publicações sobre a temática investigada nesta dissertação, ou seja, por meio de uma Revisão Sistemática de Literatura (RSL), buscamos apresentar o estado da arte e observar quais contribuições essas publicações podem trazer para nossa pesquisa.

A revisão bibliográfica é importante para um trabalho de pesquisa, visto que auxilia o planejamento do estudo, evitando erros e a realização de experimentos anteriormente já realizados e que obtiveram resultados positivos. De posse de uma boa revisão bibliográfica há maior confiabilidade dos resultados alcançados.

Segundo Charters e Kitchenham (2007), uma RSL é um tipo de estudo que segue um processo de pesquisa bem definido metodologicamente no que concerne à identificação, análise e interpretação de evidências disponíveis referentes à questão de pesquisa ou fenômeno de interesse, de maneira explícita e até certo grau, repetível.

A RSL foi realizada no mês de julho de 2021 nas seguintes bases de dados: Portal de Periódico da Capes, BDTD e Google Scholar, partindo da seguinte pergunta norteadora: "Quais as contribuições da Gamificação aplicada no software GeoGebra, para o processo de aprendizagem de Funções do Segundo Grau?".

Para o planejamento e execução da RSL, seguimos os critérios apresentados no Quadro 1.

| Critério                      | Descrição                                                                                                    |  |  |
|-------------------------------|----------------------------------------------------------------------------------------------------|--|--|
| Seleção de Fontes             | Será fundamentada em bases de dados eletrônicas listadas<br>abaixo.                                            |  |  |
| Idioma dos Estudos            | Português e inglês.                                                                                            |  |  |
| Métodos de busca<br>de fontes | As fontes serão acessadas via <i>web</i> . No contexto desta revisão -<br>não será considerada a busca manual. |  |  |
| Listagem de fontes            | Bases que compõem o portal de Periódicos da CAPES, BDTD e<br>Google Scholar/Acadêmico.                         |  |  |
| <b>Tipos</b><br>artigos<br>de | Teóricos, Estudos Experimentais e Estudo de Casos.                                                             |  |  |

Quadro 1 - Critérios para a Revisão Sistemática

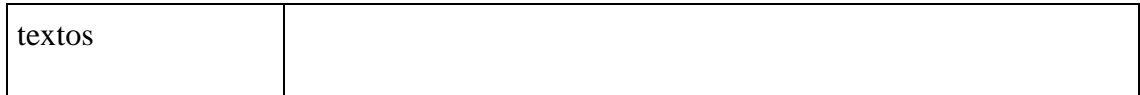

Fonte: Dados da pesquisa

A partir dos critérios para a realização da pesquisa, foi necessário definir as palavras-chave (Quadro 2) e a composição do algoritmo de busca, ou seja, a *string.*

| Gamificação | Recursos educacionais digitais        | Matemática |                            |
|-------------|---------------------------------------|------------|----------------------------|
|             | Ambientes<br>Virtuais<br>Aprendizagem |            | de Funções do Segundo Grau |
|             | Geogebra                              |            |                            |

Quadro 2 - Definição de palavras por área

Fonte: Dados da pesquisa

A *string* foi composta pelas palavras-chave da pesquisa "Ambientes Virtuais de Aprendizagem", "Geogebra" e "Funções do Segundo Grau", juntamente aos conectivos lógicos (AND ou OR), conforme demonstrada no Quadro 3.

Quadro 3 - Algoritmo de busca/*String*

| <b>Idioma</b> | <b>String</b>                                                                                                    |
|---------------|----------------------------------------------------------------------------------------------------|
| Português     | ("Gamificação") AND ("Recursos educacionais digitais" OR<br>"Ambientes Virtuais de Aprendizagem" OR "Geogebra") AND<br>("Matemática" OR "Função do Segundo Grau" OR "Função<br>Quadrática" OR "Função Polinomial do Segundo Grau"). |
| Inglês        | ("Gamification") AND ("digital educational resources" OR<br>"Virtual Learning Environments" OR "Geogebra") AND ("Math"<br>OR "mathematics" OR " high school function" OR "Quadratic<br>Function" OR "Second Degree Polynomial").    |

Fonte: Dados da pesquisa

Após o primeiro teste da *string* desenvolvida (Quadro 3), obtivemos retorno com um grande número de trabalhos e observamos que muitos não eram pertinentes à pesquisa. Dessa forma, buscamos refinar a busca, alterando a *string* para: ("*Gamification*") AND (*"Geogebra*") AND ("*Mathematics*"), conforme demonstrado no Quadro 4.

| <b>Idioma</b> | <b>String</b>                       |            |              |            |
|---------------|-------------------------------------|------------|--------------|------------|
| Português     | ("Gamificação")<br>("Matemática")   | <b>AND</b> | ("Geogebra") | AND        |
| Inglês        | ("Gamification")<br>("Mathematics") | <b>AND</b> | ("Geogebra") | <b>AND</b> |

Quadro 4 - Algoritmo de busca/*String 2*

Fonte: Dados da pesquisa

Inicialmente as buscas nas bases de dados com os parâmetros definidos resultaram 389 documentos, sendo 384 do Google Scholar, 04 do Periódico da Capes e 01 da BDTD.

Após os achados aplicou-se os critérios de inclusão e exclusão, conforme a definição apresentada no Quadro 5.

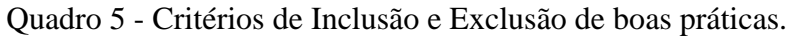

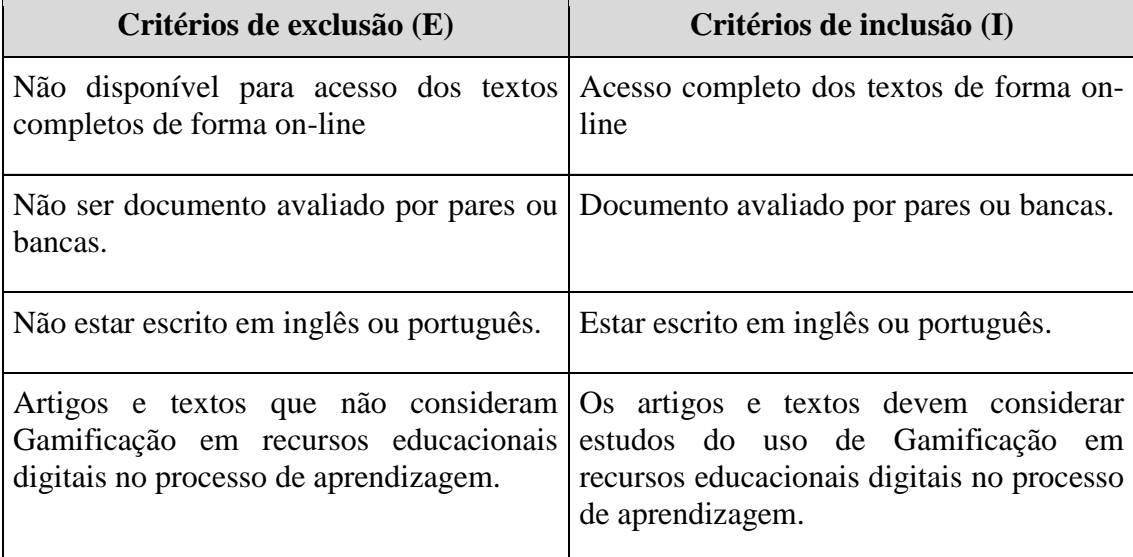

Fonte: Elaborado pela autora (2021)

Ainda, identificamos a duplicidade de alguns documentos, os quais foram excluídos e assim, resultaram 250 (duzentos e cinquenta) documentos para a primeira etapa da revisão sistemática.

Na segunda fase da revisão, realizou-se a leitura dos títulos, resumos e palavras-chave dos textos selecionados para identificar os mais relevantes e pertinentes para compor o portfólio da nossa pesquisa. Como resultado, foram selecionados 35 (trinta e cinco) textos, os quais realizamos a leitura completa.

A partir da leitura completa, constatou-se que 19 (dezenove) trabalhos possuem conteúdos pertinentes para a pesquisa, a fim de que se mensure as contribuições da Gamificação no GeoGebra, para o processo de aprendizagem de funções do Segundo Grau.

Destes trabalhos, 06 (seis) possuem mais aderência com a presente pesquisa, trazendo contribuições e utilizações do software GeoGebra no ensino de Matemática, além de formas de introduzir o recurso e gamificá-lo. Outros trazem ainda a utilização de recursos educacionais digitais, diferentes do GeoGebra, no processo de aprendizagem, o que nos mostra a relevância destes aparatos no meio educacional.

Após a apresentação da estrutura da RSL e a forma como foi desenvolvida, aplicada e os resultados obtidos, serão destacados a seguir as análises dos 06(seis) textos selecionados.

O primeiro texto analisado é o artigo "O software GeoGebra como aporte para o Ensino de Matemática e aplicação em sequências numéricas" dos autores Lima, Paiva, Oliveira e Oliveira (2021), que tem por objetivo o uso das tecnologias em sala de aula como elemento facilitador. Para fundamentar o trabalho, os autores apresentaram um aporte teórico que discute metodologias ativas e apresentam o software GeoGebra como uma delas, visto suas funcionalidades geométricas e algébricas.

Para compor o trabalho, demonstram duas aplicações e resoluções de problemas envolvendo o GeoGebra, onde a partir destas, mostrou-se a facilidade na resolução do conteúdo matemático. Os autores concluíram que o software GeoGebra, no campo da Matemática, pode proporcionar novos pensamento no estudante, direcionando-o ao raciocínio inferencial/generalizador.

A partir da leitura do texto, compreende-se a relevância do GeoGebra no ensino de Matemática, visto sua funcionalidade no ensino das representações algébricas e geométricas, além de possibilitar que o aluno desenvolva um raciocínio diferente.

O segundo texto selecionado é de autoria de Ventura, Kirnew, Bianchini e Daher (2021), que objetiva verificar os estudos existentes sobre o uso de jogos digitais e Gamificação na formação de professores. O trabalho contribui no que concerne uma melhor análise da necessidade da inclusão da tecnologia por meio do uso dos jogos digitais ou Gamificação nas salas de aulas, ainda traz a importância da formação inicial ou continuada de professores.

A pesquisa baseou-se em uma revisão sistemática, onde os descritores usados na identificação dos trabalhos foram: "jogos digitais e Gamificação no curso de formação de professores". A partir desses descritores os autores localizaram 11(onze) trabalhos relacionados à temática.

Os autores concluíram que a inclusão de jogos digitais e recursos da Gamificação nos cursos de formação pode auxiliar a inclusão das tecnologias digitais no processo de ensino, principalmente frente às disciplinas tradicionais do currículo básico.

O texto de Ballejo, Lieban e Bueno (2020), intitulado "O Desenvolvimento TPACK para professores de Matemática, com base em um curso on-line com GeoGebra", cujo objetivo é discutir a vertente tecnológica em conteúdos pedagógicos, por professores de Matemática, tratando da formação inicial por meio de curso on-line de desenvolvimento de aplicativos educacionais com o GeoGebra.

O curso proposto no estudo foi oferecido ao longo de 16 semanas, na modalidade de Educação a Distância, cujo objetivo era compartilhar recursos e possibilidades usando GeoGebra com professores experientes e iniciantes. O trabalho concluiu a compreensão dos participantes a respeito da importância de utilizar novas abordagens usando Tecnologias da Informação e Comunicação na área de Matemática.

Como contribuição, o trabalho traz as preocupações por parte dos professores no que tange à necessidade de saber lidar com os nativos digitais e com as inovações pedagógicas, apoiadas pelas novas tecnologias no ambiente educacional. Complementa ainda com constatações de que as atividades no GeoGebra podem aumentar a motivação dos usuários e a autonomia.

Denisova, Gainutdinova e Shirokova (2019), trazem o artigo ["Tecnologias](http://lib.uib.kz/edulearn19/files/papers/364.pdf) [multimídia](http://lib.uib.kz/edulearn19/files/papers/364.pdf) como meio de introdução de elementos de jogos no processo de ensino de [Matemática"](http://lib.uib.kz/edulearn19/files/papers/364.pdf), que tem como objetivo propor uma metodologia baseada em tecnologias multimídia, como forma de introduzir elementos de Gamificação no processo educacional.

A partir deste trabalho, entende-se que a tecnologia multimídia permite inovação, e quando utilizada com elementos de Gamificação gera independência para os alunos e aflora as habilidades dos mesmos. O trabalho conclui que a Gamificação introduzida a partir das tecnologias de multimídia no processo de ensino e aprendizagem de Matemática, cria um ambiente de aprendizagem prazeroso.

O texto de Padilha (2018, p.1-175) "O desafio da formação docente: potencialidades da Gamificação aliada a GeoGebra", tem como objetivo desenvolver e avaliar uma capacitação para professores da educação básica, tendo em vista a inserção da Gamificação no ensino de Matemática aliada ao software GeoGebra.

Participaram da aplicação, professores que na ocasião eram discentes do curso de Especialização em Ensino de Matemática para a Educação Básica do Instituto Federal de Educação, Ciência e Tecnologia do Rio Grande do Sul (IFRS), Campus Bento Gonçalves. Durante a capacitação oferecida, os recursos do software GeoGebra e os conceitos que envolvem a Gamificação foram explorados e discutidos.

O trabalho conclui os desafios de formar professores atualmente e a importância da formação continuada de professores de Matemática, no que tange ao desenvolvimento de estratégias de ensino e utilização da Gamificação aliada ao software GeoGebra. Contribui ainda com uma nova vertente sobre o potencial da Gamificação no GeoGebra como estratégia para incentivar os estudantes a construírem o conhecimento a partir de um ambiente construcionista e desafiador. Ademais apresenta conceitos e estudiosos que debatem a temática e evidenciam os ganhos em sala de aula a partir da utilização do software e quando da Gamificação deste.

Kimeswenger (2017), em sua dissertação "Identificando e avaliando a qualidade de materiais dinâmicos para o ensino de Matemática", foca em seu estudo os Recursos Educacionais Abertos que são compartilhados na plataforma GeoGebra Materials e criados por seus usuários. O objetivo do estudo é investigar os critérios de qualidade de materiais dinâmicos disponíveis para o ensino da Matemática.

Inicialmente, o trabalho realiza 12 entrevistas com especialistas de Hong Kong, do Uruguai, da Inglaterra, da Áustria, da Hungria e da Alemanha. Realizada e analisada esta etapa e a fim de investigar melhor a relevância dos fatos descobertos nas primeiras entrevistas, realizou-se duas fases de pesquisa quantitativa por meio de duas versões de questionário on-line para professores de Matemática. Com o questionário foram coletadas e analisadas 84 respostas de participantes italianos e austríacos. De posse das entrevistas e questionários, obtiveram-se resultados que destacam o potencial e a

qualidade dos materiais dinâmicos on-line, mostrando que tais apoiam a aprendizagem matemática.

O estudo contribui com informações relevantes sobre os materiais dinâmicos disponíveis no GeoGebra Materials, mostrando que estes geram visualizações importantes, aprendizagem por descoberta, foco na apresentação, compreensão ou construção de conceitos matemáticos.

O Quadro 6 a seguir, destaca as principais contribuições dos trabalhos analisados para o presente estudo.

| $N^{\circ}$ | <b>Autores</b>                                                              | <b>Título</b>                                                                                                    | Ano<br>da Publicação | Principais Contribuições                                                                                                    |
|-------------|-----------------------------------------------------------------------------|----------------------------------------------------------------------------------------------------|----------------------|----------------------------------------------------------------------------------------------------|
| 01          | LIMA, A.E. O<br>PAIVA R. E. B.;<br>OLIVEIRA, R.R de;<br>OLIVEIRA, J. L. de; | GeoGebra<br>software<br>O<br>aporte para<br>como<br>$\overline{O}$<br>Ensino de Matemática e<br>aplicação em sequências<br>numéricas                                                   | 2021                 | Uso de tecnologias em sala de aula;<br>$\bullet$<br>Tecnologias como mediadoras do processo de<br>$\bullet$<br>ensino e aprendizagem;<br>GeoGebra como metodologia de ensino;<br>$\bullet$<br>GeoGebra como facilitador dos conceitos<br>$\bullet$<br>matemáticos geométricos e algébricos;<br>Software GeoGebra como uma ferramenta para<br>$\bullet$<br>o Ensino de Matemática, proporcionando<br>pensamento intuitivo do estudante em direção<br>ao raciocínio lógico.                                                            |
| 02          | VENTURA, L. M.;<br>KIRNEW, L. C. P.;<br>BIANCHINI, L. G. B.;<br>DAHER, I. V | Análise<br>de<br>jogos<br>$\mathbf e$<br>gamificados<br>recursos<br>utilizados para mediar o<br>de<br>ensino-<br>processo<br>aprendizagem<br>de<br>docentes em curso<br>de<br>formação | 2021                 | Gamificação em sala de aula como metodologia<br>$\bullet$<br>de apoio ao professor;<br>Jogos digitais e Gamificação na formação de<br>$\bullet$<br>professores;<br>Necessidade de inclusão dos jogos digitais e<br>dos recursos da Gamificação nos cursos de<br>formação de professores;<br>Inclusão das tecnologias digitais no ensino.<br>$\bullet$                                                                                                    |
| 03          | BALLEJO, C. C.;<br>BUENO, R. W. DA<br>S; LIEBAN, D                          | Desenvolvimento<br><b>TPACK</b> para professores<br>deMatemática com base<br>em um curso on-line com<br>Geogebra.                                                                      | 2020                 | Desenvolvimento de atividades educacionais e<br>$\bullet$<br>lúdicas com o GeoGebra;<br>Necessidade de inovações em sala de aula;<br>$\bullet$<br>Aulas atrativas para os ditos "nativos digitais";<br>$\bullet$<br>Inovações pedagógicas apoiadas em novas<br>$\bullet$<br>tecnologias.                                                                                                    |
| 04          | DENISOVA, M.,<br>GAINUTDINOVA, T.,<br>SHIROKOVA, O                          | Tecnologias multimídia<br>como meio de introdução<br>de elementos de jogos no<br>processo de ensino de<br>Matemática                                                                   | 2019                 | Conceitos de Educação Matemática e Ensino de<br>$\bullet$<br>Matemática;<br>O uso de tecnologias multimídia no processo de<br>٠<br>ensino de Matemática;<br>Combinação de aulas tradicionais e inovadoras;<br>$\bullet$<br>Potencialidade das tecnologias para atividade<br>$\bullet$<br>criativa e cognitiva;<br>Interesse dos alunos ao se introduzir elementos<br>$\bullet$<br>de Gamificação no processo de aprendizagem,<br>maior motivação e atividade;<br>Importância da Gamificação no ensino de<br>$\bullet$<br>Matemática. |
| 05          | PADILHA, R.                                                                 | O desafio da formação<br>docente: potencialidades<br>da Gamificação aliada ao                                                                                                    | 2018                 | Desafios dos professores frente às TIC e<br>$\bullet$<br>atividades gamificadas;<br>Importância da formação continuada;<br>$\bullet$                                                                                                    |

Quadro 6 - Contribuições dos trabalhos selecionados
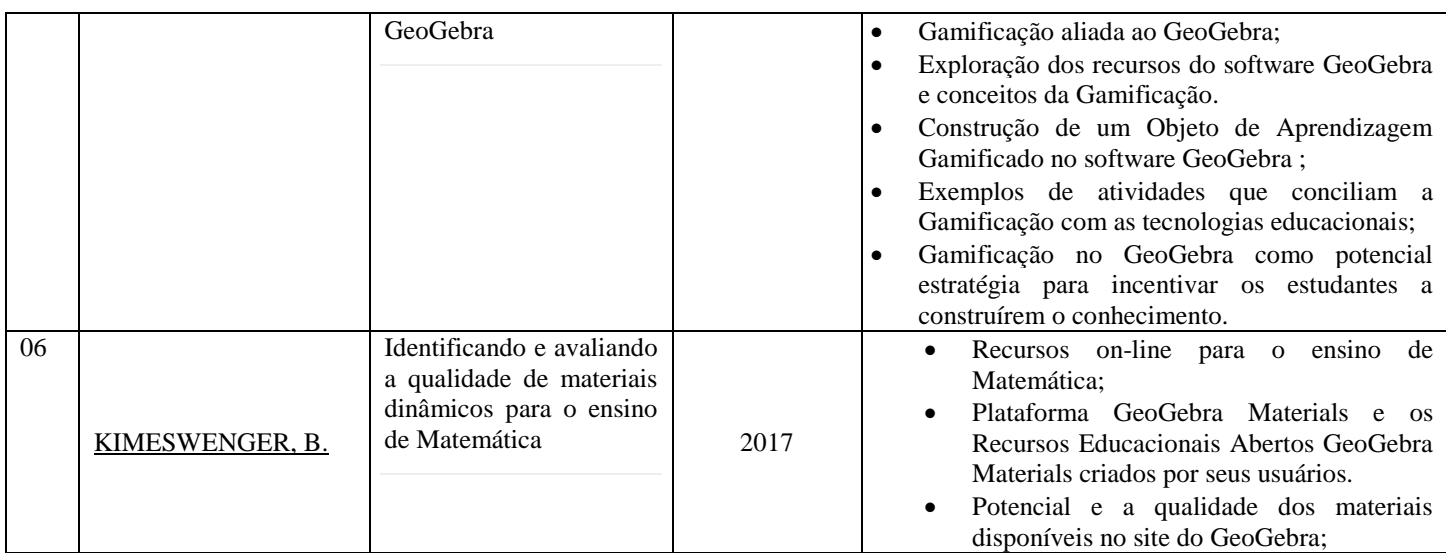

Fonte: A Autora (2021)

Os trabalhos analisados são pertinentes à temática de pesquisa que inclui o uso de Tecnologias no ensino de Matemática e realçam as importantes contribuições do software GeoGebra e da Gamificação em sala de aula, mostrando sua interatividade e sendo recomendado seu uso na área de Matemática, além de focarem na necessidade de formação docente, sendo ela inicial ou continuada.

No entanto, a Revisão Sistemática de Literatura realizada não revela questões que envolvem a interface do GeoGebra, sendo ela negativa ou não. Ainda, nota-se que o foco dos trabalhos analisados são os professores e sua formação, o que difere do trabalho por ora construído, onde damos enfoque aos alunos e sua aprendizagem.

Assim, essa revisão traz sustentação a este trabalho no que tange a busca e construção de novos estudos direcionados para a aprendizagem do aluno quando o assunto é a gamificação no GeoGebra.

#### **4 METODOLOGIA**

Neste capítulo apresenta-se os procedimentos metodológicos propostos para o desenvolvimento da pesquisa, bem como sua caracterização, contexto, instrumentos, e demais etapas do percurso que culminará, na obtenção dos objetivos propostos e a elaboração de um Produto Educacional.

# 4.1. CARACTERIZAÇÃO DA PESQUISA

Uma pesquisa científica para ser desenvolvida, pressupõe o uso de um conjunto de procedimentos sistemáticos e métodos científicos com o objetivo de encontrar soluções para algum problema identificado. Por ser um conjunto de procedimentos sistemáticos, uma pesquisa pode ser classificada quanto a natureza, aos métodos (ou abordagens metodológicas), aos objetivos e aos procedimentos.

A pesquisa ora proposta neste projeto é classificada quanto à natureza, como aplicada, pois se propõem desenvolver e aplicar recursos digitais no processo educacional, objetivando aliar a Gamificação ao software Geogebra. Segundo Gil (2019), este tipo de pesquisa abrange estudos que buscam resolver problemas identificados na sociedade onde os pesquisadores vivem, gerando conhecimento para aplicação prática e solução de problemas.

Quanto ao método ou abordagem metodológica, trata-se de uma pesquisa qualitativa, que segundo Bogdan e Biklen (2007, p.10), tem como objetivo "compreender determinados fenômenos em profundidade e implica em explorá-los e descrevê-los por diversas perspectivas, compreendendo os significados e as interpretações que os participantes da pesquisa atribuem a esses fenômenos e às suas experiências."

Para Minayo (1994, 2000, p.21), "a pesquisa qualitativa enfoca um nível de realidade que não pode ser quantificado e trabalha com um universo de múltiplos significados, motivos, aspirações, crenças, valores e atitudes".

Já em relação aos objetivos, a pesquisa é classificada como descritiva e exploratória. Descritiva porque, conforme Gil (2002, p. 42) aponta, "[...] têm como objetivo primordial a descrição das características de determinada população ou fenômeno ou, então, o estabelecimento de relações entre variáveis". Em nosso caso, busca-se descrever as contribuições da Gamificação aliada ao software GeoGebra. E exploratória, uma vez que pesquisas desse tipo "[...] têm como objetivo principal o aprimoramento de ideias ou a descoberta de intuições" (GIL, 2002, p. 41).

Quanto aos procedimentos, a pesquisa proposta é classificada como bibliográfica e pesquisa-ação. Normalmente toda pesquisa tem caráter bibliográfico, pois segundo Gil,

> [...] serve para ambientar o pesquisador com o conjunto de conhecimento sobre o tema. É a base teórica para o estudo, devendo, por isso, constituir leitura seletiva, analítica e interpretativa de livros, artigos, reportagens, textos da Internet, filmes, imagens e sons. O pesquisador deve buscar ideias relevantes ao estudo, com registro fidedigno das fontes. (GIL, 2002, p.25).

Quando classificamos como uma pesquisa-ação, nosso foco está na característica da cooperação entre os indivíduos pesquisados e o pesquisador e, ainda pela em estreita associação com uma ação ou com a resolução de um problema. Segundo Bogdan e Biklen (2007), a pesquisa-ação tem como objetivo modificar ou aperfeiçoar algum aspecto da realidade. Em nossa pesquisa, a atuação da pesquisadora se dará conjuntamente com uma turma de 1° ano do Ensino Médio, na qual será aplicado o Objeto de Aprendizagem, abordando o conteúdo de Funções de Segundo Grau e, que integrará a metodologia ativa Gamificação ao software GeoGebra.

De maneira mais específica, esta proposta de pesquisa, por propor o desenvolvimento e aplicação de um artefato tecnológico, utilizará a metodologia do *Design Experiment*, objetivando o planejamento, desenvolvimento, aplicação e avaliação de recursos educacionais digitais a partir da integração da Gamificação ao GeoGebra. Pela ótica qualitativa, a metodologia *Design Experiment* aborda o complexo meio educacional, entendendo as interações entre os múltiplos elementos que, em conjunto, apoiam a aprendizagem (COBB et al 2003).

Para MINITAB (2019), o *Design Experiment* tem por objetivo ajudar a investigar os efeitos de variáveis de entrada, em variáveis de respostas, ao mesmo tempo. Esses experimentos consistem em uma série de fases e testes, nos quais são feitas alterações no recurso inicial (variáveis de entrada) e os dados e feedbacks são coletados a cada novo ciclo do ensaio. Todos os ciclos e fases do *Design Experiment* são propícios à análise e planejamentos, refletindo-se e analisando-se os resultados da implantação e fazendo modificações quando necessárias. Segundo Campos (2014):

> [...] *Design Experiments* são desenhados para potencializar as chances de ocorrerem desenvolvimentos relevantes, observáveis, no interior de um ambiente conceitualmente rico, onde estudantes, professores e pesquisadores são vistos como colaboradores do processo. Um processo que pode durar

horas, semanas ou períodos letivos inteiros, não tendo período de tempo definido (CAMPOS, 2014, p. 190).

O funcionamento através dos ciclos (Figura 3) é uma importante característica do *Design Experiment,* que segundo Matta et al (2014) por meio destes podemos identificar os itens que podem ser ajustados.

Sendo assim, a cada identificação de possíveis mudanças e melhorias, o Recurso Educacional Digital deve ser reestudado e revalidado a cada vez que for aplicado.

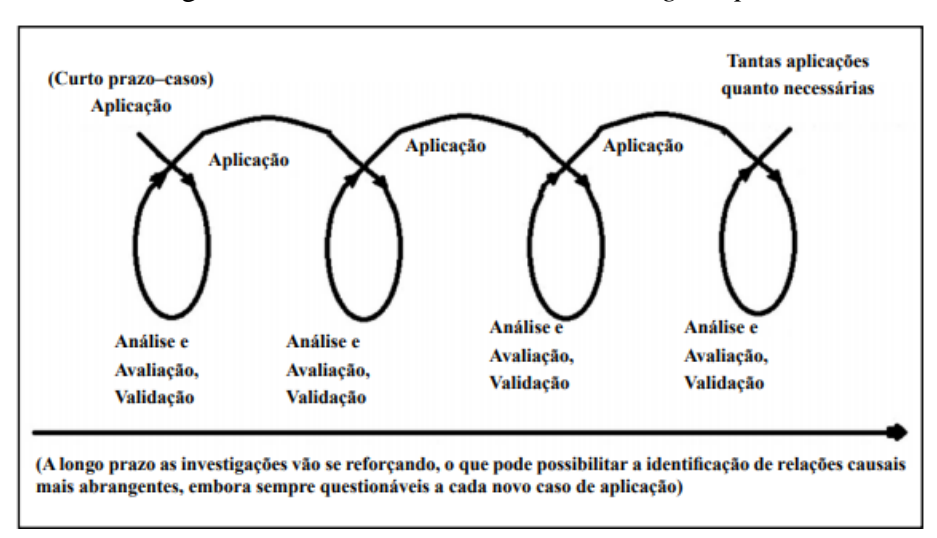

Figura 3 - Dinâmica dos Ciclos do *Design Experiment*

Utilizar-se das características do *Design experimente* nas pesquisas, é auxiliar e identificar as condições do recurso educacional criado, de seus componentes e dos objetos que afetam sua qualidade, e então realizar mudanças a fim de otimizar os resultados. Sobre as características do modelo, Cobb et al (2003, p. 9-13) enfatizam cinco. São elas:

> **I. Desenvolvimento de Teoria –** desenvolvimento de uma classe de teorias, tanto sobre o processo de aprendizagem como sobre os meios que são projetados para apoiar a aprendizagem, que podem ser os artefatos materiais, as práticas de ensino e de aprendizagem, os níveis de controle, a negociação de normas e outras formas de mediação. Os processos de aprendizagem abrangem a evolução das práticas sociais de aprendizagem relevantes e até mesmo constructos, como a identidade e o interesse.

> **II. Natureza intervencionista –** os estudos dos designs são tipicamente bancos de ensaio para a inovação. A intenção é investigar novas formas de aprendizagem que possibilitem melhorias educacionais, por isso é importante que se faça uma análise de pesquisas já existentes sobre o tema, para se diferenciar as condições centrais das condições subjacentes.

> **III. Aspectos Prospectivo e reflexivo –** prospectivo, pois os projetos são implementados como um processo de aprendizagem hipotético. Reflexivo, pois *Design Experiments* são testes dirigidos por conjecturas, realizados

Fonte: MATTA et al (2014).

muitas vezes em vários níveis de análise. O projeto inicial é uma conjectura sobre o meio de apoiar uma forma particular de aprendizagem que será testada. Durante a realização do experimento, no entanto, conjecturas mais especializadas são consideradas e testadas.

**IV. Iteratividade –** juntos, os aspectos prospectivo e reflexivo do *Design Experiments,* resultam em uma quarta característica, a iteratividade do design. Como conjecturas são geradas e talvez refutadas, novas conjecturas são desenvolvidas e submetidas a teste. O resultado é um processo iterativo de design, com ciclos de invenção e de revisão.

**V. Pragmático**: *Design Experiments* reflete as suas raízes pragmáticas. As teorias desenvolvidas durante o processo experimental são modestas, não apenas porque essa metodologia está preocupada com os processos de aprendizagem de domínios específicos, mas também porque é responsável pela atividade de design. O desenvolvimento da teoria está intrinsecamente ligado à prática. O valor da teoria é avaliado pela extensão de como seus princípios apoiam e melhoram a prática. A teoria deve fazer um trabalho real. (COBB et al 2003, p. 9-13)

Uma vez definida e conhecida as características do planejamento de experimentos, têm-se o processo de preparação da pesquisa e aplicação do Recurso Educacional Digital interativo gamificado no GeoGebra.

Sobre o processo da metodologia do *Design Experiment*, Cobb et al (2003, p. 10), relatam a importância de que a equipe pesquisadora tenha objetivos definidos e claros. Dizem ainda que,

> Deve-se fazer um levantamento das pesquisas existentes para delimitar os elementos que representam o objetivo da investigação, especificando as ideias significativas e formas de raciocínio que constituem esse domínio. É preciso especificar os pressupostos sobre o ponto de partida intelectual e social das formas previstas de aprendizagem, levantando conjecturas sobre as interpretações e entendimentos iniciais dos estudantes, identificando suas capacidades e práticas atuais (COBB et al 2003, p.10).

Realizado o processo de preparação e definidos os objetivos, traça-se o ponto de partida da investigação: a coleta de dados.

No que diz respeito a coleta de dados, Matta et al. (2014) destaca que o *Design Experiments:*

> É também uma rica e ampla fonte de dados e não se pode deixar de registrar os produtos de aprendizagem desse design, que englobam os trabalhos dos alunos, os discursos em sala de aula, a postura corporal e gestos, as tarefas e as estruturas de atividades, padrões de interação social e respostas a entrevistas, testes ou outras formas de avaliação (MATTA et al., 2014, p.191- 192).

A utilização do *Design Experiment* atende aos anseios desta pesquisa que se propõe a, além de identificar e avaliar as contribuições da Gamificação aplicada ao software GeoGebra para o processo de aprendizagem de Funções do Segundo grau, busca-se também analisar e avaliar a produção de significados dos alunos, utilizando o

Modelo dos Campos Semânticos a partir da aplicação do Recurso Educacional Digital gamificado proposto.

Dito isso, a pesquisa foi organizada em três fases, as quais estão descritas no Quadro 7.

| Fase 1 | Embasamento teórico e revisão de literatura;<br>Pesquisa e análise sobre Gamificação no Software GeoGebra;<br>Desenvolvimento do Recurso Educacional no Software GeoGebra.<br>Desenvolvimento de tarefas com o conteúdo de Funções do Segundo Grau;<br>Planejamento da implementação;                                                                                                    |
|--------|----------------------------------------------------------------------------------------------------|
| Fase 2 | Implementação do Recurso Educacional Digital gamificado no GeoGebra para o<br>ensino de Funções do Segundo Grau a professores de Matemática da Rede<br>Municipal de Três Rios - Teste Piloto com professores (Ciclo 1- Design<br>Experiment);<br>Análise do teste piloto com professores;<br>Alterações no Recurso Educacional Digital e nas tarefas;<br>Nova implementação, com as modificações necessárias, aos alunos do 1 <sup>°</sup> ano do<br>Ensino Médio de uma Unidade Escolar da Rede Municipal de Ensino de Três Rios<br>(Ciclo 2- Design Experiment);<br>Análise do teste;<br>$\bullet$<br>Alterações no Recurso Educacional Digital e nas tarefas;<br>Implementação do Recurso Educacional Digital gamificado no GeoGebra para o<br>ensino de Funções do Segundo Grau para os participantes de pesquisa (alunos do<br>1° ano do Ensino Médio da Rede Privada) (Ciclo 3- Design Experiment). |
| Fase 3 | Análise da produção de significados dos participantes de pesquisa a partir da<br>aplicação do Modelo dos Campos Semânticos (MCS)                                                                                                    |

Quadro 7 - Fases da pesquisa

Fonte: elaborado pela pesquisadora

Nos próximos subitens serão detalhadas as ações propostas em cada fase.

# 4.2 FASE 1: REVISÃO

Para a primeira fase, contou-se com o aporte teórico de autores como: Kenski (2012), Valente (2011), Bastos et al. (2015), Rezende et al. (2016) contribuirão para a temática Tecnologia na Educação, Perius (2012), D"ambrósio (1999), Valente (1999) e Silva (2000) para a temática Tecnologia no Ensino de Matemática, Deterding et al. (2011), Zichermann (2011), Kapp (2012), Fardo (2013), Barata et al (2013), Vianna et al. (2013) Nousiainen n et al. (2015), Sainz (2015), Almeida (2016) e Esquivel (2017) do tema Gamificação e Cataneo (2011), Basniak e Estevam (2014) para tratar do

software GeoGebra. Uma Revisão Sistemática de Literatura (RSL) norteou a seleção de trabalhos que possuem pertinência com o tema da pesquisa, ou seja, o uso de Gamificação no software GeoGebra como aporte às aulas de Matemática e em especial, no conteúdo de Funções do Segundo Grau. Contudo, as buscas apontaram um cenário de escassez ao relacionarmos a utilização de Gamificação ao Software GeoGebra no contexto educacional.

Em relação ao Recurso Educacional Digital, esse será desenvolvido no Software GeoGebra e envolverá a temática "Funções do Segundo Grau" direcionada para alunos do 1º ano do Ensino Médio.

Aliar Gamificação ao software GeoGebra pode proporcionar a aprendizagem por meio da manipulação dinâmica dos objetos, de modo a evoluir no conhecimento e na proatividade. Dessa forma a realizou-se uma sequência de atividades sobre Funções do Segundo Grau por meio da Gamificação no GeoGebra, possuindo por finalidades básicas: definições, explicações, interações e dinâmicas envolvendo a aprendizagem de Funções do Segundo Grau. Para isso, as tarefas serão compostas de barras de progresso, conquistas, símbolos e feedbacks característicos de jogos, desenvolvidas e implementadas na plataforma GeoGebra.

O conteúdo de Funções do Segundo Grau foi escolhido devido às dificuldades dos alunos em visualizarem e realizarem as construções geométricas e a Gamificação no GeoGebra poderá ser utilizada após ou durante as explicações sobre a temática, de modo a contribuir com a aprendizagem e correlacionando com a realidade dos alunos.

O Recurso Educacional Digital será gratuito e on-line e constituído de atividades com perguntas e respostas, atividades interativas e dinâmicas, de modo a levar o aluno a despertar sua criatividade e levar ao pensamento reflexivo através da interatividade das atividades.

Para a utilização do Recurso Educacional Digital serão necessários computadores ou telefones celulares e aceso a internet. A avaliação da aprendizagem será por meio de exercícios dinâmicos onde o professor pode criar uma sala no modelo Google Classroom<sup>5</sup> e compartilhar o link ou código de acesso com os alunos participantes.

1

<sup>5</sup> GeoGebra Classroom é uma plataforma virtual que permite a criação de uma sala de aplicação da atividade criada no GeoGebra.

### 4.3 FASE 2: IMPLEMENTAÇÃO

O processo de desenvolvimento e implementação do Recurso Educacional Digital gamificado no software GeoGebra passará por um processo de testes, sendo feitas diversas modificações a partir da finalização de cada Ciclo do *Design Experiment*. Assim, novos ciclos de experimentações, reflexões e modificações serão realizados até que se tenha a versão final do Recurso, pronto para utilização na pesquisa de campo.

Destaca-se que testes iniciais são relevantes para a concepção do modelo e para melhorias. O teste piloto (Ciclo 1- *Design Experiment*) será implantado com um grupo de professores da Rede Municipal de Ensino de Três Rios - RJ.

Durante a análise dos registros e percepções deste grupo de pesquisa, serão analisadas as tarefas e as dinâmicas propostas. De posse dos resultados e observações, serão realizadas modificações que se fizerem necessárias.

A realização dos 03 (três) Ciclos para a implementação, sendo o primeiro com professores da Rede Municipal de Ensino de Três Rios – RJ, e os dois outros Ciclos com alunos do 1° ano do Ensino Médio, está em consonância com a metodologia *Design Experiment*, onde o produto gerado pela análise destas tarefas implementadas em campo, levará a um novo processo de possíveis modificações na constituição das tarefas.

#### 4.3.1 **Participantes da Pesquisa**

O estudo será realizado com um grupo específico de alunos do 1º ano do Ensino Médio do Centro Educacional Vila Isabel – CEVI, localizado no bairro Vila Isabel, em Três Rios/RJ, onde esta pesquisadora se encontra designada como professora.

A Unidade Escolar passou por mudanças nos últimos anos se tornando *"Smart School"* - escola da inteligência. Estão totalmente informatizadas e dinâmicas, as salas de aula contam com TVs e acesso à internet, sendo esse acesso liberado e compartilhado com todos os alunos. Ainda, o material didático é composto por apostilas digitais, onde o aluno acessa em tempo real o conteúdo ensinado pelo professor.

Os alunos que irão participar das atividades propostas pela pesquisa, estarão estudando o tema "Funções do Segundo Grau" e, assim, será possível abordar o conteúdo sem maiores dificuldades. Assim, a aplicação do Recurso Educacional Digital, em conjunto com o estudo da temática, torna-se um elemento positivo, pois introduzirá a pesquisa na realidade escolar desses alunos, buscando abordar as necessidades de tais.

Para a composição do grupo de pesquisa, alguns estudantes serão convidados a participar. Os estudantes que aceitarem fazer parte da pesquisa poderão escolher pseudônimos, caso prefiram, para preservar a identidade deles.

Ainda, o estudo contará com testes aplicados a professores de Matemática ativos e tais aplicações comporão o Ciclo 1 do *Design Experimet.* Para a participação não é preciso quaisquer tipos de identificação, apenas a contribuição com feedbacks a respeito do Recurso Educacional Digital ora proposto. O objetivo da aplicação com o grupo de professores é contar com a experiência dos professores e o conhecimento destes com o conteúdo. Assim, verificar se a escrita, conteúdo e atividades desenvolvidas estão condizentes com a idade/série dos alunos.

### 4.3.2 **A Dinâmica dos Encontros**

Para a realização da atividade será utilizado apenas um encontro com os alunos participantes, sendo realizado na própria Unidade Escolar, em ambiente adequado e provido dos aparatos tecnológicos necessários para a pesquisa.

O encontro terá duração de aproximadamente duas horas, realizados no contraturno das aulas dos participantes, para que não haja alteração na dinâmica semanal das aulas regulares dos alunos. Cada aluno contará com um computador ou notebook com acesso à internet, além de lápis, borracha e papel para eventuais anotações que se fizerem necessárias.

#### 4.3.3 **Captação dos Dados**

Todas as respostas e dinâmicas realizadas pelos participantes da pesquisa serão salvas automaticamente pelo GeoGebra Classroon. Simultaneamente serão utilizadas câmeras filmadoras para captação das percepções audiovisuais que virão a ocorrer, além do registro computacional. Ainda, algumas tarefas podem vir a demandar registros escritos que, assim como os demais, serão objeto de análise.

Todos os registros são de suma importância para a pesquisa, tendo em vista a proposta de se analisar a produção de significados dos participantes, utilizando a teoria do Modelo dos Campos Semânticos (MCS).

# 4.4 FASE 3: ANÁLISE DA PRODUÇÃO DE SIGNIFICADOS

Diante das questões que envolvem o MCS e seus objetivos, optou-se por utilizálo na coleta de dados da pesquisa, a fim de se analisar a produção de significados dos alunos.

Nesta fase serão observadas as possíveis construções de significados dos alunos, por meio da análise dos registros feitos com gravações de vídeo, áudio, escrita, expressões, bem como análises diversas de comportamento, além de afirmaçãojustificação com suas próprias palavras e, também gravações das telas dos ambientes virtuais do GeoGebra Classroon, corroborando assim, com o que afirma Lins (2008), ao afirmar que no MCS a produção de significados se dará durante todas as ações, sejam elas falas, expressões, escritas etc.

Dito isso, e ainda baseado em Lins (1999), podemos entender que o que há nos livros é resíduo de enunciação, e, por conseguinte, o Recurso Educacional Digital a ser desenvolvido no software GeoGebra, junto ao conjunto de tarefas de Funções do Segundo Grau é, de acordo com o MCS, resíduo de enunciação, pois por si só são apenas enunciados. E só poderemos afirmar que os discentes produzem significados quando da sua enunciação, seja pela escrita, justificações-afirmações, expressões, entre outros.

Compreendemos assim, que tanto o Recurso Educacional Digital quanto o conjunto de tarefas, levarão os participantes da pesquisa a serem motivados a produzirem significados e a partir desses, teremos nossos resultados.

# **5 RECURSO EDUCACIONAL DIGITAL "GEOGEBRANDO NO MUNDO DAS FUNÇÕES DO SEGUNDO GRAU"**

Apresentaremos neste capítulo o detalhamento do planejamento e desenvolvimento do Recurso Educacional Digital "GeoGebrando no mundo das Funções do Segundo Grau", a partir da aplicação da Metodologia MOA, específica para o desenvolvimento de um Objeto de Aprendizagem (OA). O recurso ora apresentado se constituirá também, num Produto Educacional.

Escolheu-se o conteúdo de Funções do Segundo Grau devido à dificuldade de visualizações dos alunos no momento de contrsução do gráfico e, também, quando se trata dos elementos que compõe a função.

A Função do Segundo Grau possui fórmula geral *y=ax²+bx+c*, onde *a*, *b* e *c*, são coeficientes e tais interferem na construção do gráfico das Funções do Segundo Grau. O coeficiente "*a*" determina a concavidade, o "*c*" indica onde a parábola corta o eixo Y e o *"b"* determina a inclinação da parábola após passar por Y.

As Funções do Segundo Grau ou Funções Quadráticas, são aquelas em que existem números reais a, b e c, com a ≠0 (LIMA, 2006). Para que uma função seja do Segundo Grau é necessário que uma ou mais variáveis tenham o termo de maior grau igual a dois (segundo grau). Dentro dessa temática temos definições, elementos, gráficos e concavidades de gráficos.

Para a implementação criou-se uma sequência de tarefas no GeoGebra, abordando o conteúdo de Funções do Segundo Grau, com os seguintes temas: concavidades; a, b e c; vértices, ponto de máximo e mínimo e na sequência são inclusos elementos de jogos para tornar as tarefas gamificadas, a fim de que se tornem atrativas e instigantes para os estudantes.

# 5.1. AS TAREFAS

As tarefas produzidas e implementadas no Recurso Educacional Digital "GeoGebrando no Mundo das Funções do Segundo Grau" possuem por objetivo primário serem disparadoras da utilização do GeoGebra de forma autônoma, dinâmica e interativa, conduzindo os participantes da presente pesquisa a uma melhor compreensão sobre Funções do Segundo Grau e seus elementos, à medida que este se utiliza do

Recurso Educacional Digital gamificado e produz enunciações na direção dos dados gerados durante a pesquisa.

Para a etapa de produção das tarefas, foi adotado o Modelo dos Campos Semânticos de Romulo Lins. Utilizando elementos que possibilitam a identificação de dificuldades de aprendizagem, percepção dos alunos e as maneiras de operar de cada um deles.

Assim, a produção das tarefas presentes no OA, sua construção e características seguem as propostas por Campos (2014) e buscam:

- Estimular a produção de significados dos alunos;
- Ampliar os significados que podem ser produzidos, permitir diferentes estratégias de resolução e possibilitar que elas se tornem objeto de atenção de todos;
- Possibilitar que vários elementos do pensar matematicamente estejam em discussão, como a análise da razoabilidade dos resultados, estimativas, tomada de decisão, a busca de padrões nas resoluções, o desenvolvimento de estratégias de resolução de problemas;
- Apresentar situações abertas que propiciem vários caminhos de resolução (CAMPOS, 2014, p.76).

#### 5.1.1 **Tarefa 01: Funções do Segundo Grau e seus elementos**

Os elementos de uma Função do Segundo Grau auxiliam a construção dos gráficos (parábola) da Função do Segundo Grau e possuem elementos importantes, como: as raízes da função, calculadas pelo *X*' e *X*", o vértice *V* da parábola, que pode ser encontrado a partir de fórmulas específicas e os elementos *a*, *b* e *c*.

Assim, a primeira tarefa objetiva apresentar aos alunos quais são esses elementos, onde eles se encontram e quais as interferências destes no desenho de uma Função do Segundo Grau.

Dessa forma a tarefa traz a opção de manejo de barras de comando e após uma questão a ser respondida de modo a analisar e informar qual das afirmações melhor identifica o vértice da parábola.

### 5.1.2. **Tarefa 02: Coeficientes a, b e c**

Os coeficientes a, b e c, são os elementos que interferem diretamente na construção do gráfico das Funções do Segundo Grau. O coeficiente "*a*" determina a

concavidade, o "*c*" indica onde a parábola corta o eixo Y e o *"b"* determina a inclinação da parábola após passar pelo eixo Y.

Dessa forma, a tarefa 2 tem por objetivo levar os alunos a verificarem as funções de cada coeficiente através da manipulação do gráfico e após com a respostas das questões que seguem.

Assim, a tarefa traz dinâmicas interativas no gráfico a fim de identificar o elemento c e o sinal dos coeficientes "*a*" e "*b*". Ainda, após as manipulações os alunos são instruídos a responderem questões sobre a dinâmica realizada e o conteúdo abordado. As questões trazem alternativas a serem marcadas sobre as dinâmicas e teorias que envolvem as concavidades e os coeficientes a, b e c.

#### 5.1.3 **Tarefa 03: Jogo do Canhão**

Ao estudarmos qualquer assunto é comum buscarmos relação com nosso dia a dia ou com a aplicabilidade do mesmo. Assim as tarefas 3, 4 e 5 trazem casos de aplicações práticas de Função do Segundo Grau através de lançamento oblíquo de projéteis.

Na tarefa 3 o objetivo é mostrar para os alunos as Funções do Segundo Grau em um exemplo prático e real: o lançamento de uma bala de canhão.

Na atividade é possível observar a trajetória descrita pela bala através de uma parábola. A altura máxima atingida pela bala é o vértice da parábola e a distância que separa o canhão do alvo é o alcance máximo da bala. Assim, o aluno manipula e responde questões que envolvem a abertura da função e seu ponto de máximo. A saber: o que acontece quando *"a"* é igual a 10 e o que ocorre quando *"a"* tem o maior valor possível. Após a resposta o aluno está apto a seguir para as próximas atividades.

### 5.1.4 **Tarefa 04 e 05: Jogo Angry Birds**

As tarefas 4 e 5 objetivam levar os alunos a perceberem as Funções do Segundo Grau de uma forma menos matemática e mais comum ao seu dia a dia. Assim, de forma similar a tarefa 3, buscam mostrar as Funções do Segundo Grau em um ambiente comum para a maioria dos alunos. Através do jogo Angry Birds os alunos são levados a atribuir valores para "*a"* e *"b"* e analisarem a trajetória do lançamento.

Na tarefa 5 é possível ainda marcar a caixa da função existente a fim de se verificar a trajetória que a função terá ao se lançar. Dessa forma o aluno poderá não só visualizar mentalmente como será a trajetória, mas também visualizar seu tracejado.

Assim as tarefas demandam acertar o alvo através de um bom posicionamento dos controles deslizantes*"a"* e*" b"* e da parábola.

Como questões a serem respondidas as tarefas trazem questionamentos sobre os acontecimentos quando "*a*" é zero, quando "*a*" é positivo e os valores *"a*" e *"b*" que fazem com que se acerte o quarto porco.

# 5.2 PLANEJAMENTO: APLICAÇÃO DA METODOLOGIA MOA

Para o planejamento do Recurso Educacional Digital denominado "GeoGebrando no mundo das Funções do Segundo Grau", utilizamos a Metodologia MOA, proposta por Scortegagna (2016), que descreve de forma detalhada o planejamento, implementação e análise de Objetos de Aprendizagem (OA). Entende-se por OA "uma unidade de ensino, digital ou não, que pode ser utilizada e reutilizada ou referenciada durante um processo de ensino e de aprendizagem" (SCORTEGAGNA, 2016, p.08).

Incialmente, a metodologia MOA se constitui em 5 etapas, a saber: Análise, Projeto, Implementação, Revisão e Submissão, e propõe que o planejamento e o desenvolvimento de um recurso educacional digital sejam executados por duas equipes: pedagógica e técnica.

A equipe pedagógica tem por responsabilidade planejar o recurso educacional digital e produzir os documentos que dão suporte e direcionamento durante implementação, a saber: Matriz de Design Instrucional, Mapa Navegacional, Mapa Conceitual e *Storyboard*. Já à equipe técnica, cabe a responsabilidade da implementação do que foi planejado pela equipe pedagógica, em uma tecnologia.

Nesta pesquisa, a autora e pesquisadora em questão assumiu as funções das duas equipes: pedagógica e técnica, e na sequência detalhamos o planejamento e a implementação do Recurso Educacional Digital "GeoGebrando no mundo das Funções do Segundo Grau".

#### 5.2.1 **Etapa 01: Análise**

A primeira etapa da metodologia MOA é a análise, que "compreende o detalhamento da finalidade do OA, que é a base para que se forneça suporte à sua construção, de forma a garantir algumas características pedagógicas, tais como interatividade, autonomia, cooperação, cognição e afeto" (SCORTEGAGNA, 2016, p.57).

Para realizar a análise, Scortegagna (2016) sugere a elaboração de uma Matriz de Design instrucional, que consiste em:

> [...] um instrumento de planejamento por meio do qual o designer instrucional faz o detalhamento dos objetivos, recursos e ferramentas das atividades dinâmicas e complexas de aprendizado. Possui ainda a finalidade de detalhar as atividades práticas complexas, individuais ou em grupo, indicadas no mapa de atividades (SCORTEGAGNA, 2016, p. 57).

Para a criação de uma Matiz de Design Instrucional é necessário definir o conteúdo que será abordado no Recurso Educacional Digital, bem como o planejamento deste em unidades ou tópicos, a definição dos objetivos de aprendizagem, a duração de cada unidade/tópico, o recurso tecnológico que será utilizado para a implementação, forma de avaliação da aprendizagem e ainda, o responsável pela ação.

Em relação ao conteúdo, definimos a Função do Segundo Grau e seus elementos, visto as dificuldades de alguns alunos na visualização e descoberta dos elementos que compõem a função, e este foi planejado para ser trabalhado em 05(cinco) unidades/tópicos, com duração de 50 minutos de aula cada. Definimos também os objetivos, a forma de avaliação, ferramentas e/ou recurso tecnológicos que poderiam ser implementados e por fim, indicamos um responsável, conforme pode ser observado no Quadro 8 a seguir.

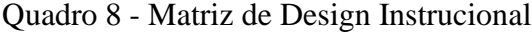

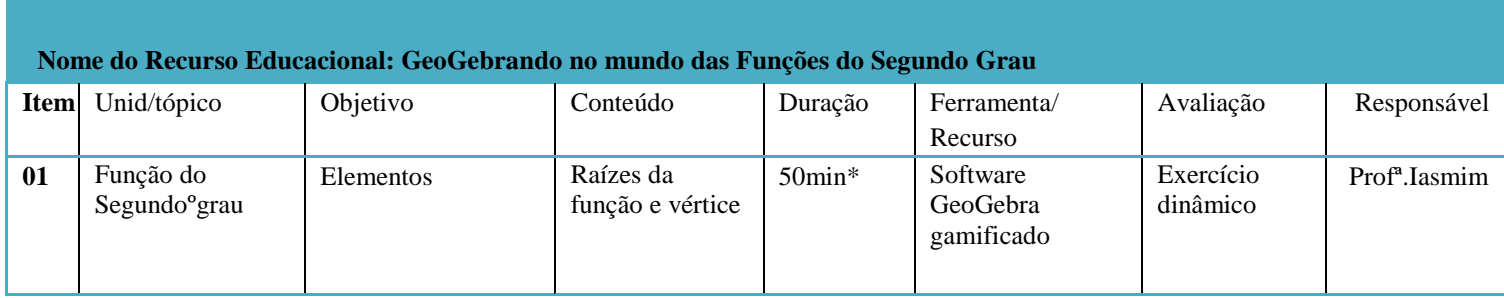

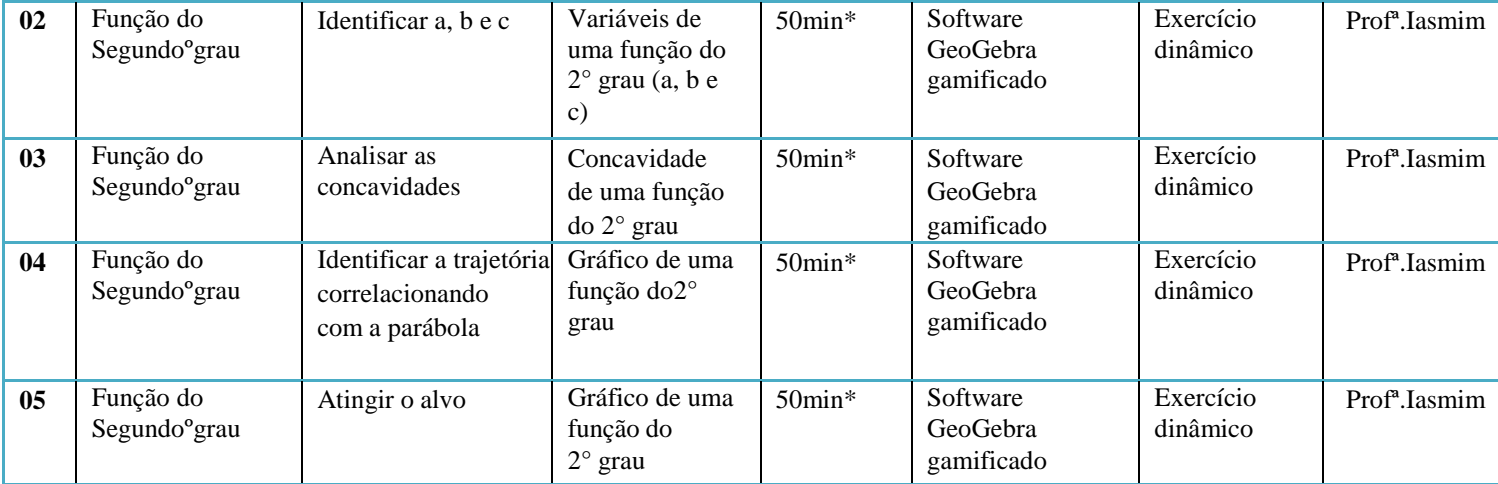

\*Tempo estimado para uso em sala de aula ou laboratório Fonte: Dados da pesquisa

Nesta mesma etapa, além do planejamento do conteúdo, propusemos as tarefas que irão compor o recurso educacional digital (APÊNDICE A). O conteúdo de Funções do Segundo Grau foi escolhido devido às dificuldades dos alunos em visualizarem e realizarem as construções geométricas e poderá ser utilizado após ou durante as explicações sobre a temática, de modo a contribuir com a aprendizagem se correlacionando com a realidade dos alunos.

Segundo Lima (2006), "Uma função é uma relação matemática estabelecida entre duas variáveis", onde temos Funções do Primeiro e do Segundo Graus. Neste último caso a variável de maior expoente possui grau dois, sendo do tipo y=ax²+bx+c, onde "a" determina a concavidade; "b", a inclinação do gráfico e "c", o ponto onde o gráfico corta o eixo y.

Em relação ao gráfico, este pode ter "a > 0" e "a < 0", concavidade voltada para cima e concavidade voltada para baixo, respectivamente.

Ao utilizar o Recurso Educacional Digital, é importante que o aluno entenda cada etapa, siga a sequência e manipule os objetos antes de responder as questões propostas, visto que inicialmente apresentam-se as noções e os elementos de uma Função do Segundo Grau (a, b e c, concavidade etc.). De posse desse conhecimento, é possível visualizar e saber desenhar o gráfico e, por conseguinte, realizar as demais atividades de acerte o alvo.

Segundo os Parâmetros Curriculares Nacionais, essa dinâmica de independência é importante para que o aluno aprenda a ter capacidade de iniciativa na resolução de problemas (não apenas matemáticos):

[...] para o indivíduo acompanhar o que está a sua volta, deve ter habilidades como, selecionar informações, analisar as informações obtidas e, a partir disso, tomar decisões, exigirão linguagem, procedimentos e formas de pensar matemáticos que devem ser desenvolvidos ao longo do Ensino Médio, bem como a capacidade de avaliar limites, possibilidades e adequação das tecnologias em diferentes situações (BRASIL, 2002, p. 85)

Assim, a cada proposta os alunos irão manipular e realizar a atividade, fazendo suas próprias anotações sobre o assunto.

#### 5.2.2 **Etapa 02: Projeto**

Com a Matriz de Design Instrucional completa e a definição das tarefas, passamos para a Etapa 2 da metodologia MOA, o Projeto. Nesta etapa ocorre o planejamento do Recurso Educacional Digital, para tal são produzidos os instrumentos: Mapa Conceitual, *Storyboard* e Mapa Navegacional. Scortegagna (2016), afirma que "esses três instrumentos, juntamente com o Design Instrucional, serão as principais fontes de documentação do ao que darão suporte à sua implementação" (p. 56).

Um Mapa Conceitual é a apresentação conceitual dos temas envolvidos no Recurso Educacional Digital de forma clara e objetiva. Segundo Scortegagna (2016, p.56), "os mapas conceituais são utilizados como meio de comunicação para referenciar e descrever conceitos e suas respectivas relações".

O Mapa Conceitual do Recurso Educacional Digital "GeoGebrando no mundo das Funções do Segundo Grau", apresenta a conceituação de funções fazendo um elo com seus tipos – Função do Primeiro e do Segundo Grau – passando para a definição de uma Função do Segundo Grau do tipo y=ax<sup>2</sup>+bx+c, seguido das definições dos elementos "a, b e c". Ainda, apresenta-se o desenho do gráfico, concavidades (a > 0 e a < 0) e os pontos de máximo e mínimo, conforme apresentado na Figura 4.

Figura 4 - Mapa Conceitual

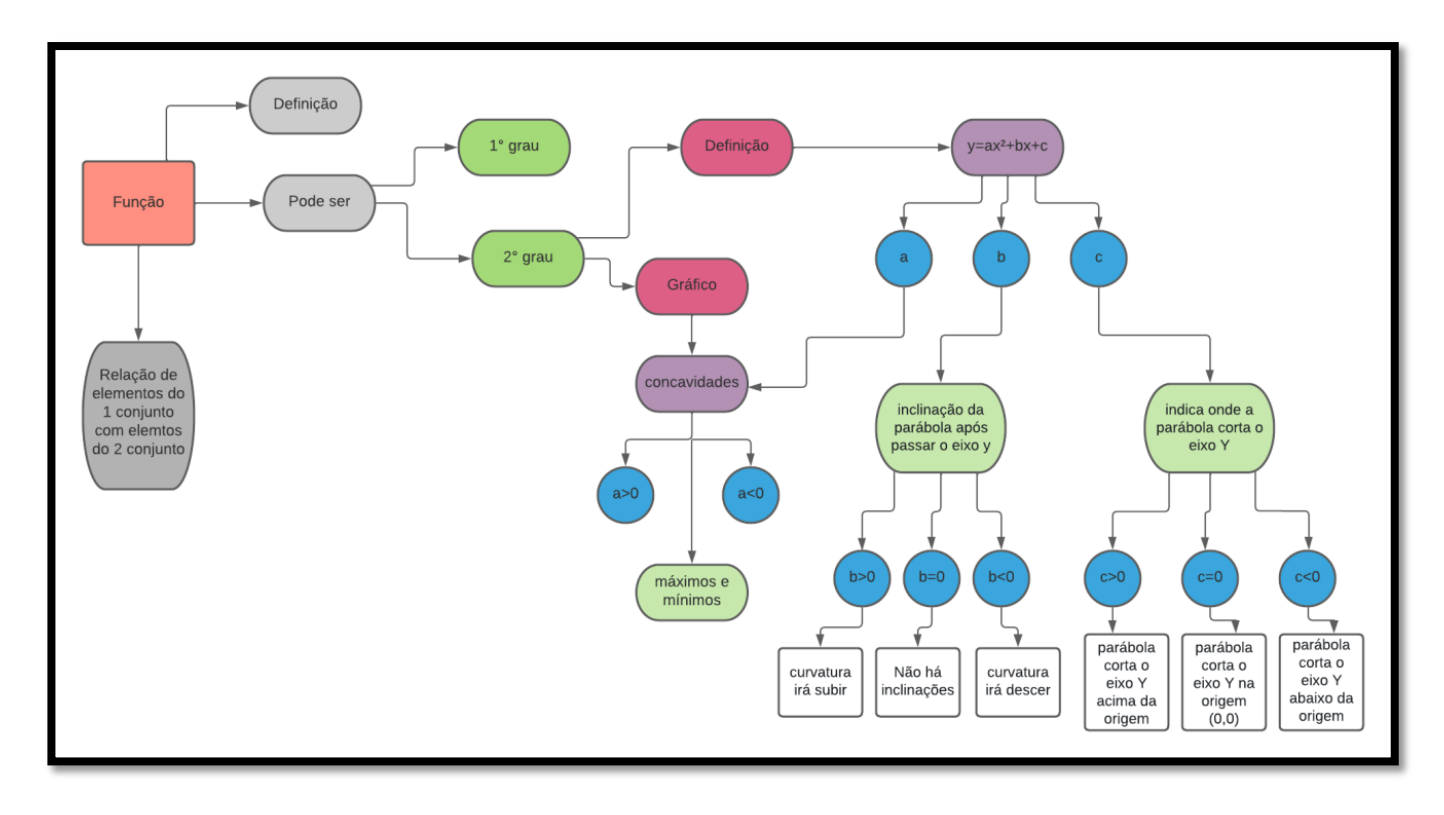

Fonte: Dados da pesquisa

A partir do Mapa Conceitual, desenvolvemos o Mapa Navegacional, que objetiva descrever/apontar os caminhos possíveis, para que o aluno possa concluir a tarefa e atingir o objetivo de aprendizagem proposto.

Para Scortegagna (2016), um Mapa Navegacional,

É uma representação completa (ou sumário) de OAs do tipo web site, softwares, jogos, simuladores, entre outros, objetivando orientar o usuário/aluno durante a navegação, leitura, interação ou para fornecer acesso direto ao local de interesse (p. 66).

O Mapa Navegacional do Recurso Educacional Digital "GeoGebrando no mundo das Funções do Segundo Grau", tem como ponto de partida o site oficial do Software GeoGebra, onde é recomendado que se realize o login e após pesquise-se o nome da atividade. Já na primeira tela, no campo superior direito é possível acessar um menu e clicar em "Introdução", nessa etapa é possível visualizar uma breve explanação do que irá se seguir nas atividades desenvolvidas e implementadas de forma gamificada no GeoGebra. Feita a leitura, o usuário poderá clicar na opção "Próximo", no canto inferior direito da tela, a fim de seguir para a primeira atividade "Função do Segundo Grau e seus elementos". Dentro dessa atividade é possível realizar manipulações com controles do GeoGebra e movimentar o gráfico, analisando-se os recursos e feita as

manipulações, deve-se responder as questões que seguem e após, clicar na opção "Próxima".

Na tela seguinte encontra-se a atividade "Coeficientes a, b e c", e é possível fazer manipulações no gráfico e assinalar a questão correta na tela. Aqui é projetado o elemento de gamificação "Feedback", com mensagem de erro e/ou acerto e o aluno poderá refazer as manipulações quantas vezes quiser. Na sequência dessa atividade estão projetadas questões que devem ser assinaladas pelos alunos; caso a resposta esteja incorreta é possível realizar as manipulações novamente ou se preferir voltar a atividade/tela anterior "Função do Segundo Grau e seus elementos", caso a resposta esteja correta, segue-se para a próxima atividade/tela.

Na atividade/tela seguinte, "Jogo do canhão", o aluno deve manipular os (....) a fim de atingir o alvo desejado. Os controles são setas, recursos e botões que interagem diretamente com o canhão e sua posição. Essa atividade possui opções para o aluno "atirar", "Novo Jogo". Em caso de erro, há a oportunidade de fazer um novo lançamento. Já em caso de acerto há a recomendação para seguir para as próximas atividades.

Nas duas próximas atividades/telas propostas, a dinâmica é a mesma. O objetivo é acertar o alvo e para isso estão disponíveis manipulações a serem feitas e tentativas para refazê-las. No conjunto das três atividades que compreendem "Aplicando as Funções do Segundo Grau: acerte o alvo", os elementos de gamificação a serem implementados são as conquistas, a barra de progressão e o "Feedback".

As conquistas se darão através de "estrelas" e funcionam como uma maneira de dar ao seu usuário um prêmio pela realização de algo bom, encorajando a prosseguir; a barra de progresso serve para instruir o usuário em qual etapa ele se encontra e quanto ainda falta para concluir. Já o Feedback instiga a nova tentativa ou, em caso de acerto, apresenta na tela três estrelas e um feedback parabenizando.

Os principais caminhos e possibilidades disponíveis para o aluno percorrer o Recurso Educacional Digital estão demonstradas graficamente na Figura 5.

Figura 5 - Mapa Navegacional

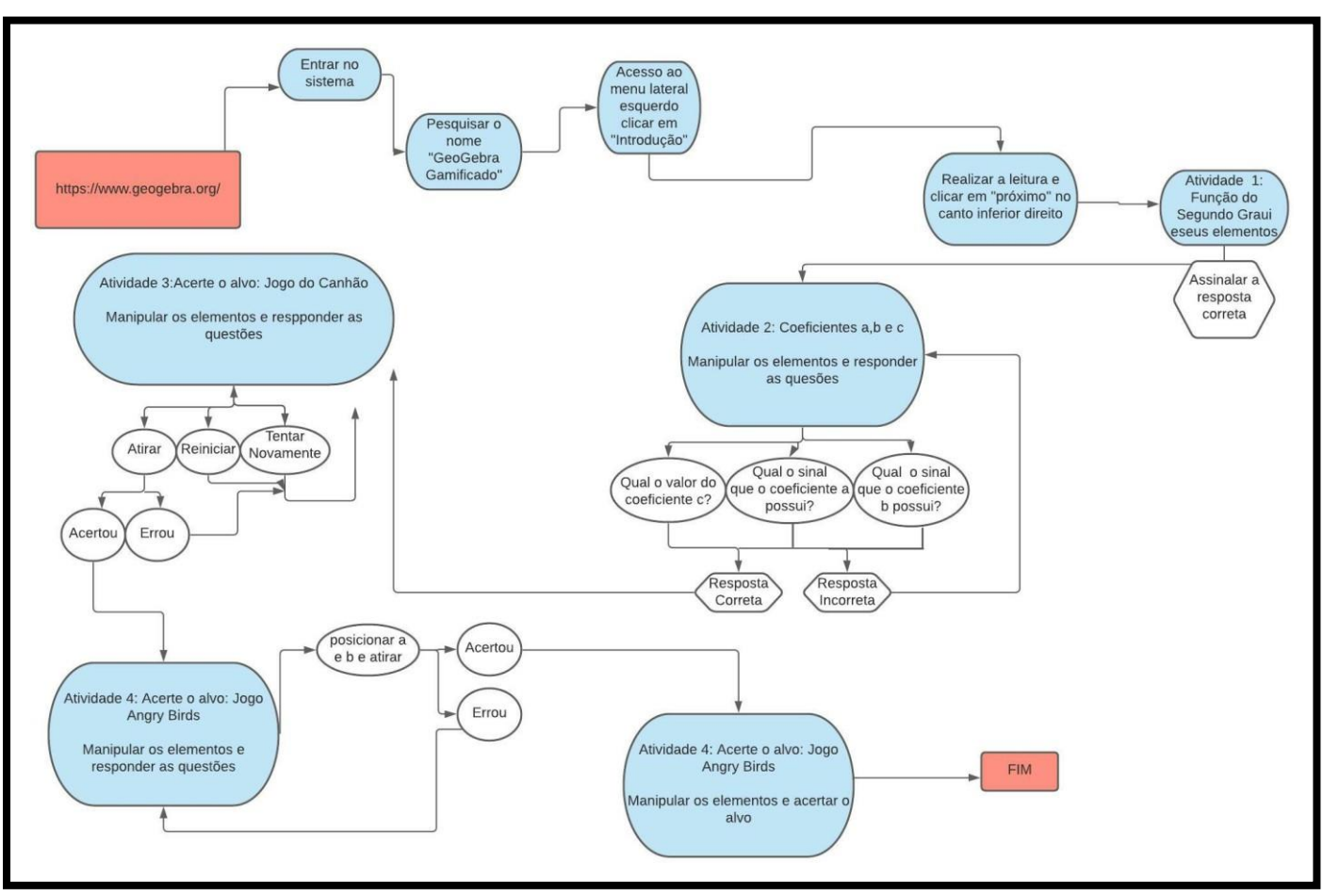

Fonte: Dados da pesquisa

O *Storyboard* é o último instrumento que compõem a Etapa do Projeto, tem o intuito de apresentar um esboço do Recurso Educacional Digital e objetiva orientar o desenvolvedor que fará a implementação do recurso numa tecnologia.

Para Scortegagna um *Storyboard é:*

[...] o roteiro do objeto de aprendizagem. As cenas que compõem o objeto são representadas em forma de desenhos, sequencialmente, como em uma história em quadrinhos, ou, ainda, como um esboço (2016, p. 62).

O *Storyboard* do Recurso Educacional Digital "GeoGebrando no mundo das Funções do Segundo Grau" foi desenvolvido a partir de um desenho à mão, utilizando conhecimento e ideias prévias. Nele apresentamos uma sequência de ações em cenários que representam os conteúdos que envolvem os elementos e que compõem o estudo das Funções do Segundo Grau, conforme pode ser observado nas Figuras 6 a 10.

Figura 6 - Funções do Segundo Grau no GeoGebra: Introdução

Função do Sigundo brian no Geografia Interdução<br>1 que é uma Função do segundo Grau?<br>1 Possue várias oplicação no cataliono. Sur , hor exemplo, para calendar<br>dengementos. ANTENIOR  $Proximo p$  $\triangleleft$ 

Fonte: Dados da pesquisa

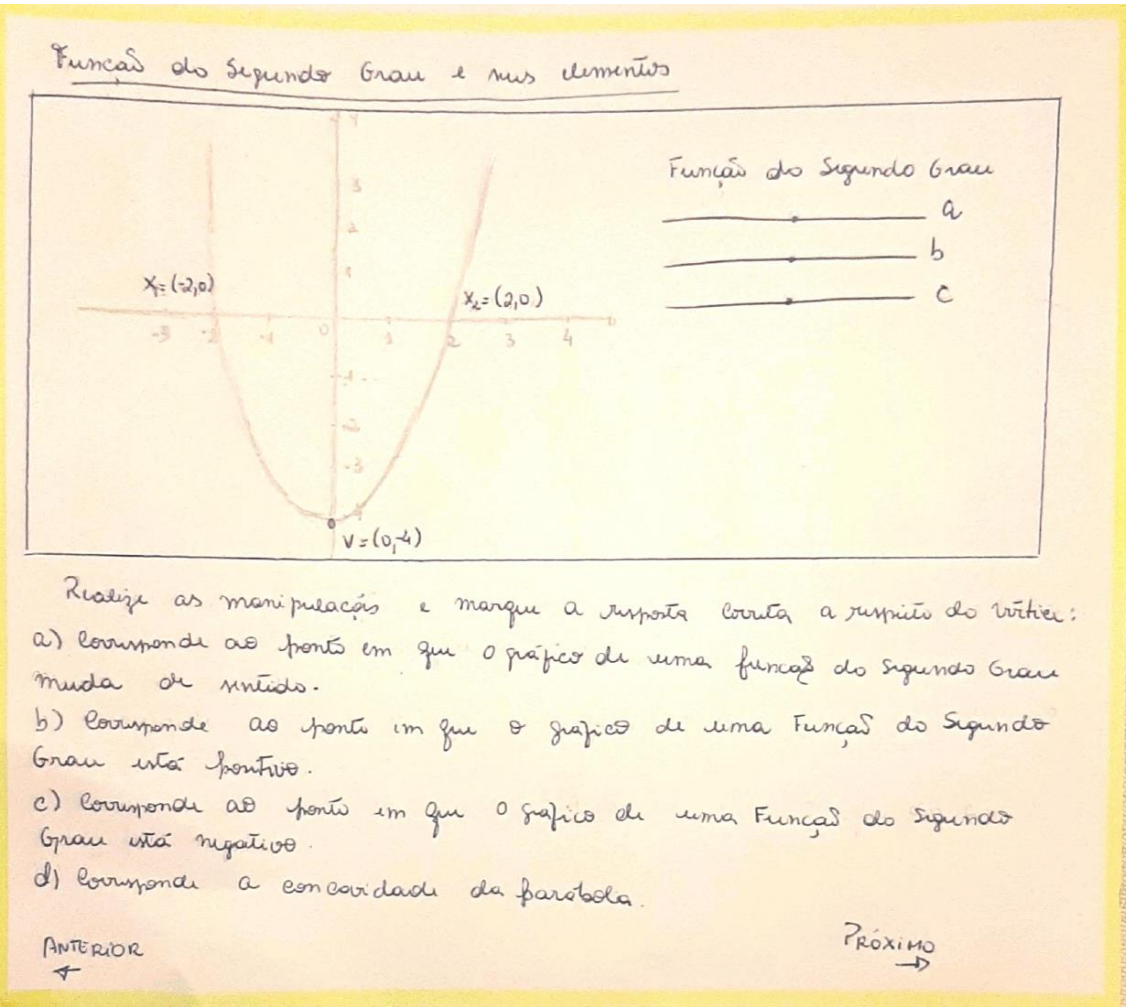

Figura 7 - Função do Segundo Grau e seus elementos

Fonte: Dados da pesquisa

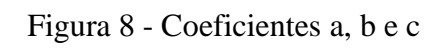

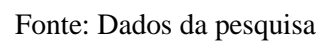

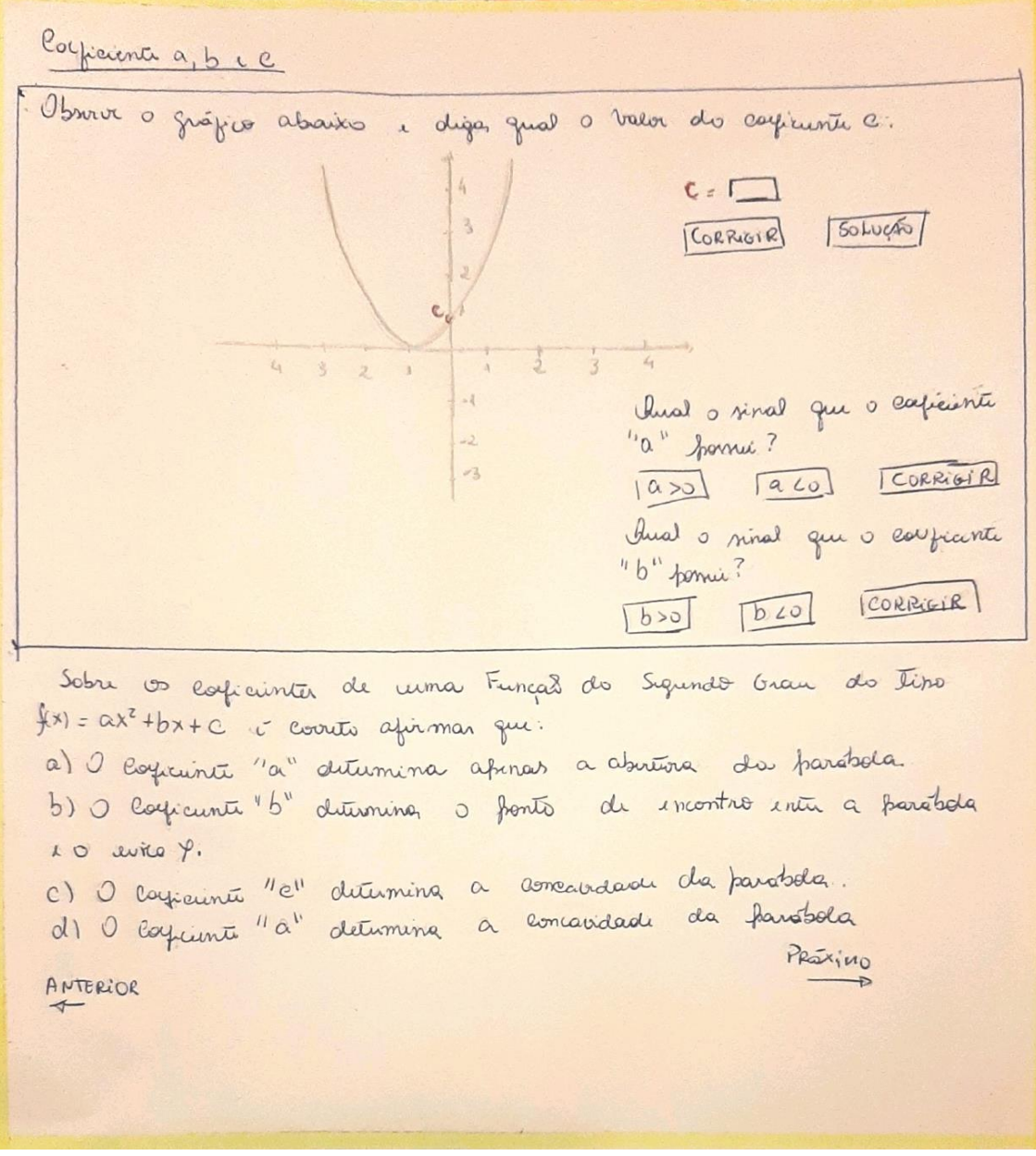

Figura 9 - Jogo do Canhão

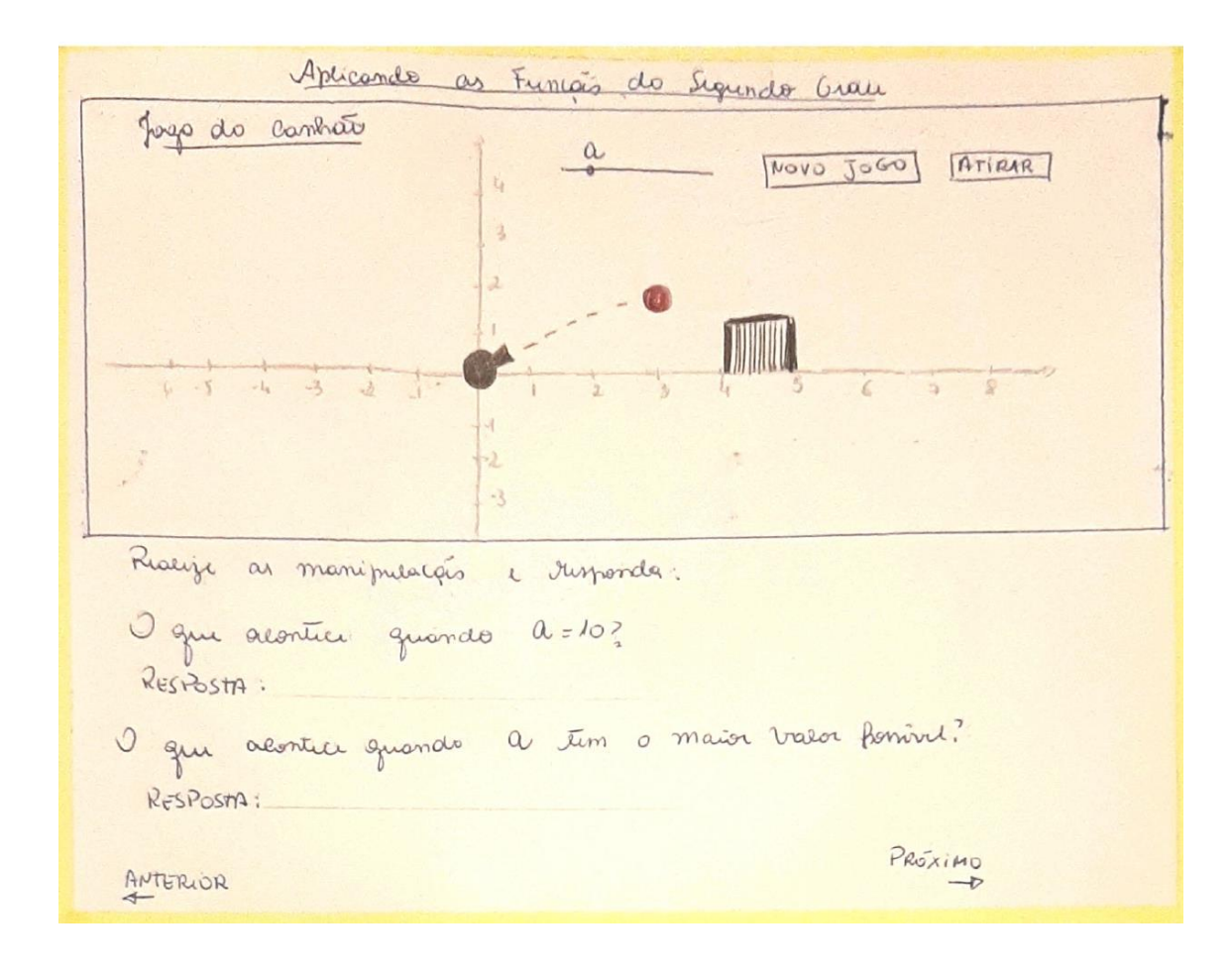

Fonte: Dados da pesquisa

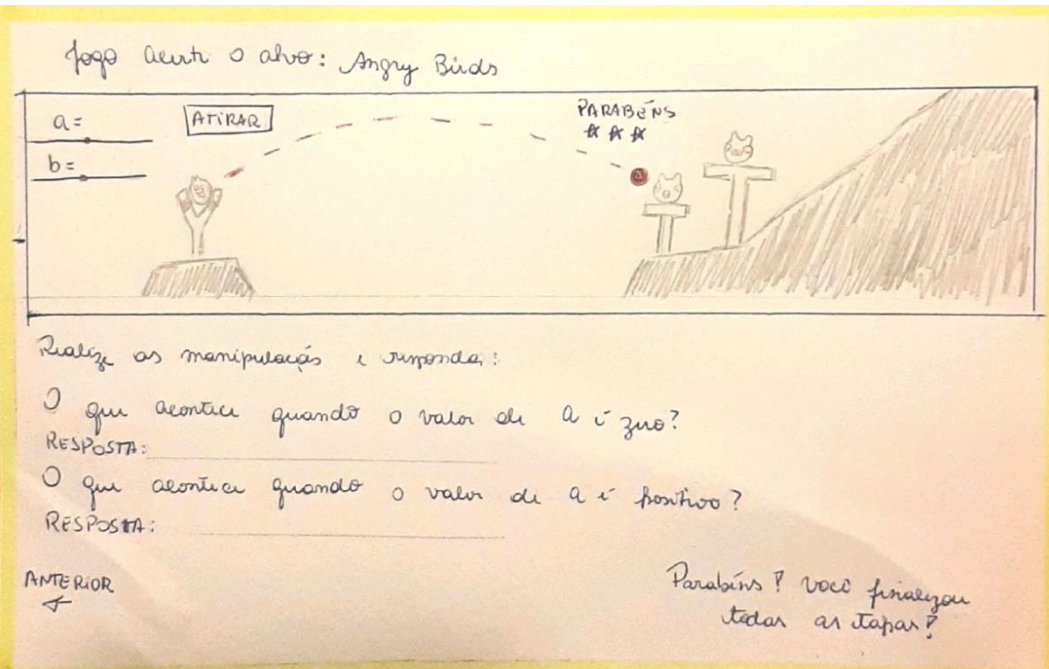

Figura 10 - Acerte o alvo: Angry Birds

Fonte: Dados da pesquisa

### 5.2.3 **Etapa 03: Implementação**

Nessa etapa temos a implementação do Recurso Educacional Digital de fato. Para isso utilizou-se o software GeoGebra, visto ser um recurso aberto, onde de forma on-line e off-line é possível programar e criar as atividades incluindo a gamificação.

Além disso, o software conta com bons recursos de manipulações como controles deslizantes, ponto, retas, além de visualizações e construções de gráficos, o que auxilia na aprendizagem de Funções do Segundo Grau, agregando e contribuindo para o ensino e aprendizagem do conteúdo.

Ainda, a plataforma on-line possibilita acesso aos materiais criados por seus usuários, sendo possível qualquer professor criar seu acesso e utilizar, adaptar e reutilizar qualquer das atividades disponíveis, total ou parcialmente. É possível ainda que o professor compartilhe o link de uma atividade já criada por alguém, para os alunos, sem que seja necessário que estes criem login e senha na plataforma.

O Recurso Educacional Digital "GeoGebrando no Mundo das Funções do Segundo Grau" pode ser acessado através do link <https://www.geogebra.org/m/hthfcvha> e visualizado nas Figuras 11 a 16.

A Figura 11 apresenta uma pequena introdução sobre o que é Função do Segundo Grau, a fim de familiarizar o aluno com a temática.

Figura 11 - Tela inicial do Recurso Educacional Digital

# Introdução

Autor: Iasmim Henrique Dias

O que é uma Função do Segundo Grau?

Função do Segundo Grau é uma função com uma ou mais variáveis em que o termo de maior grau é de segundo grau.

A Função do Segundo Grau tem várias aplicações no cotidiano. Ela serve, por exemplo, para calcular o lançamento de balas de canhão e está no simples movimento de um balanço. Nesta sequencia de tarefas você encontrará desafios e atividades sobre os elementos de uma Função do Segundo Grau e aplicabilidade da funções no dia a dia, além de muita diversão.

Vamos iniciar? Clique em próximo no menu inferior e vamos lá!

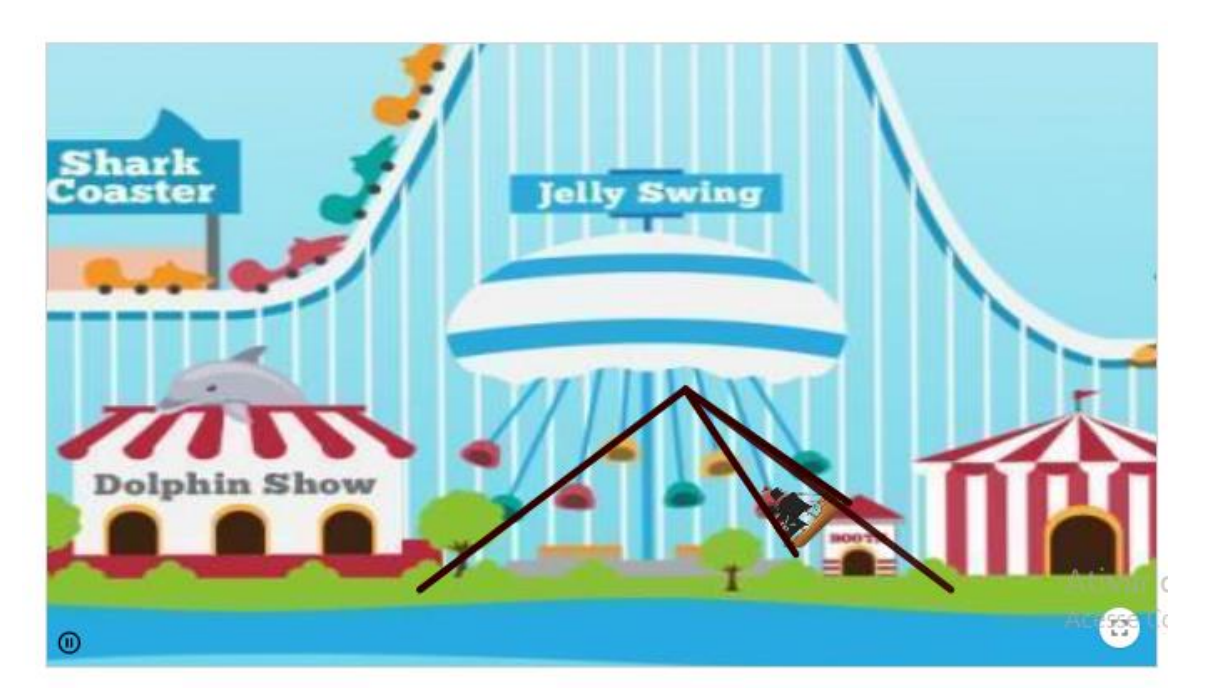

Fonte: Dados da Pesquisa

A Figura 12 apresenta a tela do AO com o conteúdo e atividade da "Função do Segundo Grau e seus elementos". Nela é possível realizar manipulações nos controles deslizantes *a, b* e *c* e analisar itens como vértice, pontos de máximo e mínimo, delta e zeros da função.

Figura 12 - Função do Segundo Grau e seus elementos

# Função do Segundo Grau e seus elementos

Autor: Iasmim Henrique Dias

Os elementos de uma Função do Segundo Grau auxiliam a construção do gráfico (parábola) da Função do Segundo Grau ou Função Quadrática e possui elementos importantes, que são: as raízes da função, calculadas pelo X e X", o vértice V da parábola, que pode ser encontrado a partir de fórmulas específicas conforme o quadro de dicas e os elementos a, b e c.

Após manipular os controles a, b e c, observando as dicas e analisando o que acontece com o vértice V da parábola, responda a questão na sequência.

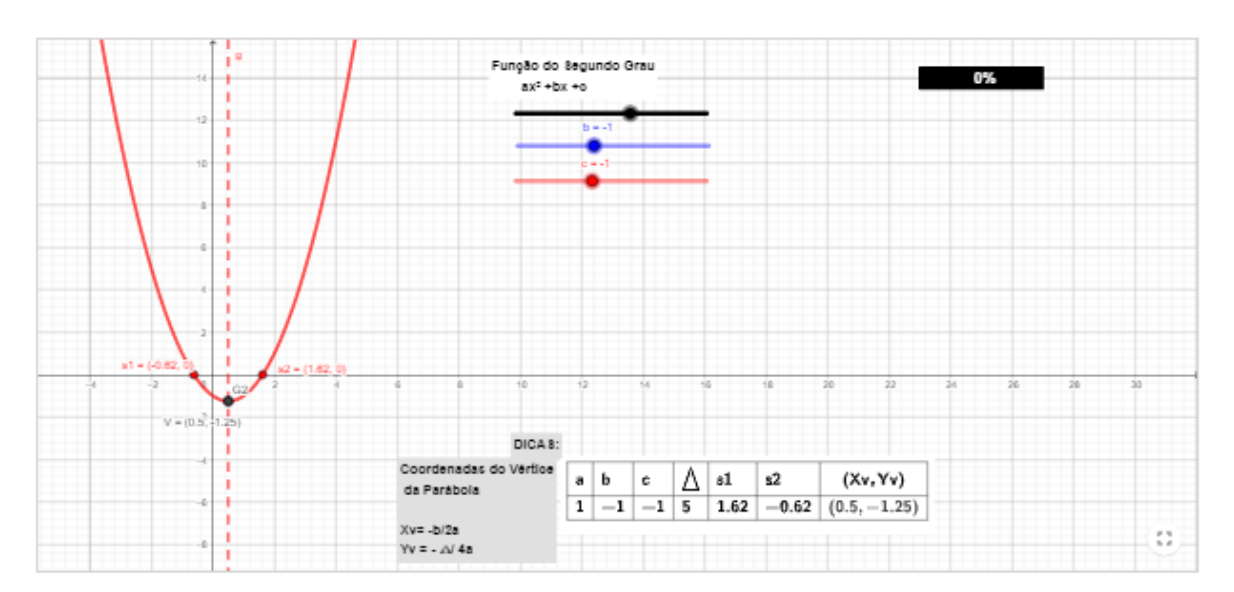

Feita as manipulações acima e analisando as dicas pode-se afirmar que o vértice da parábola:

Assinale a sua resposta aqui

- A Corresponde ao ponto em que o gráfico de uma função do 2º grau muda de sentido.
- B | Corresponde ao ponto em que o gráfico de uma função do 2º grau está positivo.
- $C \Box$  Corresponde ao ponto em que o gráfico de uma função do 2º grau está negativo.
- $D$   $\Box$  Corresponde a concavidade da parábola

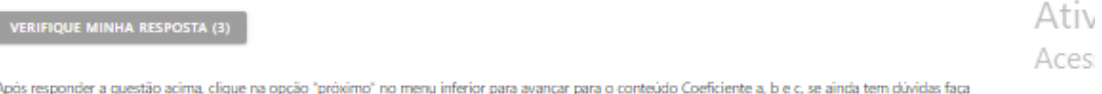

.<br>nente as manipulações no gráfico acima. Caso queira retornar para a Introdução clique na opção "anterior".

Fonte: Dados da Pesquisa

A seguir apresentamos a terceira tela do Recurso Educacional digital "GeoGebrando no mundo das Funções do Segundo Grau". Nele é possível manipular os controles e identificar os coeficientes a, b e c.

Há ainda a possibilidade de verificar, corrigir e refazer a atividade manipulativa, bem como alterar o gráfico e obter um novo problema matemático e ainda, responder as questões apresentadas, conforme pode ser observado na Figura 13.

Figura 13 - Coeficientes a, b e c

#### Coeficientes a, b e c

Autor: Iasmim Henrique Dias

Os coeficientes são os elementos que interferem na construção do gráfico das Funções do Segundo Grau. O coeficiente "a" determina a concavidade, o "c" indica onde a parábola corta o eixo Y e o "b" determina a inclinação da parábola após passar por Y. Dessa forma as manipulações no gráfico abaixo, conforme o que se pede

- Responda quem é c e clique em corrigir para verificar se acertou, se estiver muito dificil você pode clicar em novo problema para que o gráfico mude de
- posição ou clicar em solução para verificar a resposta correta;
- Verifique o coeficiente de a e marque se é maior ou menor que zero e clique em corrigir para verificá-lo;
- · Verifique o coeficiente de b e marque se é maior ou menor que zero e clique em corrigir para verificá-lo;
- Após responda as questões na seguência. Caso tenha dúvidas volte ao gráfico e realize as manipulações novamente

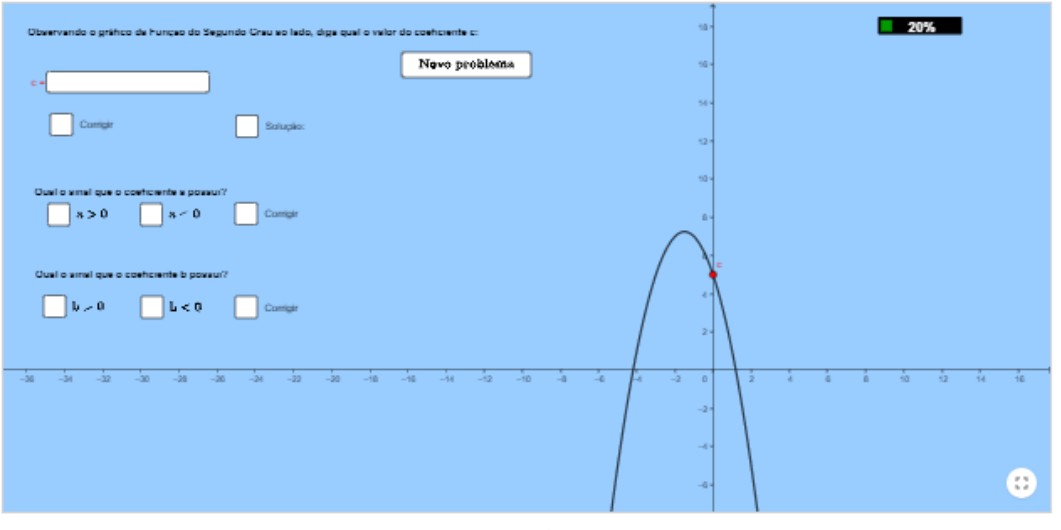

A respeito dos coeficientes de uma função do segundo grau do tipo f(x) =  $ax^2 + bx + c$  é correto afirmar que:

Assinale a sua resposta agui

- A | O coeficiente "a" determina apenas a abertura da parábola.
- B | O coeficiente "b" determina o ponto de encontro entre a parábola e o eixo y.
- C | O coeficiente "c" determina a concavidade da parábola.
- D | O coeficiente "a" determina a concavidade da parábola

VERIFIQUE MINHA RESPOSTA (3)

Marque as alternativas correta:

Assinale a sua resposta aqui

- A  $\Box$  Se b > 0, então a concavidade da parábola é voltada para cima
- $B = \Box$  Se a > 0, então a concavidade da parábola é voltada para cima
- $C \quad \Box$  Uma parábola que possui coeficiente C positivo não pode ter concavidade voltada para baixo.

D | Uma parábola que possui coeficiente A negativo necessariamente terá coeficiente C positivo.

Após responder as questões acima, clique na opção "próximo" no menu inferior para avançar para a etapa Jogo do Canhão, se ainda tem dúvidas faça novamente as manipulações no gráfico acima. Caso queira retornar para o conteúdo Coeficientes a, b e c, clique na opção "anterior".

Fonte: Dados da Pesquisa

A Figura 14 apresenta uma atividade manipulativa, denominada "Jogo do Canhão" a fim de que o aluno mova o cursor e tente realizar o lançamento de uma bala de canhão, observando a trajetória descrita pela bala (parábola), objetivando acertar o cubo.

A atividade conta ainda com perguntas a serem respondidas referentes à dinâmica da manipulação.

# Figura 14 - Jogo do Canhão

#### Jogo do Canhão

Autor: Issmim Henrique Diss

Durante um lançamento de uma bala de canhão observa-se que a trajetória descrita pela bala é uma parábola. A altura máxima atingida pela bala é o vértice da parábola e a distância que separa o canhão do alvo é o alcance máximo da bala. .<br>Sabendo disso, faça o que se pede:

- Mova o ángulo *a* para alterar o cano de lançamento do canhão e dique em *diriar parar* tentar acertar o alvo, se errar, dique em tentar novamente e<br>Institze outro lançamento. Tente quantas vezes quiser até acertar o alvo. lugar. Vamos lá, tente acertar com o menor número de tentativas possível e conquistar as 3 estrelas!
- · Após jogar, responda as questões que seguem abaixo.

Lembre-se: você pode voltar ao jogo e manipulá-lo quantas vezes quiser!

Faça as manipulações, ganhe 3 estrelas e responda as questões a seguir para que a barra de progressão aumente :

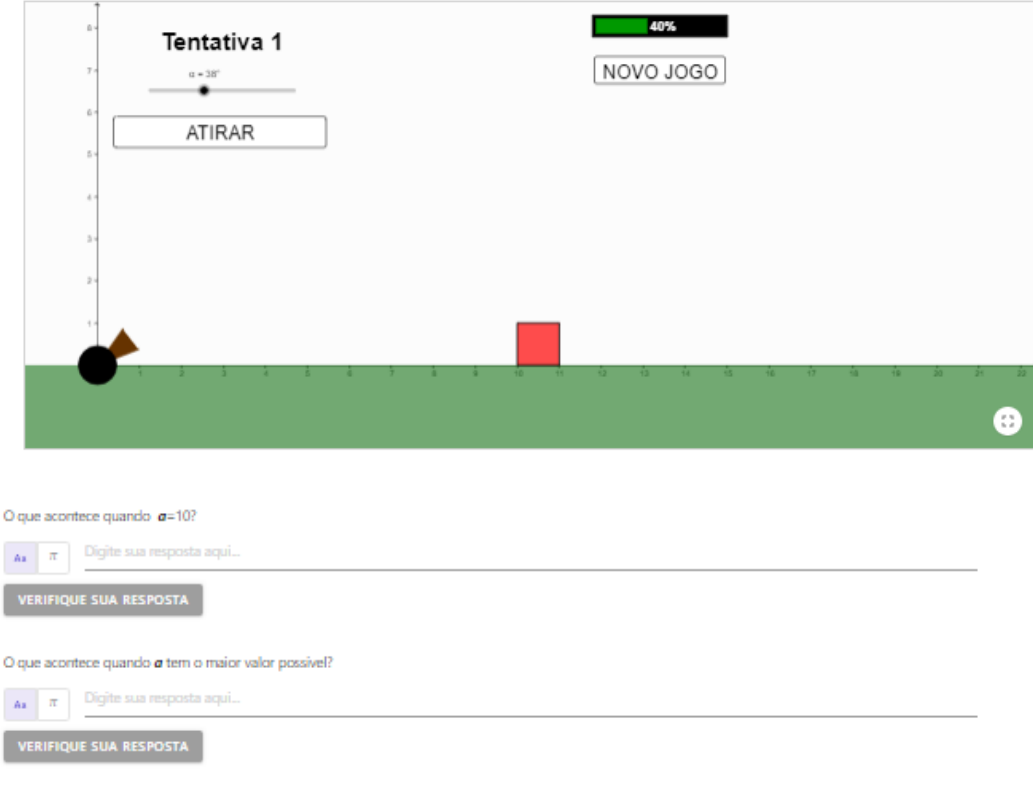

Após responder as questões acima, clique na opção "próximo" no menu inferior para avançar para a etapa Acerte o alvo: Jogo Angry Birds, se ainda tem dúvidas faça novamente as manipulações acima. Caso queira retornar para o conteúdo Coeficientes a, b e c, clique na opção "anterior".

#### Fonte: Dados da Pesquisa

Ó

As duas últimas telas do OA (Figuras 15 e 16) trazem uma dinâmica baseada no Jogo Angry Birds. O jogo original possui por objetivo detonar os "porcos malvados" que roubaram os ovos dos pássaros, para isso, a cada fase do jogo um grupo de pássaros deve ser arremessado por meio de um estilingue, com a finalidade de acertar o alvo (porcos).

Sendo assim, a atividade proposta nesta etapa é similar. O aluno deverá lançar o pássaro e acertar seu alvo: o porquinho. A fim de ter a precisão e abertura exata da parábola de trajetória, o aluno tem o recurso dos controles deslizantes a e b. e na

sequência, são disponibilizadas questões para que o aluno responda a partir da interação com as atividades apresentadas.

Nesta atividade busca-se levar o aluno a entender a abertura de uma parábola, relacionando-a com lançamento.

# Figura 15 - Jogo Acerte o alvo: Angry Birds

#### Jogo acerte o alvo: Angry Birds

Autor: lasmim Henrique Dias

Você já jogou Angry Birds? Angry Birds é uma sèrie de jogos desenvolvidos pela finlandesa Rovio Entertainment, onde o objetivo é detonar os porcos malvados que roubaram os ovos dos pássaros. Para isso, cada fase do jogo conta com um grupo de pássaros, que devem ser lançados de um grande estilíngue O sucesso do Angry Birds é tão grande que, em 2016, o jogo lançou um filme adaptado dos ambientes e personagens do consagrado aplicativo. (Fonte: TechTudo)

Agora que já sabe o que é Angry Birds, manipule os valores a e b abaixo e tente colidir o passaro Red com o porquinho. Verifique se acertou, caso não, tente novament

Tente ganhar 3 estrelas para que a barra de progressão aumente e só depois responda as questões que seguem.

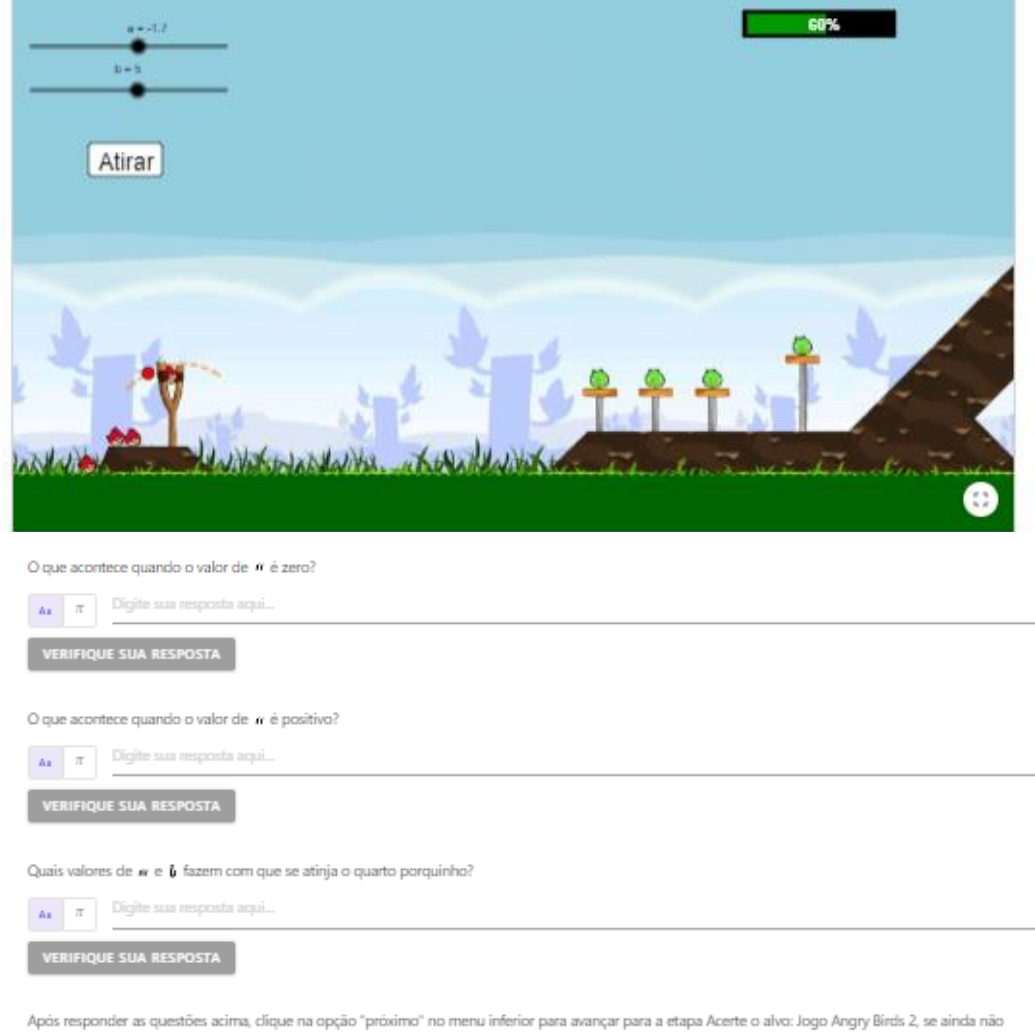

atingiu as três estrelas no jogo acima ou ficou com alguma dúvida realize as manipulações novamente.<br>Caso queira retornar para o conteúdo Jogo do Canhão, clique na opção "anterior".

Fonte: Dados da Pesquisa

# Figura 16 - Acerte o alvo: Angry Birds - a missão final

# Jogo acerte o alvo: Angry Birds - a missão final

Autor: Iasmim Henrique Dias

Utilizando a mesma dinâmica do Jogo Angry Birds explicada na etapa anterior, faça o que se pede:

· Atribua valores para de be clique em lançar. Se achar muito difícil clique em iniciar e mude a posição do alvo. Você pode marcar a caixa da função  $(y = ax^2 + bx + 1)$  para visualizar sua trajetória de lançamento.

Tente quantas vezes quiser e buque ganhar o máximo de estrelas que conseguir para que a barra de progressão aumente! Você pode conseguir até 3 estrelas!

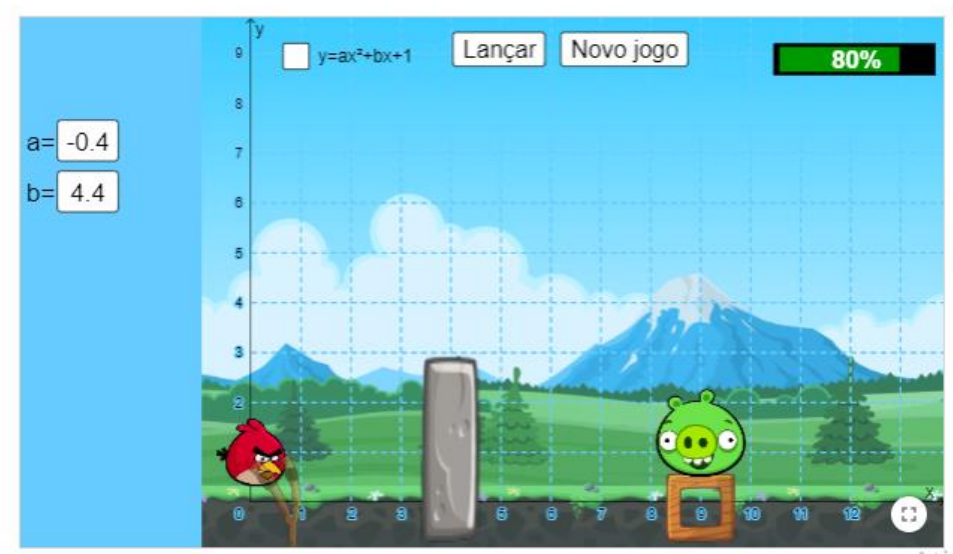

Ativar o Winc Acesse Configurar

Parabéns! Você finalizou todas as etapas! Esperamos que tenha gostado e volte sempre que precisar! Até breve!

Fonte: Dados da Pesquisa

# **6. APRESENTACÃO E ANÁLISE DOS DADOS**

Este capítulo descreve o processo de aplicação e experimentação do Recurso Educacional Digital "GeoGebrando no Mundo das Funções do Segundo Grau" e, a análise da produção de significados dos alunos, com base no Modelo dos Campos Semânticos (SMC). Especificamente em relação ao recurso, realizamos a "Revisão", etapa proposta pela metodologia MOA, a qual foi analisada a partir da realização dos Ciclos 1, 2 e 3 do *Design Experiment*.

### 6.1. ETAPA 4 DA METODOLOGIA MOA: REVISÃO

Essa etapa ocorre no término do desenvolvimento do recurso digital, onde é analisado e verificado se todos os itens e atividades atendem a contento as características solicitadas, bem como se há erros em sua execução (SCORTEGAGNA, 2016).

Para esta etapa, optamos em realizar a Revisão a partir dos ciclos da metodologia de *Design Experiment,* pois após a implementação do Recurso Educacional Digital foi realizado um teste piloto com professores da Rede de Ensino de Três Rios (Ciclo 1 *– Design Experiment*), um teste com alunos da Rede Municipal de Ensino de Três Rios (Ciclo 2- *Design Experiment*) e, por fim, implementação com os alunos do 1º ano do Ensino Médio da Rede Privada, os participantes da pesquisa *(*Ciclo 3 *– Design Experiment*), conforme detalhamento a seguir.

#### 6.1.1 **Ciclo 1 –** *Design Experiment*

O Ciclo 1, teste piloto, foi realizado com 06 (seis) professores. Sendo 04 da Rede Pública de Três Rios e 02 (dois) da Privada. A escolha destes professores se deu em virtude da facilidade de acesso da pesquisadora e foi realizado de forma online, no período de 01 a 15 de agosto de 2022, por meio de compartilhamento do link através das redes sociais. O Ciclo 1 foi aplicado com a primeira versão do Recurso Educacional Digital (APENDICE B).

Ainda, o objetivo da aplicação com o grupo de professores é contar com a experiência dos professores e o conhecimento destes com o conteúdo. Assim, verificar itens como a escrita, o conteúdo, o desenvolvimento das atividades, dentre outros.

Neste ciclo, o Recurso Educacional Digital passou a ser analisado por pessoas externas ao processo de planejamento e desenvolvimento. Um dos professores que analisou o recurso observou a duplicidade de uma das questões na atividade de coeficientes *a*, *b*, e *c*.

Neste ponto foi analisado o feedback recebido e feita a retirada da questão duplicada. Em outro ponto, um professor sugeriu manter um padrão de escrita ao falar de Funções do Segundo Grau, utilizando sempre a palavra "Segundo" escrita por extenso ao invés de escrever "Funções do 2º Grau". Esse mesmo professor fez a observação de padronizar todas as menções para Função do Segundo Grau ou Função Quadrática ou Função Polinomial do Segundo Grau.

Diante das ponderações, verificou-se o padrão a ser adotado e mantido por todo o Recurso a fim de facilitar o entendimento do estudante.

Ainda, alguns dos professores sugeriram a inserção de novas atividades para aperfeiçoar o recurso digital, tal como uma atividade extra como forma de bônus para os que acertassem. E, um dos professores participantes sugeriu ainda, aumentar o tamanho da fonte da escrita na atividade "coeficientes a, b e c".

Assim, após tais sugestões, decidiu-se não inserir a atividade bônus, visto que neste momento o OA não abrangerá tais funções, porém em numa versão futura poderá ter atividades . Quanto à fonte da escrita a mesma foi modificada a fim de que fique com visibilidade adequada aos alunos.

Aqui há de se falar de um dos professores participantes, que após fazer as sugestões completou a fala dizendo que o recurso causaria tumulto e alguns viés problemáticos na sala de aula e que poderia ainda não gerar o conhecimento esperado. O professor fez tal comentário após manipular as atividades que compõe o Recurso Educacional Digital gamificado no GeoGebra.

Ainda neste ciclo, foram verificadas falhas na última atividade "Jogo Angry Birds: A missão Final" onde notou-se que qualquer pessoa que utilizasse o Recurso poderiam mexer na atividade e alterar sua formatação/configuração, alterando a dinâmica e prejudicando a dinâmica da atividade, o que não pode ocorrer.

A imagem podia ser distorcida ao clicar duas vezes sobre a imagem, sendo possível movê-la para direita ou esquerda. Outro detalhe analisado foi referente à última

tela/atividade, "Jogo Angry Birds: A missão Final", onde ao lançar o pássaro em alguns casos o alvo sumia da tela. Nesta atividade objetiva-se lançar o pássaro e acertar o porco (alvo), porém em um dado momento esse alvo sumiu da tela, o que não deveria ocorrer.

Durante a utilização do recurso para o desenvolvimento das tarefas propostas, os professores participantes relataram não terem tido dúvidas e que as informações constantes no início de cada atividade estavam bem explicativas e didáticas.

Feita as observações e analisadas as sugestões, o Recurso educacional Digital passou por modificações.

#### 6.1.2 **Ciclo 2-** *Design Experiment*

Após as modificações realizadas a partir da análise das sugestões dos professores no Ciclo 1, foi realizado um novo teste (Ciclo 2 – *Design Experiment*) com alunos do 1º ano do Ensino Médio de uma Unidade Escolar Pública de Três Rios no mês de setembro de 2022.

Esse ciclo tem por objetivo avaliar se todas as atividades desenvolvidas e implementadas no GeoGebra possuem boa compreensão para os alunos do 1º ano do Ensino Médio, para após serem aplicadas com o público alvo do estudo. Para isso contou-se com a participação e contribuição de 04 (quatro) alunos. Inicialmente os alunos receberam netbooks para que pudessem acessar e manipular o Recurso Educacional Digital interativo gamificado no GeoGebra no espaço da sala de aula.

Os alunos estavam com uma mistura de felicidade pela aula diferenciada e ao mesmo tempo tímidos com a minha presença. Conversei, me apresentei e disponibilizei o *link* para que pudessem iniciar a atividade.

Logo no primeiro contato o aluno deveria colocar um pseudônimo para ter acesso ao recurso e neste momento um dos alunos questionou: "professora posso colocar qualquer nome?", respondi que sim e seguiu-se de outra pergunta "mesmo eu sendo menino posso colocar tipo Maria então?" e de forma afirmativa disse que ele estava livre para colocar o pseudônimo que quisesse e que eu não saberia que era ele. Aproveitei para explicar novamente que nenhum deles seria identificado na pesquisa, mesmo já tendo feito no momento em que entreguei as autorizações (Apêndice C).

Na sequencia, os deixei à vontade para fazer as manipulações e um dos alunos, identificado por Júlio perguntou: "Posso olhar o do amigo do lado?", após a indagação seguiu-se de risos coletivos e algumas trocas de olhares entre os alunos participantes e um das alunas, Joana D"arc disse: Claro que não né! Isso é igual prova, não pode colar.

Neste momento expliquei que aquela dinâmica era como se fosse um jogo, as instruções já estavam nas telas, mas que podiam interagir e trocar ideias normalmente e que não haveria quaisquer tipos de represálias. Joana D"arc disse então: "Pooo aí ficou fácil para o Gabriel ele é viciado em jogo", Júlio assentiu com a cabeça em concordância com Joana D"arc. Gabriel deu um sorriso tímido e esfregou as mãos em sinal de segurança e domínio do campo "jogos".

Neste momento os alunos seguiram as atividades e um ou outro comparava as respostas assinaladas. Foi então que Maria percebeu que havia a opção de verificar se a resposta estava correta: "aí gente tem como ver se a resposta tá certa", Júlio disse "ahhh maneiro, vai facilitar". Joana D"arc então virou-se para Maria e disse: "você viu que a barrinha vai aumentando de um jogo para o outro?", Maria balançou a cabeça de forma negativa e foi conferir, logo após voltou o olhar para sua colega e perguntou qual era a porcentagem dela, ela então disse: "60%", Maria olhou em qual atividade Joana estava e depois falou: "ué tô no mesmo que você e tô com 80%". Joana conferiu as atividades e indagou a pesquisadora: "ué professora, acho que seu jogo tá com bug".

Com um sorriso no rosto e ciente da conversa entre os alunos e da atividade a qual se referiam pedi a atenção de todos e perguntei: "vocês já jogaram Angry Birds?" Os alunos afirmaram que sim, alguns por gestos afirmativos e outros por fala. Depois perguntei: "E como funciona para você conseguir passar para a próxima fase?", Gabriel respondeu de imediato: "Fessora tem que matar os porquinhos, vai jogando os passarinhos até acertar", concordei com Gabriel e falei, a dinâmica é a mesma, vocês só poderão passar para a próxima tela, que é uma fase do jogo, e aumentar a barra de progressão quando acertar "em cheio" o porquinho. Acredito que Joana D"arc ainda não tenha acertado "em cheio". Joana então riu e falou: "não acertei mesmo não, apareceu escrito "quase".

Seguiu-se então as manipulações e na última tela Júlio disse: "professora não to entendendo clico em iniciar e o porco sai do lugar", antes que fosse respondido , Gabriel explicou para o colega que também ficou confuso nessa hora, mas que parecia que esse botão mudava a distância do porco. Expliquei então que a ideia era gerar a oportunidade de um novo jogo. Aqui, foi possível observar que o recurso se apresentou confuso para os alunos.

Dito isso, todos encerraram a atividade e questionei sobre o que acharam e quais as sugestões de melhorias podiam passar.

Gabriel disse: "eu gostei muito, deu pra brincar enquanto fazia coisas de matemática". Só fiquei confuso com a última atividade mesmo, mas deu pra entender."

Maria disse: "gostei também, acho que podia ser assim as aulas aqui". Júlio concordou e sorrindo disse: "minha nota ia melhorar... Dava até pra fazer de casa". E, Joana D"arc complementou: "foi maneiro e desculpa por ter falado que seu jogo bugou."

Neste momento todos riram e a pesquisadora disse: "não tem problema Joana, a ideia é essa mesma, verificar o que está bom, o que não está e ainda, o que pode melhorar."

Após a análise das sugestões dos alunos que participaram do Ciclo 2, foram refeitas as explicações no corpo das telas a respeito da barra de progressão e trocou-se os nomes constantes em alguns botões da última tela do recurso onde lia-se "iniciar", passou a ser "Novo Jogo" , a fim de que minimizasse quaisquer dúvidas dos alunos que viessem manipular.

Analisadas as sugestões e realizadas as alterações no recurso digital, seguimos para o último ciclo, o Ciclo 3.

### 6.1.3. **Ciclo 3 –** *Design Experiment*

A fim de identificar e avaliar as contribuições da Gamificação aplicada no software GeoGebra para o processo de aprendizagem de Funções do Segundo Grau, a partir da elaboração de um Recurso Educacional Digital interativo gamificado no software GeoGebra ocorreu a aplicação com o publico alvo (Ciclo 3 – *Design Experiment)*.

Neste ciclo *(*Ciclo 3 *– Design Experiment)*, o Recurso Educacional digital gamificado no GeoGebra para o ensino de Funções do Segundo Grau foi implementado e aplicado aos participantes da pesquisa (alunos do 1° ano do Ensino Médio da Rede privada) após modificações que culminou em sua última versão

A aplicação deste iclo aconteceu no Centro de Ensino Vila Isabel, escola de Rede Privada da cidade de Três Rios – RJ, onde a pesquisadora leciona a disciplina de Matemática.

O Ciclo 3 aconteceu no dia 01 de novembro de 2022, com 04(quatro) alunos participantes. Essa etapa constitui a análise da produção de significados, que será detalhado no item adiante.

# 6.2 APRESENTAÇÃO E ANÁLISE DE PRODUÇÃO DE SIGNIFICADOS DOS PARTICIPANTES DE PESQUISA – FASE 3 DO *DESIGN EXPERIMENT*

Conforme apresentado anteriormente, com base na metodologia de *Design Experiment*, nossa pesquisa foi organizada em três fases. Discutida as fases 1 e 2, referentes à prospecção/construção e implementação com teste piloto, respectivamente, apresentaremos a seguir a terceira fase que se destina à análise dos dados captados durante a pesquisa de campo com o grupo específico escolhido.

Com a aplicação do Recurso Educacional para os alunos, buscou-se dar liberdade de raciocínio, o qual tem por objetivo principal, disparar as produções de significados.

Após informarmos aos alunos participantes que poderiam questionar o que julgassem ser necessário para a manipulação do Recurso Educacional Digital, apresentamos o mesmo através de seu link.

Assim os alunos receberam o link e foram instruídos que ao entrarem deveriam se identificar através de pseudônimos e clicando em "iniciar" e para finalizar bastava sair da última tela.

Ainda foi explicado que as dinâmicas de manipulação realizada nas telas ficariam salvas para posterior acesso da mesma forma como manipularam e mexeram pela última vez. Dessa forma iniciou-se a atividade que foi gravada e registrada em seus detalhes a fim de corroborar com a análise dos Modelos dos Campos Semânticos de Lins.

#### 6.2.1 **Análise da tarefa 1: Função do Segundo Grau e seus elementos**

A tarefa 1 visava apresentar aos alunos quais são os elementos que envolvem uma Função do Segundo Grau e quais as interferências destes no desenho da parábola.

Após alguns minutos de manipulação da primeira atividade no Recurso Educacional Digital Gamificado, nenhum aluno havia se manifestado até que o aluno Bravo se pronunciou.
*Bravo<sup>6</sup> – ooo professora tem que fazer o que aqui nessa primeira parte? Não to entendendo.*

*Pesquisadora – Essa primeira tela é apenas introdução. Você tem que ler as informações que forem aparecendo na tela.*

*Bravo – Tá, mas o que tem que fazer?*

*Pesquisadora – Tem que ler Bravo, não posso te dar resposta. Você é o ator principal dessa dinâmica.*

*Bravo – Ah! mas você que é a dona do jogo [risos]. Você sabe.*

*Pesquisadora – Sei sim! Mas quando você vai jogar* "*god of war" você pede ajuda ao dono do jogo espertinho?*

*Bravo – [risos] tem razão, vou ler as dicas.*

A fim de levá-los a enunciações perguntei se estava tudo certo na manipulação da primeira atividade e se haviam dificuldades.

O trecho descrito abaixo relata a conversa e o que se seguiu.

*Pesquisadora - E aí pessoal, alguma dúvida na primeira atividade? Como vocês fizeram?*

*Bravo – Ah professora eu fiz assim, mexi nas setinhas ali, daí vi que a preta e vermelha são mais legais. A azul não faz muita coisa não e aí já fui responder a pergunta.*

*Vick – Nossa Bravo não é isso que a professora quer saber. Você nem olhou a atividade direito.*

*Pesquisadora- Então me explica melhor como você fez a atividade Vick.*

*Vick - Bom, eu também mexi nas barrinhas, mas eu percebi que o quadro mexe todo, tipo todas as linhas e tem muitos...é....[iiii]...muitas coisas que você ensinou de funções.*

*Liz – Muitos elementos, muitas características Vick.*

*Vick- Isso aí. E tem lá também a dica do vértice com a fórmula igual aprendemos, dá pra ver direitinho no gráfico, ficou até mais fácil.*

*Pesquisadora: Liz? Broz?*

1

*<sup>6</sup>* Para as transcrições, utilizou-se as seguintes convenções: i) identificação dos participantes pelos seus pseudônimos; ii) textos entre colchetes são utilizados para indicar gestos, expressões e atitudes dos participantes de pesquisa; iii) reticências entre colchetes indicam omissão de partes da transcrição.

*Broz – Ah eu fiz tipo o Bravo e assim que eu mexi no gráfico eu já consegui aumentar minha barrinha de porcentagem, aí eu marquei e passei pra próxima fase.*

*Liz – Então professora [risos]...eu...[risos]...eu fiquei confusa. A gente aprendeu que as* raízes são o X1 e X2 ou X 'e X", mas ali tá S1 e S2, aí eu fiquei tipo [hã?] tá certo isso *aí?*

*Pesquisadora: Isso mesmo Liz, S1 e S2 é só mais uma forma de representar as raízes, mas entendo sua confusão eu escrevi em cima X 'e X" e no gráfico acabei não usando assim.*

Notamos que a primeira atividade não rendeu o esperado, pois nem todos os alunos perceberam quais os elementos que envolvem uma Função do Segundo Grau estavam presentes na atividade e as interferências destes no desenho da parábola. No entanto, não deixaram os alunos de produzirem significados. Pois de acordo com o modelo, não se deve estabelecer um juízo de valor. Assim, não cabe analisar qual conhecimento é mais correto que outro. "(...) nenhum conhecimento vem ao mundo ingenuamente. Aquele que o produz, que o enuncia, já fala em uma direção (o interlocutor) na qual o que ele diz, e com a justificação que tem, pode ser dito." (LINS, 2012, p.13).

Dois dos alunos manipularam, mas não se atentaram para a dinâmica que acontecia. Por outro lado, Liz e Vick conseguiram boas visualizações e Vick foi além, percebendo a troca de nomenclatura para representar as raízes.

As produções de significados dos quatro estudantes mostraram que cada aluno age e produz suas próprias enunciações. Ou seja, cada pensamento é único e nem por isso está certo ou errado. Assim, não há um juízo de valor, onde se afirme que um é melhor que o outro, pois para Lins (2012), ambos são legítimos.

Feitas as demais análises seguiu-se para a tarefa 2.

6.2.2 Tarefa 2: coeficientes a, b e c

A tarefa 2 buscava levar os alunos participantes a verificarem as funções de cada coeficiente através das dinâmicas e interações do gráfico e após com a respostas das questões que seguiam.

Nesta etapa, a tarefa 2 estava sendo realizada pelos alunos participantes até que seguiu-se esse diálogo:

*Vick – Gente eu não lembro o que é coeficiente "b".*

*Liz – [iiiiii]*

*Vick - Não ri não Liz, é serio tá!*

*Pesquisadora- Vamos lá Vick, tenta dar uma olha no gráfico para te ajudar e qualquer coisa você pode utilizar o item de correção.*

Vick – tá bem! Eu sei que o "a" é pra ver se a parábola tá virada pra cima ou pra *baixo, mas o "b" não lembro.*

*Bravo – Vick o "b" é onde ela tá cortando em y.*

*Vick – Mas aí não seria o ponto "c"?*

*Bravo – Não...é tipo (bravo coça a cabeça, como quem pensa em uma maneira de se expressar)...não é cortar o "y", é pra ver se quando a parábola já cortou o "y" se ela tá crescendo ou decrescendo. Não é isso Liz?*

*Liz – isso aí, tá inteligente hein!*

*Bravo – Pai é brabo!*

*Broz – mentira! Foi testando que eu vi [kkkkk]*

*Bravo – foi mesmo, mas deu certo.*

*Pesquisadora – Bravo então você foi utilizando o método de tentativa e erro?*

*Bravo – Eu fui marcando e conferindo se estava certo, daí eu mudava o problema e*

*testava de novo. Aí percebi o padrão e não errei mais. Pai é jogador fessora.*

*Pesquisadora: Ah sim, entendi. Foi fazendo testes.*

*Bravo – [afirmação positiva com a cabeça]*

*Broz – Eu troquei o gráfico pra ver melhor. Que legal! Gostei desse Recurso.*

*Liz- Como eu faço para saber se acertei quem era o coeficiente?*

*Vick- clica em corrigir.*

*Liz – ah tá, corrigir aqui é de corrigir mesmo [risos].*

Nota-se que o aluno participante Bravo buscou a resposta através de tentativas e de macetes utilizados em jogos, mostrando a legitimidade de suas ações. Assim, o aluno analisou a atividade dentro do seu contexto de vida, no caso em questão no contexto de jogos em que está inserido e que lhe é familiar.

Dessa forma, o que a pesquisadora deve fazer, segundo o Modelo dos Campos Semânticos é buscar entender o participante da pesquisa de forma que suas falas e gestos se tornem um texto plausível, caminhando em direção à busca de entender o

mundo (as resposta a tarefa 2) pela ótica do aluno participantes(sua familiaridade com jogos).

Nesse sentido Lins (1999, p.93) diz que "toda tentativa de se entender um autor deve passar pelo esforço de olhar o mundo com os olhos do autor, de usar os termos que ele usa de uma forma que torne o todo de seu texto plausível."

A ideia do Recurso ora proposto é buscar elementos que tornem a aprendizagem mais efetiva e próximo da realidade dos alunos mostrando a escola real, já existente como o próprio autor supracitado se refere "a educação matemática que pratico não é nunca vista como uma preparação para a vida: ela já é vida." (LINS, 1999, p.92).

Ainda, por mais que o aluno Bravo tenha recorrido a tentativas para chegar à solução da tarefa, o mesmo expressa em sua fala enunciações que afirmam outros conhecimentos. Por exemplo, quando explica a Vick a diferença entre os coeficientes "b" e "c".

Essa troca entre os alunos participantes traz ainda a ideia contida no MCS sobre o espaço comunicativo. O espaço comunicativo é um processo de interação no quais interlocutores são compartilhados. Não há de se considerar somente a noção de comunicação correspondente a duas pessoas falando uma para outra, mas também, de "dois sujeitos cognitivos falando na mesma direção e o compartilhamento de interlocutores constituindo em um espaço comunicativo" (LINS, 1999, p.95).

A fim de levar os alunos a outras enunciações conforme o MCS indaguei os participantes da pesquisa.

*Pesquisadora- E como vocês fizeram para responder as questões que vinham logo abaixo da manipulação?*

*Liz- Eu lembrei do que foi ensinado em aula. Aí ficou fácil.*

*Bravo- Eu não lembrava da explicação da aula não [risos]. Desculpa aí professora. [risadas coletivas dos participantes]. Aí eu fiz igual no jogo mesmo, procurei dicas e o quadro azul (atividade manipulativa) tinha as respostas.*

*Vick: Eu fiz direto já olhando o gráfico.*

*Broz: Eu fiz igual à Vick. Aí quando tive dúvida mexi no gráfico de novo pra ver.*

Percebe-se nessa etapa que cada aluno produziu seu próprio significado, buscando sua forma singular de resolver a questão. Não sendo uma maneira de resolver inferior a outras, mas todas produzindo significados.

Para Lins (1999, p.84) "O MCS parte da noção de conhecimento compreendido entre uma crença afirmação (algo que o sujeito acredita e manifesta), junto à uma justificação, a fim de tornar legítimo o domínio da enunciação". Ainda segundo esse autor.

> (i) o conhecimento é algo do domínio da enunciação, e não do enunciado, e que, portanto, (ii) todo conhecimento tem um sujeito (do conhecimento, e não do conhecer). E mais, o sujeito de um conhecimento não faz sentido sem o interlocutor em direção ao qual este conhecimento é enunciado, isto é, a unidade mínima de análise, o sujeito cognitivo (ou epistêmico, se preferirem), não pode ser identificada ao sujeito biológico, assim como o sujeito funcional (unidade de análise funcional) é o formigueiro e não a formiga. (LINS, 1999, p. 84).

Os alunos participantes fizeram suas crenças afirmações, onde diziam em que acreditavam junto com a justificação de como fizeram para resolver a tarefa, tornando, assim, o processo de enunciação legítimo. Após, seguiu-se a tarefa 3.

6.2.3 Tarefa 3: Jogo do Canhão

A tarefa 3 buscava mostrar para os alunos as Funções do Segundo Grau em um exemplo prático e real: o lançamento de uma bala de canhão.

Assim que a atividade iniciou o aluno Broz perguntou se poderiam conversar sobre as atividades durante a realização das mesmas. Afirmei que sim e o aluno se mostrou surpreso dizendo: "*Pode?!"* Afirmei novamente que sim e que poderiam ficar bem à vontade e, assim, os alunos começaram as enunciações e trocas.

Percebe-se nessa fala e surpresa o enraizamento do padrão escolar onde o professor exige silêncio e os alunos não podem realizar trocas por imaginarem estarem sendo avaliados.

Dando sequência ao diálogo, Liz e Vick correlacionaram o que viam no gráfico com outra disciplina, a Física.

*Liz – Já não gostei... vai misturar Física. Vick - Que física? Liz – Ué lançamento. Vick – [iiii] verdade!*

Nota-se que as alunas Vick e Liz foram além do esperado na atividade e fizeram relações entre os conteúdos de Matemática e de Física com o Recurso Educacional Digital gamificado.

Isso mostra a interdisciplinaridade e os ganhos com elementos de jogos em ambientes de não jogos. Propiciando maior autonomia e facilitando o aprendizado conforme afirma Kapp (2012).

Ainda, nesta tarefa, segundo o Modelo dos Campos Semânticos, a pesquisadora é a autora quando enuncia para a turma através do Recurso Educacional Digital questões que envolvem Funções do Segundo Grau que é considerado pelos interlocutores como resíduo de enunciação. Porém, para esse resíduo de enunciação da tarefa 3 as alunas Vick e Liz (leitor) produziram significados diferentes da pesquisadora (autor), transformando o resíduo de enunciação em texto que chegaram a relações com a física.

Feitas essas observações o diálogo a respeito da tarefa 3 teve continuidade.

*Bravo - Aí sim! Agora a brincadeira tá boa.*

*Broz - Eu já até acertei! Ganhei parabéns e tudo. Caraca eu sou muito brabo.*

*Bravo- De quem?*

*Broz - No jogo. Tem uma mensagem.*

*Bravo- Ah tá! Eu acabei de ganhar um quase e uma estrela... tô fraco...[iiii] tem número de tentativas. Vai dá ruim...*

*Broz- Ganhei 3. De primeira.*

*Bravo - Qual valor você deixou para acertar em cheio?*

*Broz- Não posso falar.*

*Bravo- Isso não é prova não, aposto que não fez nada [iiiii]*

*Broz- Fiz sim! Parece jogo então eu tenho que zerar antes de você pra ganhar.*

*Bravo- Já respondeu as perguntas?*

*Broz- Ainda não. Como vou saber o que acontece quando "a" é igual a 10?*

*Bravo- substitui lá no gráfico e vê o que acontece.*

*Vick – Mas nem precisa é só lembrar do conteúdo, quando é número positivo.*

*Broz- Eu adorei esse jogo aqui. Muito legal. Nem parece Funções do Segundo Grau.*

*Com aqueles gráficos difíceis de desenhar.*

*Liz- verdade*

O aluno Bravo usava de suas deduções e dinâmicas já usadas em jogos para resolver as questões abertas. Enquanto Vick se apropriava de enunciações anteriores. Dessa forma e segundo o MCS, ambas as crenças de afirmações são válidas, pois cada aluno trouxe seu significado próprio para o contexto de uma questão que busca exatamente externar o ensino de uma forma realista e cotidiana.

Neste sentido, D"Ambrosio fala sobre a busca pelo significado produzido pelos alunos e que este precisa ser posto em posição de destaque em meio às técnicas pedagógicas dos professores, uma vez que "interessa à criança, ao jovem e ao aprendiz em geral aquilo que tem apelo às suas percepções materiais e intelectuais mais imediatas" (D"AMBROSIO, 1999, p.29). Ainda, Lins define o espaço comunicativo e como se estabelece o processo de comunicação dentro do MCS:

> O autor produz uma enunciação, para cujo resíduo o leitor produz significado através de uma outra enunciação, e assim segue. A convergência se estabelece apenas na medida em que compartilham interlocutores, na medida em que dizem coisas que o outro diria e com a autoridade que o outro aceita. É isto que estabelece um espaço comunicativo. (LINS, 1999, p. 82)

Os alunos permaneceram em silêncio até que a pesquisadora indagou:

*Pesquisadora- O que vocês entenderam nessa tarefa?*

Neste momento, após a pergunta houve silêncio por uns minutos. Assim, novamente a pesquisadora se pronunciou buscando levar os alunos a novas enunciações.

*Pesquisadora- Vamos lá pessoal! Não existe certo ou errado, quero saber o que vocês entenderam. Qual a relação da atividade com as Funções do Segundo Grau?*

*Liz- Ah professora eu percebi as Funções do Segundo Grau na atividade para responder e na hora do lançamento. Eu até tentei imaginar o ângulo certo para poder acertar em cheio o bloco.*

*Vick- Eu achei mais fácil entender o que é Função do Segundo Grau com esse jogo, porque eu não sou boa de desenhar e assim deu pra ver direitinho como funciona. Até testei o que acontecia com o ângulo a através do quadro que da pra mexer... ficou até mais fácil para responder as atividades debaixo.*

*Bravo- Olha, eu de verdade não ia perceber não, mas com a explicação que tem na atividade e o que vocês estão falando agora, deu pra ver mesmo a curva da parábola.*

*Broz- É tipo a do foguete né?*

*Bravo- Ah é mesmo! Aí o ponto de máximo vai ser quando ele atinge o espaço. Broz- (...)Será que dá pra calcular?(...)*

*Pesquisadora- E algum de vocês já tinha percebido que é possível ver as dinâmicas das Funções do Segundo Grau nos lançamentos? Liz – Eu não, pra mim era só Física.*

Broz e Bravo já tinham se pronunciado quanto a isso na última fala. Vick e Liz balançaram a cabeça de forma negativa.

Assim, percebe-se as várias enunciações e correlações. Para Lins (1999, p. 88), "toda produção de conhecimento é feita na direção de um interlocutor que, acredito, produzirá a mesma enunciação com a mesma justificação."

Logo toda produção de significado é um procedimento que compreende a enunciação do sujeito. Quando indagamos aos alunos participantes o que entenderam da tarefa, sua produção de significados pode ser: uma correlação com lançamento de foguetes e projéteis, ou a visualização da parábola em si ou ainda, apenas um jogo de acerte o alvo. Porém, se fizermos a mesma pergunta a um professor de Matemática ele poderá responder informando todos os coeficientes, aberturas, pontos de máximo e mínimo que podem ser encontrados na tarefa.

Assim é possível verificar cada produção de conhecimento envolvida em uma única tarefa. Dito isso, seguimos para a próxima tarefa.

6.2.4 Tarefa 4: Jogo acerte o alvo: Angry Birds

A tarefa 4 tinha por objetivo levar os alunos a perceberem as Funções do Segundo Grau de uma forma menos Matemática e mais associada ao seu dia a dia.

Iniciada a tarefa 4, os alunos participantes começaram as discussões.

*Broz - Como que faz essa? Vick – Você nunca jogou Angry Birds? Broz – eu já. Vick – É igual. Bravo- Eee [gesto de comemoração] acertei, olha que legal. Liz – Como faz quando erra?*

*Pesquisadora – você pode refazer quantas vezes quiser até acertar. Tente conseguir três estrelas.*

*Liz- Entendi. A imagem parece um reino de formiga [risos].*

*Broz – Minha bola foi lá pra cima. Porque ela fez isso?*

*Vick – Eu acho que sei...É porque... ahhh...[iii] não sei.*

*Broz – Tá perguntando o que acontece quando "a" é zero. Mas o "a" não vai até zero.*

*Liz- Vai sim.*

*Broz- o meu não vai não.*

*Liz- Vai sim...olha (mostra sua tela nesse momento). [iiii]*

*Broz- Huum consegui. Vick o que acontece quando o valor de "a" é positivo?*

*Vick – Manipula a atividade para você ver.*

*Broz - ah é. Esqueci que posso, achei que tinha que lembrar da matéria. Dãaa.*

*Broz – Vocês já acertaram?*

*Liz- Só consigo acertar o primeiro, mas ganho só uma estrela.*

*Bravo- Então não tá acertando em cheio.*

*Broz- Atinja é com "j"?*

*Vick- Sim.*

*Bravo – Morra porco! [iiii]*

*Pesquisadora - Como vocês fizeram para acertar o quarto porco?*

*Liz- Precisa?*

*Vick - Sim...você tem que responder à pergunta.*

*Bravo- Eu usei aproximação, porque eu acertei o terceiro. Então... não preciso acertar o outro pra saber. Tem que usar a cabeça.*

*Vick- Eu tentei calcular a trajetória usando o valor que eu acertei o primeiro, mas não deu. Aí eu... eu tive que ir testando também.*

*Broz- Eu só joguei.*

*Vick – Explica melhor pra professora Broz.*

*Broz – Ué [iiii] eu só joguei.*

Aos serem questionados sobre como fizeram para acertar o quarto porco nota-se que Bravo traz o uso de recurso de aproximação a fim de validar a tarefa enquanto Vick, busca os meios tradicionais de realização de cálculos. Por outro lado, percebe-se que o aluno Broz apenas afirma que "jogou" sem maiores explicações e mesmo após indagado por Vick, volta a afirmar que "só jogou"

Com essas últimas falas de Broz, chegamos ao que Lins discorreu ser a noção de núcleo para o MCS. O autor relata que no processo de produção de significados, existem certas afirmações feitas onde as pessoas que a fizeram não sentem necessidade de justificá-las, tomando-as como localmente válidas. A essas crenças-afirmações, Lins (199, p.88) chamou de "estipulações locais e a esse conjunto de estipulações locais denominou núcleo".

O que o aluno Broz faz segundo o Modelo dos Campos Semânticos, são denominadas estipulações locais. Assim, o aluno realiza crenças afirmações, onde o sujeito as faz tornando-as como legítimas sem a necessidade de justificar. Dando sequência, iniciamos a tarefa 5.

6.2.5 Tarefa 5: Jogo acerte o alvo: Angry Birds – a missão final

De forma similar a tarefa anterior, a tarefa 5 visava mostrar aos participantes a perceberem as Funções do Segundo Grau em seu cotidiano.

Assim que chegaram na atividade, os alunos começaram seus diálogos.

*Liz- Essa parece a outra.*

*Vick - Mas é missão final. [iiii] Tem pegadinha....pode ter certeza. Liz - Ah é... tem que colocar valores, não é só mexer a setinha. Bravo – Tava muito bom mesmo pra ser Matemática.*

A fala de Bravo traz o que Kenski (2012) afirma ser as noções sobre o ensino de Matemática e onde as TIC entram para quebrar os tabus e cativar os alunos. No capítulo 3 do seu livro "Educação e tecnologias: o novo ritmo da informação" a autora estabelece uma relação entre educação e tecnologias, ressaltando que "a presença de uma determinada tecnologia pode induzir profundas mudanças na maneira de organizar o ensino" (KENSKI, 2012, p. 44).

Ainda, durante toda sua obra é visível a percepção da autora sobre os ganhos da inserção de tecnologias no ambiente educacional, principalmente nas aulas de Matemática que são vistas por muitos alunos como dificultosas.

Após as primeiras trocas a pesquisadora buscou mais enunciações através da seguinte indagação:

*Pesquisadora - Como vocês fizeram essa atividade?*

*Vick- Eu fiz conta várias vezes. E marquei aquela opção de mostrar a parábola. Isso me ajudou.*

*Liz- Eu também marquei, porque eu não tava conseguindo ver. Porque.... sabe... eu não sou muito boa com desenho. Na verdade tudo isso de Funções eu acha bem chato, mas até que essa atividade tá sendo bem fácil e divertida.*

*Pesquisadora - Mas conseguiu fazer? Como fez?*

*Liz- Fiz sim, mas eu não fiz conta também não, fui colocando valor. Mas tipo eu colocava número grande e quando não dava certo eu testava menores, porque se aumentasse passava dele. Aí tipo eu testei vários.*

*Bravo – Pô Liz porque não me deu essa dica antes? Tô aqui com o Broz quebrando a cabeça pra fazer conta por que a Vick tava fazendo (gesto de insatisfação).*

*Liz – Ué mas você não estava fazendo igual jogo? Era só pensar nesse sentido.*

*Bravo – Nem pensei, quando olhei Vick já tava doida nas contas.*

*Vick- Ah gente, mas é porque eu preferi fazer por esse caminho, pra testar a equação.*

Nesta atividade, outra importante noção apontada pelo Modelo dos Campos Semânticos se apresentou, a ideia de legitimidades. Alinhada às teorias desenvolvidas por Vygotsky e seus colaboradores, temos que:

> (...) de onde vem as legitimidades: elas vêm da "internalização" de legitimidades que caracterizam culturas. A imersão de uma pessoa em uma cultura se dá através de sua imersão em modos legítimos de produção de significados. Em outras palavras, a forma correta de dizer isso é que a pessoa é quem é internalizada por esses modos legítimos de produção de significados, (...). (LINS, 2008, p.54)

Deste modo, compreendemos que o Recurso educacional Digital Gamificado "GeoGebrando no Mundo das Funções do segundo Grau", constitui-se em resíduos de enunciação, que geraram nos participantes de pesquisa a produção de significados.

Durante as tarefas verificamos que o aluno Bravo correlacionou muitos de seus atos com sua realidade de *gamer.* Realizando gestos e falas sobre jogos em alguns momentos e, por conseguinte, produzindo significados. Enquanto isso a aluna Vick fazia suas enunciações no caminho do ensino tradicional e dos conteúdos já previamente aprendidos.

Por muitos momentos ela realizou cálculos e buscou relacionar com os conhecimentos que possuía. Já Liz e Broz, trafegavam entre o conhecimento tradicional, os jogos e a busca por soluções entre a tentativa e o erro ou entre as dinâmicas que lhes eram apresentadas.

O Ciclo 3 buscou identificar e avaliar as contribuições da Gamificação aplicada no software GeoGebra para o processo de aprendizagem de Funções do Segundo Grau, a partir da elaboração de um Recurso Educacional Digital interativo gamificado no software GeoGebra através da aplicação com o publico alvo, onde analisou-se a produção de significados dos participantes de pesquisa a partir da aplicação do Modelo dos Campos Semânticos (MCS).

#### **7 CONSIDERAÇÕES FINAIS**

O objetivo principal da presente pesquisa foi identificar e avaliar as contribuições da Gamificação aplicada no software GeoGebra para o processo de aprendizagem de Funções do Segundo Grau. Para embasar a pesquisa utilizou-se de estudiosos como: D"ambrósio (1999), Valente (1999), Cataneo (2011), Kenski (2012), Lins (2012), Kapp (2012), Fardo (2013), Esquivel (2017), dentre outros.

Ainda, a pesquisa discutiu e apresentou perspectivas e contribuições para a utilização das TIC como aporte ao ensino de Matemática. Porém, através da Revisão Sitemática de Literatura realizada constatou-se a existência de uma lacuna com relação ao desenvolvimento de trabalhos que investiguem a utilização de gamificação no software GeoGebra, em especial para contexto educacional.

Assim, buscando contribuir para o processo de aprendizagem de Funções do Segundo Grau, nossa investigação nos levou a produzir uma tecnologia a ser utilizada no contexto educacional: o GeoGebrando no Mundo das Funções do Segundo Grau.

A presente construção apresenta um viés didático, objetivando contribuir com o aprendizado através da produção de significados dos estudantes ao analisarem uma determinada situação problema.

Neste sentido, a análise de produção dos significados dos participantes de pesquisa ao utilizarem do Recurso Educacional Digital, possibilitou uma melhor observação de fatores e características que envolvem as Funções do Segundo Grau, contribuindo para o processo de aprendizagem.

Podemos apontar que os alunos não percebiam as funções em situações do cotidiano. Um caso a citar foi o ocorrido durante um teste piloto (Ciclo 2 – *Design Experiment*) de nosso recurso com alunos do 1º ano do ensino médio. Pudemos perceber ausência de correlações das Funções do Segundo Grau com a realidade daqueles estudantes.

Outro caso a destacar é o do aluno Broz que possuía certo grau de dificuldade com a temática e ao manipular o Recurso Educacional Digital fez o uso com bastante facilidade, visto sua familiaridade com jogos e recursos digitais. Assim, percebe-se que o uso de elementos de jogos em recursos educacionais possui grandes potencialidades, pois desperta o interesse, dinamiza e traz um ambiente familiar aos estudantes. Ainda, durante o Ciclo 3 verificou-se a produção de significados no tocante as relações com outras disciplinas e a abertura que alguns alunos tiveram com o conteúdo matemático

quando este se apresentou de forma mais dinâmica e mais ilustrativa. Houve grande participação, trocas e atratividade pelas atividades.

O Recurso Educacional Digital produzido em nossa pesquisa prevê a realização de manipulações e interações com maior proximidade à realidade e leva em conta o conteúdo escrito a partir destas manipulações, como lançamento de balas de canhão, acerte o alvo e a atividade *Angry Birds*.

Durante a pesquisa de campo, pudemos perceber um maior contato entre os alunos e, que os mesmos, se divertiam durante a utilização. Discussões e estratégias foram produzidas pelos participantes, principalmente na atividade de acerte o alvo. Ideias foram compartilhadas, gerando, assim, diversas apropriações e com isso, a produção de significados.

Nossa pesquisa de campo possibilitou algumas percepções na direção contrária ao recurso, quando da aplicação do primeiro Ciclo. Um dos professores mostrou inquietação, afirmando que o Recurso causaria tumulto na aula e não agregaria nenhum tipo de função educacional. Aqui é possível verificar a apreensão/resistência que muitos professores possuem ao utilizarem recursos digitais em sala de aula e, ainda, nota-se a necessidade de atenção e planejamento ao se utilizar tecnologia em sala de aula.

Ainda, a partir das sugestões ao final dos Ciclos 1 e 2, novas alterações e implementações foram realizadass no Recurso. A inserção das sugestões e percepções feitas pelos participantes de pesquisa compreenderão, conforme *Design Experiment*, num processo de análise, reflexão e reconstrução de uma próxima versão do recurso. Assim os testes aplicados durante nossas produções, e implementação do Recurso Educacional nos propiciou reflexões para a realização de potenciais modificações.

Durante a pesquisa, algumas percepções/sugestões sobrevieram a partir dos estágios prospectivos e reflexivos dos Ciclos, e todas foram consideradas válidas e aceitas como proposta para investigações futuras. Dentre elas, acreditamos que possa ser relevante a construção e implementação de um Recurso Educacional Digital que fuja da sequência tradicional e seja construído de modo a levar os alunos a partirem de uma linguagem própria e cheguem a uma linguagem científica, de modo que o aluno pense e seja desafiado a aprender sozinho, como fazem com os jogos.

Para trabalhos futuros, observa-se a necessidade de uma nova pesquisa com um maior numero de participantes, para que assim, seja possível analisar a viabilidade real de aplicação do Recurso Educacional Digital em sala de aula, bem como a construção

de uma nova Revisao Sistemática de Literatura de modo a atualizar os dados e pesquisas na área e venha a se observar o novo cenário da gamificação no GeoGebra.

Há de se mencionar que o estudo se deu com um pequeno grupo de alunos participantes a fim de que se utilizasse a contento a metodologia do Modelo dos Campos Semânticos de Lins, visto que essa metodologia se utiliza de diversas vertentes que vão desde a escrita até expressões e, assim, para uma boa e detalhada análise e, para que não se perdesse nada, utilizou-se de um grupo menor.

A partir desta investigação, acreditamos que o Recurso Educacional Digital interativo gamificado "GeoGebrando no mundo das Funções do Segundo Grau", possa ser utilizado por professores que se virem engajados no processo de ensino de Funções do Segundo Grau como material complementar, levando-os a refletirem sobre as tecnologias disponíveis para o processo de aprendizagem, embasadas por conjecturas reais. E assim, contribuir para um processo de autonomia e dinâmica de tomada de decisão, melhor fundamentado.

# **REFERÊNCIAS**

ALBUQUERQUE, L. de.; SANTOS, C.H. dos. **O programa GeoGebra: relato de experiência no ensino de Geometria Plana de 5ª a 8ª séries e na socialização com professores da rede de ensino estadual**. Ano: 2009. Disponível em: <http://www.diaadiaeducacao.pr.gov.br/portals/pde/arquivos/1735-8.pdf> Acesso em 16 Jan 2021.

ALMEIDA, D. S. A. M. **Gamificação do ensino da programação num curso profissional da área das Ciências Informáticas**. Ano: 2016.

BABO, R. M. **A Avaliação da Usabilidade de um Sistema**. 1996. Dissertação de Mestrado. Escola de Engenharia, Universidade do Minho, Braga, 1996.

BALLEJO, C. C.; BUENO, R. W. DA S; LIEBAN, D. Mathematics Teachers" TPACK Development Based on an Online Course with GeoGebra**. Open Education Studies**, v. 3, p. 110-119, 2021.

BARATA, G. et al. **Melhorando o ensino universitário com a Gamificação**. In: 5th portuguese conference on human-machine interaction, Interacção. 2013.

BASNIAK, M I; ESTEVAM, E. J. G**. O GeoGebra e a Matemática da educação básica**: frações, estatística, círculo e circunferência. Curitiba: Ithala, 2014.

BOGDAN, R.C; BIKLEN, S.K. **Qualitative Research for Education:** An Introduction to Theory and Methods. 5th Edition, Allyn & Bacon, Boston. Ano: 2007.

BASTOS, D. O. de; POFFAL, C. A.; SCHNEIDER, C. S. Estudo da Circunferência no Ensino Médio: Sugestões de Atividades com a Utilização do Software GeoGebra. **Ciência e Natura**, v. 37, n. 3, 2015.

BORBA, M. C. **Fases das tecnologias digitais em Educação Matemática: sala de aula e internet em movimento** / Marcelo de Carvalho Borba, Ricardo Scucuglia R. da Silva, George Gadanidis. – 1. Ed. – Belo Horizonte, MG: Autêntica Editora, 2014 – (Coleção Tendências em Educação Matemática).

BRASIL. Parâmetros Curriculares Nacionais. **Orientações Educacionais Complementares aos Parâmetros Curriculares Nacionais.** Brasília: MEC, 2002. Disponível em [<http://www.mec.gov.br/semtec/ensmed/ftp/CienciasNatureza.pdf>](http://www.mec.gov.br/semtec/ensmed/ftp/CienciasNatureza.pdf) Acesso em: 06 Set 2021.

BRASIL, MEC. **Programa Internacional de Avaliação de Estudantes** (PISA). Ano: 2018. Disponível em: <http://portal.mec.gov.br/component/tags/tag/33571> Acesso em: 30 Dez 2021

BRASIL, CAPES. **Documento de Área – Ensino**. Brasília, 2019.

CAMPOS, M. L. T **Discursos sobre continuidade de funções reais de variável real em ambiente virtual colaborativo**: uma perspectiva da cognição corporificada. 2014. Tese (Doutorado em Educação Matemática) - Universidade Bandeirante de São Paulo

CATANEO, V. I. **O uso do software GeoGebra como ferramenta que pode facilitar o processo ensino-aprendizagem da Matemática no ensino fundamental séries finais**. 2011. Monografia (Curso de Pós-Graduação em Educação Matemática) – Centro Universitário Barriga Verde – UNIBAVE, Orleans, 2011.

CHARTERS, S.; KITCHENHAM, B. **Guidelines for performing Systematic Literature Reviews in Software Engineering**. Technical Report EBSE 2007-001, Keele University and Durham University Joint Report, 2007

COBB, P. et al. **Design Experiment in Educational Research. Eductional Researcher***,* v. 32, n. 1, p. 9-13. Jan/Feb 2003.

D'AMBRÓSIO, U. **Matemática dos Descobrimentos**. 8º EBEM. Salvador. 1999.

DENISOVA, M., GAINUTDINOVA, T., SHIROKOVA, O. Multimedia technologies as a means of introducing game elements in the process of teaching mathematics. **Conference** 1st-3rd July 2019, Palma, Mallorca, Spain.

DETERDING, S., KHALED, R., NACKE, L. E. and DIXON, D. **Gamification: Toward a Definition**. in Proc. of the 2011 Annual Conference on Human factors in Computing Systems – CHI 2011, Vancouver, Canada, 2011.

DUARTE, C.E. A. **Análise de usabilidade do Geogebra para a aprendizagem de Geometria Espacial no Ensino Médio** (TCC). Russas, 2018. Dispoível em:

https://repositorio.ufc.br/bitstream/riufc/38222/1/2018\_tcc\_ceaduarte.pdf Acesso em 12 Fev 2022.

ESQUIVEL, H. C. da R. **Gamificação no ensino da Matemática**: uma experiência no ensino fundamental. 2017. 64 f. Dissertação (Mestrado) - Curso de Matemática, Universidade Federal Rural do Rio de Janeiro, Seropédica, 2017

FARDO, M. L. **A Gamificação como estratégia pedagógica**: Estudo de elementos dos games aplicados em processos de ensino. 2013. 106 f. Dissertação (Mestrado) - Curso de Educação, Universidade de Caxias do Sul, 2013.

GIL, A. C. **Métodos e técnicas de pesquisa social**. São Paulo: Atlas, 2002

GIL, A. C. **Como classificar as pesquisas?** 6.ed. São Paulo: Atlas, 2019.

KAPP, K. M..**The Gamification of Learning and Instruction:** Game-based Methods and Strategies for Training and Education. Ano: 2012.

KENSKI, Vani Moreira. **Educação e tecnologias: o novo ritmo**. 8º ed. Campinas: Papirus, 2012.

KIMESWENGER, B. **Identifying and Assessing Quality of Dynamic Materials for Teaching Mathematics / eingereicht von Barbara Kimeswenger**(Dissertação), Linz, 2017.

LIMA, A. E. O. DE.; PAIVA, R. E. B., OLIVEIRA, R. R. DE, OLIVEIRA, J. L. DE. O software GeoGebra como aporte para o Ensino de Matemática e aplicação em sequências numéricas. **Revista Do Instituto GeoGebra Internacional de São Paulo**, 10(1), 92–107, 2021. Disponível em: [<https://doi.org/10.23925/2237-](https://doi.org/10.23925/2237-9657.2021.v10i1p092-107) [9657.2021.v10i1p092-107>](https://doi.org/10.23925/2237-9657.2021.v10i1p092-107) Acesso em: 14 Jul 2021.

LINS, R.C. Por que discutir teoria do conhecimento é relevante para a Educação Matemática. In: Maria Aparecida Viggiani Bicudo (ORG). **Pesquisa em Educação Matemática**: Concepções e Perspectivas. 1ED. São Paulo: editora UNESP, 1999, V.1, P. 75-94.

LINS, R.C. **A diferença como oportunidade para aprender**. In: Peres, E. et al. (orgs.). Processos de ensinar e aprender: sujeitos, currículos e cultura. livro 3. Porto Alegre: EDIPUCRS, 2008.

LINS, R.C. O Modelo dos Campos Semânticos: Estabelecimentos e notas de teorizações. IN: ANGELO, C.L; BARBOSA, E.P.; SANTOS, J.R.V.; DANTAS, **Educação Matemática:** 20 anos de história. 1ª ED. São Paulo: Midiograf, 2012. P.11- 30.

LIMA, E.L. **A Matemática da Educação Básica**. 9.ed.Rio de Janeiro:SBM, 2006.v.1.266p.

MATTA, A. E. R., DA SILVA, F. P. S., BOAVENTURA, E. M. (2014). Design-based research ou pesquisa de desenvolvimento: metodologia para pesquisa aplicada de inovação em educação do século XXI. In **Revista da FAEEBA** – Educação e Contemporaneidade, Salvador, v. 23, n. 42, p. 23-36, jul./dez. 2014.

MINAYO, M. C. S. **Ciência, técnica e arte: o desafio da pesquisa social**. In: . (Org.). Pesquisa social: teoria, método e criatividade. 18. ed. Petrópolis: Vozes, 1994. p. 9-29.

MINITAB. **Pesquisa Suporte ao Minitab 18**. Ano: 2019. Disponível em <https://support.minitab.com/ptbr/minitab/18/getting-started/designing-anexperiment/>, Acesso em: 29 Jan 2022

NOGUEIRA, C. M. I.; PAVANELLO, R. M.; OLIVEIRA, L. A. de. **Uma experiência de formação continuada de professores licenciados sobre a Matemática dos anos iniciais do Ensino Fundamental.** In: BRANDT, Célia Finck; MORETTI, Méricles Thadeu (Org.). Ensinar e aprender matemática: possibilidades para a prática educativa. Ponta Grossa: UEPG, 2016.

NOUSIAINEN, Tuula; VESISENAHO, Mikko; ESKELINEN, Petri. " Let's do this together and see what we can come up with!": Teachers' Views on Applying Gamebased Pedagogy in Meaningful Ways. **eLearning Papers**, v. 2015..

OTAVIANO, A.B. N; ALENCAR, E.M. L. S. de; FUKUDA, C.C. Estímulo à criatividade por professores de Matemática e motivação do aluno. **Revista Semestral da Associação Brasileira de Psicologia Escolar e Educacional**, São Paulo, v. 16, n. 1, p. 61-69, 2012. Disponível em: <ttps://www.scielo.br/j/pee/a/cGnqn99pkY8vBKF96FywtdH/?format=pdf&lang=pt>

Acesso em: 15 Jan 2022

PADILHA, R. **O desafio da formação docente: potencialidades da Gamificação aliada ao GeoGebra** (Mestrado) Universidade de Caxias do Sul, UCS, Brasil, 2018.

PERIUS,A.A.B. **A tecnologia aliada ao ensino de Matemática**. Trabalho de conclusão de curso de especialistas em mídias na educação pela Universidade Federal do Rio Grande do Sul (UFRGS), Porto Alegre, 2012.

PINHEIRO, Paulo Geovane Ramalho. **Criação e adaptação de jogos para o GeoGebra.** 2017. 113 f. Dissertação (Mestrado Profissional em Matemática em Rede Nacional - PROFMAT) - Universidade Federal dos Vales do Jequitinhonha e Mucuri (UFVJM), Teófilo Otoni, 2017.

REZENDE, D. V; BORGES, C. N.; FLEITH, D. de S.; JOLY, M. C. R.A.. Relação entre tecnologias da informação e comunicação e criatividade: **Revisão da literatura**. Psicologia: Ciência e Profissão, v. 36, n. 4, p. 877-892, 2016..

SAINZ, Carmem I. **Matemáticas através del juego (gamificación)**. Logroño: Universidad de La Rioja, 2015.

SCORTEGAGNA, Liamara. **Objetos de Aprendizagem.** Juiz de Fora: Cead, 2016.

SILVA, M. **Sala de aula interativa**. Rio de Janeiro: Quater, 2000

SILVA, A. M. Da. **Sobre a Dinamica da Produção de Significados para a Matemática.** 2003. 243 p. Tese de Doutorado em Educação matemática. Universidade Estadual Paulista, Rio Claro.

SILVA, A. M. da. ; LINS, R. C. **Sobre a Dinâmica da Produção de Significados para a Matemática. Jornal Internacional de Estudos em Educação Matemática** , v. 6, p. 1-30, 2013.

VALENTE, J. A. **O computador na sociedade do conhecimento**. Campinas: UNICAMP/ Núcleo de Informática Aplicada à Educação-NIED, 1999.

VALENTE, J. A. .**Educação à distância:** pontos e contrapontos. São Paulo: Summus, 2011.

VENTURA, L. M.; KIRNEW, L. C. P.; BIANCHINI, L. G. B.; DAHER, I. V. Análise de jogos e recursos gamificados utilizados para mediar o processo de ensinoaprendizagem de docentes em curso de formação. **Educitec - Revista de Estudos e Pesquisas sobre Ensino Tecnológico**, Manaus, Brasil, v. 7, p. e131321, 2021. Disponível em:

[<https://sistemascmc.ifam.edu.br/educitec/index.php/educitec/article/view/1313.>](https://sistemascmc.ifam.edu.br/educitec/index.php/educitec/article/view/1313.) Acesso em: 20 Jul 2021.

VIANNA Y.;VIANNA, M.;MEDINA, B.;TANAKA, S. **Gamification,** Inc.:como reinventar empresas a partir de jogos. **MJV Press**: Rio de Janeiro, 2013

ZICHERMANN, G. **Gamification by Design:** Implementing Game Mechanics in Web and Mobile Apps. Sebastopol: O'Reilly Media. 2011.

ZICHERMANN, G. **Por que 89% dos estudantes chegam ao final do Ensino Médio sem aprender o esperado em Matemática?** Ano: 2015 Disponível em: [https://escoladainteligencia.com.br/blog/por-que-89-dos-estudantes-chegam-ao-final](https://escoladainteligencia.com.br/blog/por-que-89-dos-estudantes-chegam-ao-final-do-ensino-medio-sem-aprender-o-esperado-em-matematica/)[do-ensino-medio-sem-aprender-o-esperado-em-matematica/](https://escoladainteligencia.com.br/blog/por-que-89-dos-estudantes-chegam-ao-final-do-ensino-medio-sem-aprender-o-esperado-em-matematica/) Acesso em: 30 Dez 2021

# **APÊNDICE A – QUESTÕES DO RECURSO EDUCACIONAL**

## **Tarefas**

1. Pode-se afirmar que o vértice da parábola:

( ) Corresponde ao ponto em que o gráfico de uma função do Segundo grau muda de sentido.

( ) Corresponde ao ponto em que o gráfico de uma função do Segundo grau está positivo.

( ) Corresponde ao ponto em que o gráfico de uma função do Segundo grau está negativo.

- ( ) Corresponde a concavidade da parábola.
- 2. A respeito dos coeficientes de uma função do segundo grau do *tipo*  $f(x) = ax^2 + bx +$ *c,* é correto afirmar que:
- **( )** O coeficiente "a" determina apenas a abertura da parábola.
- ( ) O coeficiente "b" determina o ponto de encontro entre a parábola e o eixo y.
- ( ) O coeficiente "c" determina a concavidade da parábola.
- ( ) O coeficiente "a" determina a concavidade da parábola.

3. Marque as alternativas corretas:

- $($ ) Se b > 0, então a concavidade da parábola é voltada para cima.
- ( ) Se a > 0, então a concavidade da parábola é voltada para cima.

( ) Uma parábola que possui coeficiente C positivo, não pode ter concavidade voltada para baixo.

( ) Uma parábola que possui coeficiente A negativo, necessariamente terá coeficiente C positivo.

- 4. Feitas as manipulações no gráfico, responda:
	- a) O que acontece quando  $\alpha = 10$ ?
	- b) O que acontece quando α tem o maior valor possível?
- 5. Feitas as manipulações no gráfico, responda:
	- a) O que acontece quando o valor de α é zero?
	- b) O que acontece quando o valor de α é positivo?
	- c) Quais valores de a e b fazem com que se atinja o quarto porquinho?

# **APÊNDICE B – 1ª VERSÃO RECURSO EDUCACIONAL DIGITAL INETRATIVO GAMIFICADO NO GEOGEBRA**

### Introdução

O que é uma Função do Segundo Grau?

Função do Segundo Grau é uma função com uma ou mais variáveis, em que o termo de maior grau é de segundo grau. A Função do Segundo Grau tem várias aplicações no cotidiano. Ela serve, por exemplo, para calcular o lançamento de balas de canhão e está no simples movimento de um balanço. Nesta sequência de tarefas você encontrará desafios e atividades sobre os elementos de uma Função do Segundo Grau e aplicabilidade da Função no dia a dia, além de muita diversão.

Vamos iniciar? Clique em *próximo* no menu inferior e vamos lá!

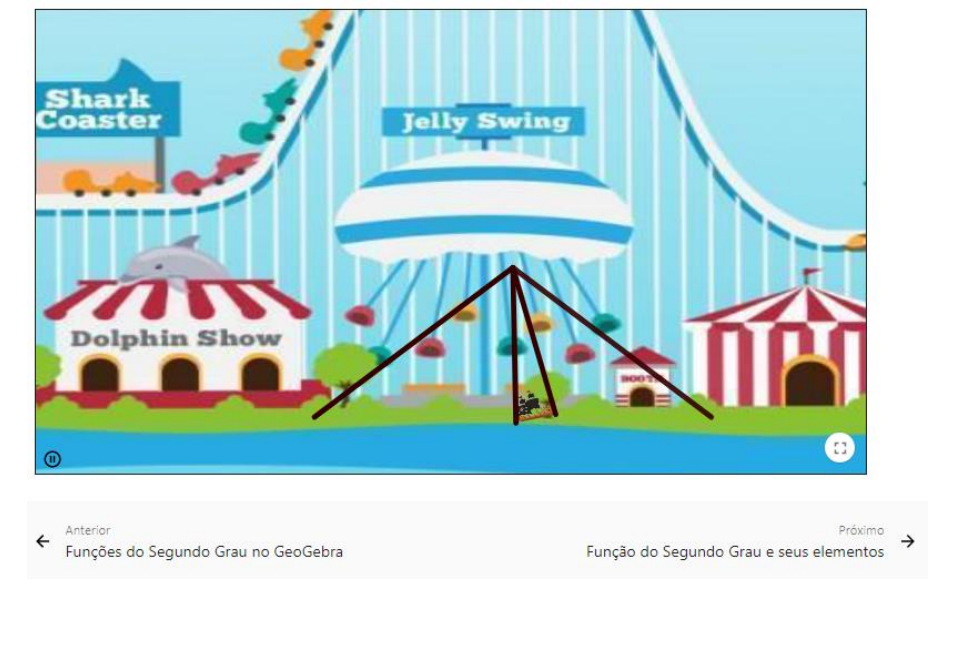

#### Coeficientes a, b e c

Os coeficientes são os elementos que interferem na construção do gráfico das Funções do Segundo Grau. O coeficiente "*a*" determina a concavidade, o "*c*" indica onde a parábola corta o eixo Y e o *"b"* determina a inclinação da parábola após passar por Y. Dessa forma, manipule o gráfico abaixo, conforme o que se pede:

- Responda quem é *c* e clique em *corrigir* para verificar se acertou. Se estiver muito difícil você pode clicar em *novo problema,* para que o gráfico mude de posição ou clicar em *solução* para verificar a resposta correta;
- Verifique o coeficiente de *a* e marque se é maior ou menor que zero; e clique em *corrigir* para verificá-lo;
- Verifique o coeficiente de *b* e marque se é maior ou menor que zero; e clique em *corrigir* para verificá-lo;
- Após, responda as questões na sequência. Caso tenha dúvidas, volte ao gráfico e realize as manipulações novamente.

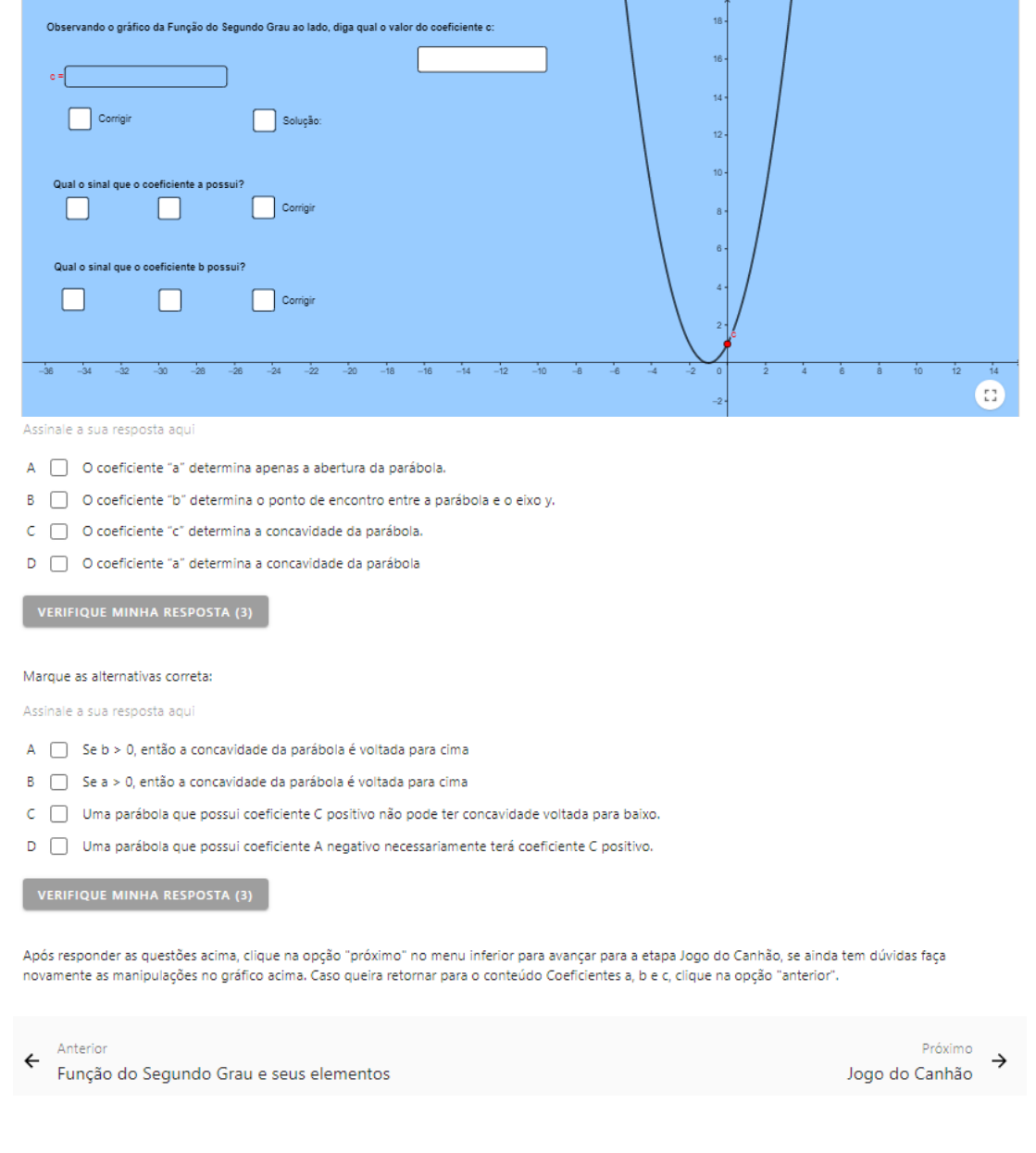

## Jogo do Canhão

Durante um lançamento de uma bala de canhão, observa-se que a trajetória descrita pela bala é uma parábola. A altura máxima atingida pela bala é o vértice da parábola e a distância que separa o canhão do alvo é o alcance máximo da bala. Sabendo disso, faça o que se pede:

- Mova o ângulo "*a*" para alterar o cano de lançamento do canhão e clique em *atirar* parar tentar acertar o alvo, se errar, clique em *tentar novamente* e realize outro lançamento. Tente quantas vezes quiser até acertar o alvo. Se ainda assim achar muito difícil, clique em *novo jogo* para que o alvo mude de lugar. Vamos lá, tente acertar com o menor número de tentativas possível e conquistar as 3 estrelas!
- Após jogar, responda as questões que seguem abaixo. Lembre-se: você pode voltar ao jogo e manipulá-lo quantas vezes quiser!

#### Jogo acerte o alvo: Angry Birds

Você já jogou Angry Birds? Angry Birds é uma série de jogos desenvolvidos pela finlandesa Rovio Entertainment, onde o objetivo é detonar os porcos malvados que roubam os ovos dos pássaros. Para isso, cada fase do jogo conta com um grupo de pássaros, que devem ser lançados de um grande estilingue. O sucesso do Angry Birds é tão grande que, em 2016 o jogo lançou um filme adaptado dos ambientes e personagens do consagrado aplicativo. (*Fonte: TechTudo*)

Agora que já sabe o que é Angry Birds, manipule os valores *a* e *b* abaixo e tente colidir o pássaro Red com o porquinho. Verifique se acertou, caso não, tente novamente! Tente ganhar 3 estrelas e só depois responda as questões que seguem.

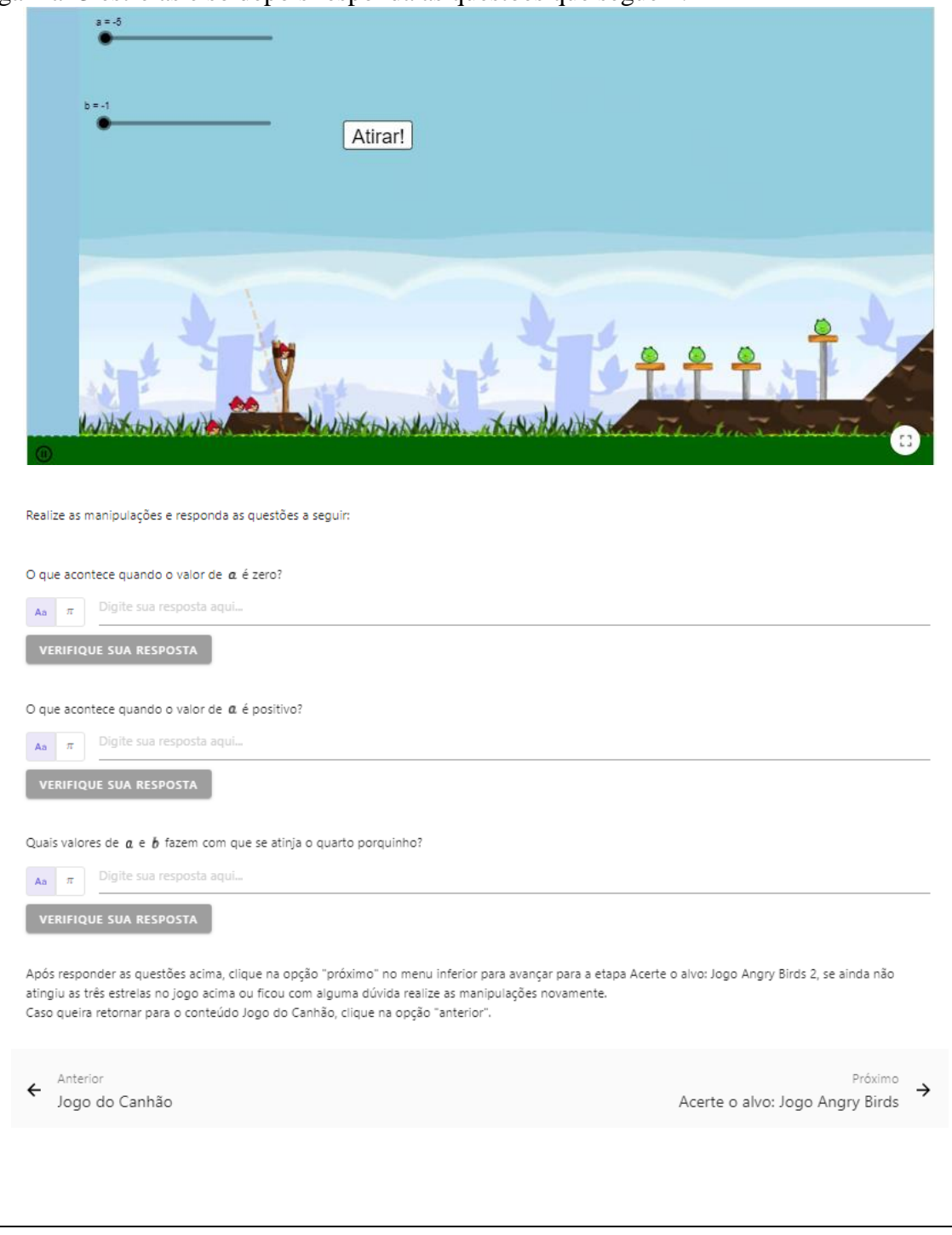

## Acerte o alvo: Jogo Angry Birds 2

Utilizando a mesma dinâmica do Jogo Angry Birds explicada na etapa anterior, faça o que se pede:

 Atribua valores para *a* e *b* e clique em *lançar*. Se achar muito difícil, clique em *iniciar* e mude a posição do alvo. Você pode marcar a caixa da função (*y=ax²+bx+1*) para visualizar sua trajetória de lançamento.

Tente quantas vezes quiser e buque ganhar o máximo de estrelas que conseguir! Você pode conseguir até 3 estrelas!

# **APÊNDICE C – TERMO DE CONSENTIMENTO**

### **TERMO DE CONSENTIMENTO LIVRE E ESCLARECIDO**

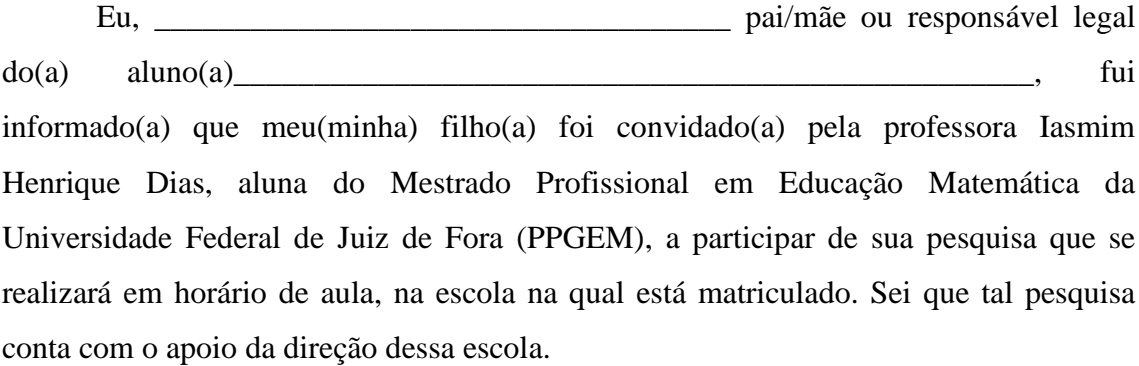

Estou ciente de que o trabalho envolverá a participação ativa dos alunos nas atividades propostas pela pesquisadora, que tem por objetivo desenvolver um Recurso Educacional Digital interativo gamificado no GeoGebra que auxilie o processo de aprendizagem de Funções do Segundo Grau

O encontro acontecerá em um único dia, durante o período de aula de projetos extracurriculares e será ministrado pela própria professora acima citada.

Como tal trabalho fará parte da pesquisa de Iasmim Henrique Dias, a mesma me solicita permissão para filmar, fotografar e gravar em áudio alguns momentos em sala de aula e informou que tais informações serão armazenadas em um pendrive que se constituirá em fonte de análise e que nenhum aluno, professor ou mesmo a escola, terá seu nome mencionado na pesquisa. Além disso, eu e meu(minha) filho(a) podemos recorrer à coordenação do Programa de Mestrado em Educação Matemática da UFJF, sobre questões éticas sempre que necessário ou desistir de participar da pesquisa em qualquer momento, se julgarmos necessário.

Estou ciente que os alunos, sujeitos da pesquisa, se manterão, durante todas as atividades, no mesmo ambiente escolar que frequentam diariamente, no mesmo espaço físico e na presença de um professor regular da turma. E que os riscos, incômodos ou desconfortos que poderão ser provocados exclusivamente pela execução da pesquisa como críticas destrutivas, sentimentos de exclusão, dificuldades para a realização de alguma tarefa, serão minimizados ou eliminados com a supervisão do professor/pesquisador.

Fui informado, ainda, que toda a pesquisa será realizada sem ônus para as famílias ou para a escola.

Finalmente, estou ciente de que terei acesso aos resultados do estudo por meio de uma reunião na escola, tão logo os mesmos estejam disponíveis.

Sinto-me esclarecido(a) acerca da proposta, concordo com a participação de meu(minha) filho(a)na pesquisa e permito que os dados sejam fotografados e gravados em vídeo e áudio.

Juiz de Fora, 10 de Setembro de 2022.

Pai, mãe ou responsável do (a) aluno (a) Assinatura do esquisador

#### **TERMO DE ASSENTIMENTO LIVRE E ESCLARECIDO**

Eu, \_\_\_\_\_\_\_\_\_\_\_\_\_\_\_\_\_\_\_\_\_\_\_\_\_\_\_\_\_\_\_\_\_\_, fui convidado (a) pela professora Iasmim Henrique Dias, aluna do Mestrado Profissional em Educação Matemática da Universidade Federal de Juiz de Fora (PPGEM), a participar de sua pesquisa. Sei que essa pesquisa conta com o apoio da direção da minha escola e de professores regulares da minha escola.

Nela, terei a oportunidade de participar ativamente das tarefas que serão propostas pela pesquisadora, atividades estas que serão realizadas através de um Recurso Educacional Digital interativo gamificado no software GeoGebra. Tal projeto se encontra planejado para ser executado em um único dia.

Estou ciente de que as atividades ocorrerão durante uma das aulas de projeto extracurriculares e serão ministradas pela própria pesquisadora supervisionada por professores da Unidade Escolar. E que os riscos, incômodos ou desconfortos que poderão ser provocados exclusivamente pela execução da pesquisa como críticas destrutivas, sentimentos de exclusão, dificuldades para a realização de alguma atividade, serão minimizados ou eliminados com a supervisão do professor/pesquisador.

Também fui informado (a) que posso recorrer coordenação do Programa de Mestrado em Educação Matemática da UFJF, sobre questões éticas sempre que necessário ou desistir de participar desse grupo em qualquer momento e que isso não representará um problema.

Além disso, como tal trabalho fará parte da pesquisa de Mestrado de Iasmim Henrique Dias, sei que ele precisará recolher algumas atividades e registros que eu produza, filmar, fotografar e gravar em áudio alguns momentos, porém, nenhum aluno, professora ou mesmo a escola, terá seu nome mencionado na pesquisa. Eu poderei escolher um pseudônimo para ser utilizado na pesquisa.

Finalmente, estou ciente de que terei acesso aos resultados do estudo por meio de uma reunião na escola, com meu professor, pais e alunos participantes tão logo os mesmos estejam disponíveis. Sinto-me esclarecido (a) acerca da proposta e concordo em participar desse trabalho.

\_\_\_\_\_\_\_\_\_\_\_\_\_\_\_\_\_\_\_\_\_\_\_\_\_\_\_\_\_\_\_\_\_\_\_\_\_\_\_ \_\_\_\_\_\_\_\_\_\_\_\_\_\_\_\_\_\_\_\_\_\_\_\_\_\_\_\_\_\_\_\_

Juiz de Fora, 10 de Setembro de 2022.

Assinatura do (a) aluno (a) Assinatura do pesquisador

Nome da Pesquisadora Responsável: Iasmim Henrique Dias Universidade Federal de Juiz de Fora: CEP: 36036-900 Fone Telefone: (32) 2102-3342: E-mail: mestrado.edumat@ufjf.edu.br